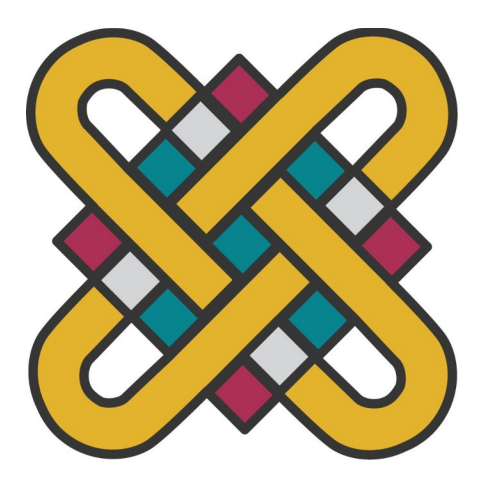

# **ΠΑΝΕΠΙΣΤΗΜΙΟ ΔΥΤΙΚΗΣ ΜΑΚΕΔΟΝΙΑΣ** ΣΧΟΛΗ ΤΕΧΝΟΛΟΓΙΚΩΝ ΕΦΑΡΜΟΓΩΝ

ΤΜΗΜΑ ΨΗΦΙΑΚΩΝ ΜΕΣΩΝ & ΕΠΙΚΟΙΝΩΝΙΑΣ

ΠΤΥΧΙΑΚΗ ΕΡΓΑΣΙΑ

# **ΜΕΛΕΤΗ ΚΑΙ ΥΛΟΠΟΙΗΣΗ ΙΣΤΟΣΕΛΙΔΑΣ ΜΕ ΣΚΟΠΟ ΤΟ ΜΑΡΚΕΤΙΝΓΚ ΕΠΑΙΔΕΥΤΙΚΟΥ ΟΡΓΑΝΙΣΜΟΥ**

ΓΚΡΟΖΟΥΔΗΣ ΠΟΛΥΚΑΡΠΟΣ (5014)

ΕΠΙΒΛΕΠΩΝ: ΚΛΕΦΤΟΔΗΜΟΣ ΑΛΕΞΑΝΔΡΟΣ

ΚΑΣΤΟΡΙΑ ΝΟΕΜΒΡΙΟΣ 2022

# <span id="page-1-1"></span>**Περίληψη**

# **ΜΕΛΕΤΗ ΚΑΙ ΥΛΟΠΟΙΗΣΗ ΙΣΤΟΣΕΛΙΔΑΣ ΜΕ ΣΚΟΠΟ ΤΟ ΜΑΡΚΕΤΙΝΓΚ ΕΠΑΙΔΕΥΤΙΚΟΥ ΟΡΓΑΝΙΣΜΟΥ**

Στην παρούσα εργασία αντιμετωπίζεται η ανάπτυξη ιστοσελίδας για τον παγκόσμιο ιστό ως έργο της επιστήμης του μάρκετινγκ και της επιστήμης των υπολογιστών. Αρχικά ορίζονται οι λειτουργικές απαιτήσεις που έχει ο ιστότοπος, αφού γίνει παρουσίαση των τεχνολογιών που θα τις υλοποιήσουν. Γίνεται η υπόθεση ότι αυτό είναι εφικτό να γίνει εσωτερικά από μία επιχείρηση στο χώρο της ιδιωτικής Εκπαίδευσης. Για την υπόθεση αυτή, γίνεται επιτόπια έρευνα στην επιχείρηση και εκτελούνται δοκιμαστικά σενάρια που ελέγχουν αν είναι εφικτό από πλευράς εξοπλισμού, διαθέσιμου υλικού και ανθρωπίνων πόρων. Με την επιβεβαίωσή της, γίνεται βιβλιογραφική μελέτη των αρχών του design που αφορούν την ανάπτυξη ιστοσελίδων και αναπτύσσεται μια Γλώσσα του Design. Για τη δομή και την οργάνωση των στατικών και δυναμικών σελίδων, γίνεται μελέτη περίπτωσης για τους άμεσους ανταγωνιστές της επιχείρησης. Τέλος παρουσιάζεται η τελική υλοποίηση με τις λεπτομέρειές της, εκτίθενται τα συμπεράσματα και γίνονται προτάσεις για τη συνέχεια της ανάπτυξης του marketing της επιχείρησης μέσα από τον παγκόσμιο ιστό

## <span id="page-1-0"></span>**Abstract**

In this dissertation, we deal with the development of a website for the world wide web as a project of both marketing science and computer science. The functional requirements of the website are defined, after presenting the technologies that will implement them. A hypothesis is postulated that this is feasible internally by a company in the field of Private Education. For this hypothesis, field research is conducted by the execution of Test Scenarios that determine whether it is feasible by a hardware, available content and human resources. Once this hypothesis has been confirmed, a bibliographic study is conducted which studies design principles relevant to web development and a Design Language is developed and applied throughout the project. For the stucture and the organisational schema of the static and dynamic pages, a case-study of competing implementations by the company's direct competitors is conducted. An implementation which incorproates all the competing functionalities is presented. Finally, details of the final implementation are presented, and, the conclusions of the dissertation are drawn and recommendations for the further development of in-house web-marketing are made.

# **Περιεχόμενα**

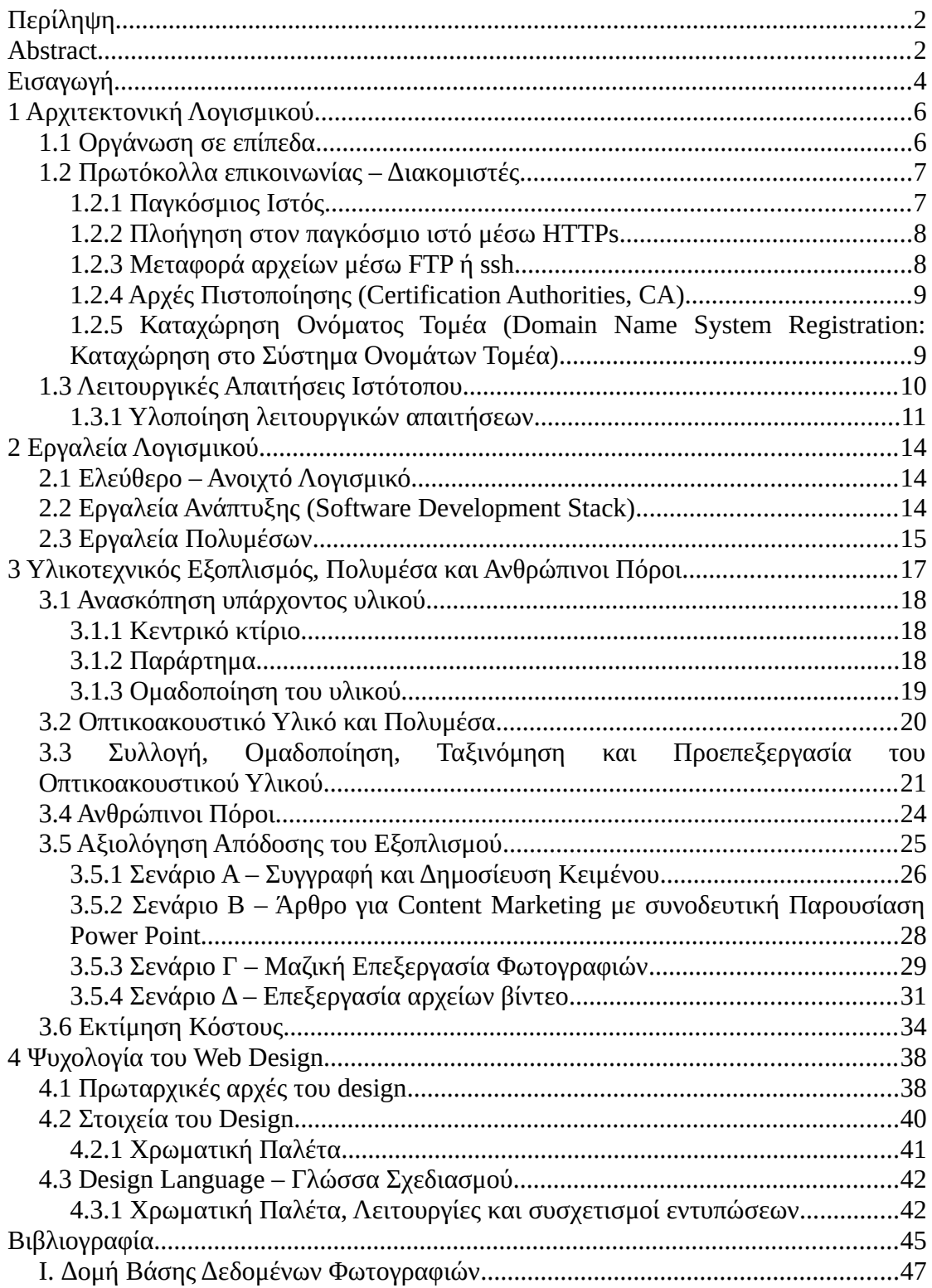

# <span id="page-4-0"></span>**Εισαγωγή**

Η παρούσα εργασία είναι μια μελέτη μεθοδολογίας και η συνοδευτική της υλοποίηση για την εσωτερική (in-house) ανάπτυξη ιστότοπου με σκοπό το web marketing ενός συγκεκριμένου εκπαιδευτικού οργανισμού (του Αριστοτέλειου Κολλέγιου στη Θεσσαλονίκη).

Η επιτυχία επιχειρήσεων που κατέκτησαν μεγαλύτερο μερίδιο της αγοράς με το να υιοθετήσουν το marketing μέσω ψηφιακών μέσων καταδεικνύει την ανάγκη των επιχειρήσεων να έχουν μια ισχυρή παρουσία στον παγκόσμιο ιστό για να επιβιώσουν σε μία ανταγωνιστική αγορά [1]. Η παρούσα εργασία θα προτείνει μια εσωτερική (inhouse) ανάπτυξη ιστότοπου με σκοπό το web-marketing.

Η συγκεκριμένη υλοποίηση web-marketing θα μελετηθεί και από τη σκοπιά της ανάπτυξης λογισμικού (διαδικτυακού προγραμματισμού δηλαδή) και από τη σκοπιά του marketing. Όταν ολοκληρωθεί η μελέτη θα εκτελεστεί και η υλοποίηση ιστότοπου.

Όσον αφορά το διαδικτυακό προγραμματισμό, θα παρουσιαστεί η τεχνολογία λογισμικού του διαδικτυακού προγραμματισμού που καθιστά εφικτό το διαδικτυακό marketing, θα γίνει case study για τον υλικοτεχνικό της εξοπλισμό της, τους ανθρώπινους πόρους της και εκτίμηση το οικονομικό κόστος που θα επενδυθεί από πλευράς της επιχείρησης. Τα ευρήματα του case study θα αποτελέσουν και τους υλικοτεχνικούς περιορισμούς υπό τους οποίους θα εξεταστεί το ζήτημα.

Όσον αφορά το marketing, θα γίνει case study των υλοποιήσεων των άλλων επιχειρήσεων και βιβλιογραφική ανασκόπηση των αρχών σχεδίασης διεπαφής χρήστη [2]–[5]. Η μελέτη αυτών των αρχών σχεδίασης και της ψυχολογίας του marketing θα ορίσει τη φιλοσοφία του design για το σχεδιασμό του ιστοτόπου.

Η συνεκτίμηση του προγραμματιστικού και του marketing σκέλους θα οδηγήσουν στις τελικές σχεδιαστικές αποφάσεις της υλοποίησης.

Η δομή της εργασίας αποτελείται από τα εξής κεφάλαια:

 Κεφάλαιο 1 – Αρχιτεκτονική Λογισμικού: όπου παρουσιάζονται τα πρωτόκολλα επικοινωνίας, οι γλώσσες προγραμματισμού, οι αρχές σχεδίασης και ο λειτουργικές απαιτήσεις του ιστότοπου.

 Κεφάλαιο 2 – Εργαλεία Λογισμικού: όπου παρουσιάζονται οι εφαρμογές ανάπτυξης λογισμικού, οι εφαρμογές σχεδίασης και επεξεργασίας γραφικών και φωτογραφίας και οι εφαρμογές των υποστηρικτικών λειτουργιών που χρησιμοποιήθηκαν και οι άδειες χρήσης του λογισμικού.

 Κεφάλαιο 3 – Υλικοτεχνικός Εξοπλισμός, Πολυμέσα και Ανθρώπινοι Πόροι: όπου παρουσιάζεται case study του διαθέσιμου υλικοτεχνικού εξοπλισμού της επιχείρησης που θα χρησιμοποιείται από τους εργαζόμενούς της για τα πιθανά σενάρια διαχείρισης και λειτουργίας του ιστότοπου, καταγραφή, οργάνωση και προεπεξεργασία του οπτικοακουστικού υλικού και γενικά των πολυμέσων που θα χρησιμοποιηθούν ή μπορεί να χρησιμοποιηθούν στον ιστότοπο, κατανομή των σεναρίων χρήσης του ανά κατηγορία εργαζομένων και εκτίμηση κόστους με βάση την τρέχουσα υλοποίηση του ιστότοπου της επιχείρησης.

 Κεφάλαιο 4 – Ψυχολογία του Web Design: όπου γίνεται βιβλιογραφική μελέτη αποτελεσματικών design όσον αφορά την παρουσίαση, τη δομή και την οργάνωση του περιεχομένου, και την επιλογή της χρωματικής παλέτας του ιστότοπου.

 Κεφάλαιο 5 – Case Study παρόμοιων υλοποιήσεων: όπου γίνεται έρευνα της θεματολογίας και της οργάνωσης δημοσίευσης περιεχομένου από την επιχείρηση και τους ανταγωνιστές της.

 Κεφάλαιο 6 – Τελική Υλοποίηση - Συμπεράσματα: όπου γίνεται ανασκόπηση των συμπερασμάτων της εργασίας, παρουσίαση της τελικής υλοποίησης και πρόταση για την περαιτέρω ανάπτυξη του ψηφιακού marketing και της μηχανοργάνωσης της επιχείρησης.

# <span id="page-6-1"></span>**1 Αρχιτεκτονική Λογισμικού**

Ένας σύγχρονος ιστότοπος με στατικές και δυναμικές σελίδες, δυνατότητες επικοινωνίας με τον τελικό χρήστη, διασύνδεση με τα μέσα κοινωνικής δικτύωσης και πολυμεσικό περιεχόμενο είναι στην πραγματικότητα μία διαδικτυακή εφαρμογή με πληθώρα εργαλείων λογισμικού, πρωτόκολλων επικοινωνίας, γλωσσών προγραμματισμού, βάσεων δεδομένων και σήμανσης (markup languages), και ζεύγους διακομιστών – πελατών (server – client).

Το μοντέλο ζεύγους διακομιστή – πελάτη χρησιμοποιείται κατά κόρον στο διαδικτυακό προγραμματισμό και αναφέρεται στις περιπτώσεις όπου η αποθήκευση και η ανάκτηση των δεδομένων γίνεται σε ένα μηχάνημα (διακομιστής, server) και η επεξεργασία και η παρουσίαση των δεδομένων γίνεται σε άλλο μηχάνημα (πελάτης, client) [6].

Η επίσκεψη ενός ιστότοπου τεχνικά είναι μία επικοινωνία πελάτη – διακομιστή όπου ο επισκέπτης επικοινωνεί με τον διακομιστή αιτούμενος κάποιους πόρους. Αφού ο διακομιστής διαπιστεύσει το δικαίωμα πρόσβασης του χρήστη στους εκάστοτε πόρους, τότε του μεταφέρει δεδομένα με κάποιο πρωτόκολλο επικοινωνίας. Για την ανάκτηση των δεδομένων και την προεπεξεργασία τους ο διακομιστής χρησιμοποιεί εφαρμογές λογισμικού και γλώσσες πργοραμματισμού, τα οποία και ο φυλλομετρητής του πελάτη ερμηνεύει και παρουσιάζει με κάποιες άλλες γλώσσες προγραμματισμού και κανόνες ερμηνείας των γλωσσών σήμανσης.

### <span id="page-6-0"></span>**1.1 Οργάνωση σε επίπεδα**

Τα εργαλεία που χρησιμοποιούνται για έναν ιστότοπο, είτε είναι γλώσσες προγραμματισμού, είτε εφαρμογές, είτε πρωτόκολλα επικοινωνίας, λειτουργούν σε ιεραρχημένα επίπεδα. [7], [8]. Το υψηλότερο επίπεδο είναι αυτό με το οποίο ο τελικός χρήστης (είτε αυτός είναι ο επισκέπτης του ιστότοπου είτε ο συντάκτης του περιεχομένου) αλληλεπιδρά με το φυλλομετρητή (browser) της συσκευής του για να πλοηγηθεί ή χειριστεί τον ιστότοπο.

Για το χρήστη του κάθε επιπέδου αρκεί μόνο μία γλώσσα για να επικοινωνήσει με το κατώτερο και το ανώτερο επίπεδο. Το χαμηλότερο επίπεδο που μας ενδιαφέρει είναι αυτό στο οποίο το πρωτόκολλο HTTPs ανταλλάσσει αρχεία κειμένου ή και διαφόρων άλλων τύπων ανάμεσα στο χρήστη και το διακομιστή web μέσω του πρωτοκόλλου TCP/IP.

Επίπεδα που βρίσκονται παραπέρα από τα άμεσα γειτονικά δεν είναι ορατά από το εκάστοτε επίπεδο. Παραδείγματος χάριν, ο χρήστης χρειάζεται να επικοινωνήσει μόνο με τη διεπαφή του ιστότοπου στο φυλλομετρητή του χωρίς να γνωρίζει τι συμβαίνει στα παρά κάτω επίπεδα, ενώ το HTTPs πρωτόκολλο θα λειτουργήσει με τον ίδιο τρόπο ανεξάρτητα από τη φύση του ιστότοπου που προκάλεσε κάποιο HTTPs αίτημα. Το ίδιο ισχύει όχι μόνο για τα πρωτόκολλα επικοινωνίας και τους διακομιστές, αλλά και για τις γλώσσες προγραμματισμού και σήμανσης.

Αρχικά θα παρουσιαστούν τα πρωτόκολλα επικοινωνίας που καθιστούν δυνατή πλοήγηση του τελικού χρήστη στον ιστότοπο, τον προγραμματισμό του και την πλήρωσή του με υλικό και μετά με τη χρήση των πρωτοκόλλων αυτών θα οριστούν οι λειτουργικές απαιτήσεις του ιστότοπου που θα καθορίσουν τη στοίβα εργαλείων λογισμικού και πολυμέσων που θα χρησιμοποιηθούν.

### <span id="page-7-1"></span>**1.2 Πρωτόκολλα επικοινωνίας – Διακομιστές**

Η επικοινωνία ανάμεσα στον τελικό χρήστη και τον ιστότοπο εξασφαλίζεται μέσω πρωτοκόλλων επικοινωνίας. Ο χώρος στον οποίο υπάρχουν οι ιστότοποι και κινούνται οι χρήστες ονομάζεται παγκόσμιος ιστός.

#### <span id="page-7-0"></span>**1.2.1 Παγκόσμιος Ιστός**

Ο παγκόσμιος ιστός (World Wide Web) είναι ένας χώρος πληροφορίας όπου τα αντικείμενα που ενδιαφέρουν ταυτοποιούνται από Ενιαία Αναγνωριστικά Πόρων (Unified Resource Identifiers – URI)[9]. Λογισμικό, διακομιστές ή άνθρωποι που λειτουργούν σε αυτό το χώρο ονομάζονται web-agents και λογισμικό ή άνθρωποι που λειτουργούν εκ μέρους του χρήστη ονομάζονται user-agents. Σκοπός του παγκόσμιου ιστού είναι ο web-agent να στείλει την επιθυμητή πληροφορία (σε περίπτωση που επιτρέπεται η πρόσβαση σε αυτήν) και να την ερμηνεύσει με κατάλληλο τρόπο ο user-agent.

#### <span id="page-8-1"></span>**1.2.2 Πλοήγηση στον παγκόσμιο ιστό μέσω HTTPs**

Η ανταλλαγή των πληροφοριών που χρειάζονται για την πλοήγηση στον παγκόσμιο ιστό γίνεται μέσω του πρωτοκόλλου HTTP (hypertext transfer protocol). Το HTTP σχεδιάστηκε για τη μετάδοση εγγράφων υπερμέσων, όπως έγγραφα HTML [10]. Ακολουθεί ένα κλασικό μοντέλο "διακομιστή - πελάτη", με τον πελάτη να ανοίγει μία σύνδεση για να κάνει ένα αίτημα και να αναμένει ως την ικανοποίηση του αιτήματός του και τον διακομιστή να εξυπηρετεί τα αιτήματα αυτά με την αποστολή των κατάλληλων αρχείων [11]. Η ευρύτατη χρήση του HTTP για τη μετάδοση ευαίσθητων πληροφοριών δημιούργησε την ανάγκη για μέτρα ασφαλείας. Τα πρωτόκολλα SSL και ο διάδοχός του το TLS σχεδιάστηκαν για να παρέχουν αυτή την ασφάλεια στο κανάλι επικοινωνίας ανάμεσα σε χρήστη και διακομιστή. Το HTTPs χρησιμοποιείται με ακριβώς των ίδιο τρόπο όπως το HTTP μόνο που προσθέτει την κρυπτογράφηση των δεδομένων με κάποιο από τα παραπάνω πρωτόκολλα [12].

Για την εξυπηρέτηση των αιτημάτων HTTPs του user-agent που στην ουσία θα διακομίζουν με κατάλληλο τρόπο τα αρχεία που αποτελούν τον ιστότοπο, χρειάζεται ένας διακομιστής web με κατάλληλα χαρακτηριστικά.

#### <span id="page-8-0"></span>**1.2.3 Μεταφορά αρχείων μέσω FTP ή ssh**

Για να γίνει εφικτή η επισκεψιμότητα ενός ιστότοπου μέσω του παγκόσμιου ιστού, υπάρχει και η ανάγκη αποστολής και λήψης πολλών ή και μεγάλων αρχείων, ειδικά από τον υπολογιστή (ή τους υπολογιστές) όπου γίνεται η ανάπτυξη της ιστοσελίδας προς το διακομιστή που τη φιλοξενεί. Το πρωτόκολλο επικοινωνίας που χρησιμοποιείται για αυτή τη λειτουργία είναι το FTP (File Transfer Protocol). Αντικείμενα λειτουργίας του FTP είναι προώθηση διαμοιρασμού αρχείων, η διευκόλυνση χρήσης απομακρυσμένων υπολογιστών, η απόκρυψη από το χρήστη παρεκκλίσεων στα αρχειοσυστήματα μεταξύ τοπικών και απομακρυσμένων υπολογιστών και η αποδοτική και αξιόπιστη μεταφορά δεδομένων [12]. Το πρωτόκολλο FTP συμπληρώθηκε ή αντικαταστάθηκε από τα FTP with TLS και sFTP αντίστοιχα με σκοπό να θωρακιστεί η ασφάλεια μετάδοσης των δεδομένων με κρυπτογράφηση. To FTP with TLS επεκτείνει το FTP με τη χρήση κρυπτογράφησης TLS [13]. To sFTP αντικαθιστά τη λειτουργία του FTP μέσω τη χρήση ήδη ασφαλούς καναλιού επικοινωνίας μέσω του πρωτόκολου ssh [14].

Με παρόμοιο τρόπο με αυτόν που είναι απαραίτητος ένας διακομιστής web, για την εξυπηρέτηση της ανάγκης μαζικής μεταφοράς αρχείων από τους υπολογιστές ανάπτυξης στον διακομιστή web, χρειάζεται είτε διακομιστής FTP είτε διακομιστής ssh.

#### <span id="page-9-1"></span>**1.2.4 Αρχές Πιστοποίησης (Certification Authorities, CA)**

Οι κρυπτογραφήσεις μέσω SSL και TLS που περιγράφηκαν μπορούν να εκδίδονται είτε από τον ίδιο τον οργανισμό στον οποίο ανήκει ο ιστότοπος είτε από τρίτο αξιόπιστο φορέα. Ωστόσο στην πρώτη περίπτωση δεν υπάρχει εγγύηση της ταυτότητας του εκδότη του πιστοποιητικού ασφαλείας. Για να εξασφαλιστεί η εγγύηση της ταυτότητας του web-agent στον user-agent έχουν θεσπιστεί οι αρχές πιστοποίησης (Certification Authorities), η λειτουργία των οποίον κανονίζεται από τη σύσταση X.509 της ITU (International Telecommunication Union) [15]. Κάθε αρχή πιστοποίησης έχει τη δική τα δικά της κριτήρια ταυτοποίησης του εκάστοτε οργανισμού ή ατόμου εκ μέρους του οποίου εκδίδει το πιστοποιητικό ασφαλείας. Αρχές πιστοποίησης με εγνωσμένη αξιοπιστία παρέχουν τις υπηρεσίες τους είτε με χρηματικό αντίτιμο είτε δωρεάν.

#### <span id="page-9-0"></span>**1.2.5 Καταχώρηση Ονόματος Τομέα (Domain Name System Registration: Καταχώρηση στο Σύστημα Ονομάτων Τομέα)**

Το διαδίκτυο είναι ένα δίκτυο από υπολογιστές με ρόλους είτε ομότιμους, είτε ζεύγη διακομιστών και πελατών, η λειτουργία του οποίου καθορίζεται από το πρωτόκολλο IP (Internet Protocol) [16]. Σε κάθε συσκευή (πραγματική ή εικονική) αντιστοιχίζεται μια διεύθυνση IP. Mία διαδικτυακή εφαρμογή όπως ένας ιστότοπος μπορεί να είναι διανεμημένη σε διάφορους διακομιστές σε όλο τον κόσμο. Επίσης υπάρχει η ανάγκη για τη διατήρηση σταθερού και μοναδικού ονόματος αναφοράς του ιστότοπου από τους τελικούς χρήστες. Το όνομα αυτό θα πρέπει να είναι ανεξάρτητο από τις δυνητικές μεταφορές του ιστότοπου από τη μία υπηρεσία φιλοξενίας στην άλλη, ή από την πιθανή κλιμάκωση του ιστότοπου και τη φιλοξενία του σε περισσότερους από έναν διακομιστές. Με το σύστημα DNS αποδίδεται ένα ευκολομνημόνευτο και μοναδικό όνομα σε κάθε διαδικτυακό πόρο, συμπεριλαμβανομένων φυσικά και των ιστότοπων στον παγκόσμιο ιστό [17]. Το όνομα αυτό ονομάζεται URL (Uniform Resource Locator) και είναι ένας τύπος ταυτοποίησης URI (Uniform Resource Identifier) που αναφέρθηκε παραπάνω.

Το σύστημα DNS έχει ιεραρχημένη δομή. Για την εξασφάλιση της μοναδικότητας του κάθε ονόματος τομέα και τη ρύθμιση των κανόνων ονοματοδοσίας πόρων, υπεύθυνος είναι ο οργανισμός ICANN (Internet Corporation of Assigned Names and Numbers), που από το 1998 και μετά εκτελεί τα χρέη IANA (Internet Assigned Numbers Authority) εκ μέρους του παγκόσμιου διαδικτύου. Ο ICANN συντονίζει τους τοπικούς ή παγκόσμιους καταχωρητές ονομάτων τομέα (domain name registrars) και τους κανόνες λειτουργίας τους. Για την εξασφάλιση του ονόματος τομέα του ιστότοπου για κάποιο χρονικό διάστημα, η επιχείρηση θα πρέπει να το ενοικιάσει από κάποιον καταχωρητή στον οποίον έχει δοθεί η δυνατότητα να εμπορεύεται το συγκεκριμένο όνομα τομέα. Υπάρχουν υπηρεσίες φιλοξενίας ιστότοπων που παρέχουν και δωρεάν υπηρεσίες καταχωρητή ονόματος τομέα, γεγονός που θα πρέπει να συνεκτιμηθεί στον υπολογισμό του τελικού κόστους.

Η επιλογή Domain Name, πέραν από τις τεχνικές απαιτήσεις, είναι κεφαλαιώδους σημασίας και για το marketing της επιχείρησης.β

### <span id="page-10-0"></span>**1.3 Λειτουργικές Απαιτήσεις Ιστότοπου**

Με τα πρωτόκολλα επικοινωνίας και τους διακομιστές, μελετήθηκε η δυνατότητα επικοινωνίας των τελικών χρηστών με το διακομιστή web που θα μισθώσει η εταιρεία για να αποθηκεύσει, να παρουσιάσει το marketing υλικό της και να ανταλλάξει πληροφορίες με τους τελικούς χρήστες. Στη συνέχεια θα εξετάζουμε τη φύση του υλικού και τα εργαλεία που θα χρησιμοποιήσουμε για να το οργανώσουμε και να το παρουσιάσουμε, πράγμα που στην ουσία αποτελεί και τις λειτουργικές απαιτήσεις του ιστότοπου.

Η φύση του υλικού που θα παρουσιαστεί θα ορίσει τα επιθυμητά τεχνικά χαρακτηριστικά και το υποστηριζόμενο λογισμικό του διακομιστή που θα φιλοξενήσει την ιστοσελίδα.

Το υλικό αυτό θα πρέπει:

1. **να είναι σύγχρονο υπερμέσο**. Δηλαδή να περιέρχει υπερσυνδέσμους, κείμενο, εικόνες, ήχο, βίντεο και να μπορεί να παρουσιάζει πληθώρα αρχείων που αποτελούν εκπαιδευτικό υλικό και μπορεί να χρησιμοποιηθεί για προβολή της επιχείρησης.

- 2. να **ανταποκρίνεται** σε μια πληθώρα συσκευών όπως υπολογιστές, τηλέφωνα και tablet με ενιαία διεπαφή και ικανοποιητικές αναλύσεις σε γραφιστικά στοιχεία, φωτογραφίες και βίντεο.
- 3. να έχει **μικρούς χρόνους φόρτωσης** και **λογικά μεγέθη αρχείω**ν πολυμέσων.
- 4. να είναι οργανωμένο σε **βάσεις δεδομένων** ώστε να είναι εύκολα προσπελάσιμο.
- 5. να μπορεί να είναι και **στατικό** και **δυναμικό** (δηλαδή να έχει μόνιμα άρθρα που περιγράφουν σταθερές υπηρεσίες και άρθρα επικαιρότητας που θα επικοινωνούν σε τακτική σχεδόν καθημερινή βάση την επικαιρότητα της επιχείρησης).
- 6. να μπορεί να είναι **πολύγλωσσο**.
- 7. να μπορεί να συμπληρώνεται με υλικό από **πολλούς χρήστες** με διάφορους **ρόλους** και δικαιώματα.
- 8. να έχει τη δυνατότητα **διασύνδεσης** με άλλες ηλεκτρονικές υποδομές της επιχείρησης, όπως τα μέσα κοινωνικής δικτύωσης, σύστημα ασύγχρονης εκπαίδευσης, ηλεκτρονικό ταχυδρομείο.
- 9. Να έχει αυξημένη ασφάλεια δεδομένων για την ακεραιότητα των δεδομένων του.

#### <span id="page-11-0"></span>**1.3.1 Υλοποίηση λειτουργικών απαιτήσεων**

Για την υλοποίηση των λειτουργικών απαιτήσεων που παρουσιάστηκαν θα χρησιμοποιηθούν διάφορες εφαρμογές, γλώσσες προγραμματισμού και γλώσσες σήμανσης. Οι γλώσσες σήμανσης δίνουν σημασιολογικό περιεχόμενο στην πληροφορία που θέλει να επικοινωνήσει ο ιστότοπος έτσι ο φυλλομετρητής να μπορέσει να κατανοήσει την οργάνωση του περιεχομένου, και οργανώνουν το περιεχόμενο σε κλάσεις στην καθεμιά από τις οποίες εφαρμόζονται κανόνες στυλ και εμφάνισης. Οι γλώσσες προγραμματισμού εκτελούν κάποιον υπολογισμό, που είτε

πρέπει να γίνει στο διακομιστή είτε στον πελάτη. Οι εφαρμογές εκτελούν αυτοματοποιημένες λειτουργίες καταχώρησης δεδομένων ή επεξεργασίας πολυμέσων. Πολλές εφαρμογές έχουν τη δυνατότητα πρόσθετων λειτουργιών (plugin) τα οποία μπορεί να καλύπτουν λειτουργίες που δεν καλύπτει η εφαρμογή.

Ο κύριος όγκος των λειτουργικών απαιτήσεων του ιστότοπου καλύπτεται από το wordpress. Το wordpress είναι η δημοφιλέστερη εφαρμογή διαχείρισης περιεχομένου. Είναι μια εφαρμογή γραμμένη σε php, η οποία διαχειρίζεται την πλειονότητα των κοινών αναγκών ενός ιστότοπου με ευρύτατη χρήση και απεριόριστες δυνατότητες παραμετροποίησης [18]. Το wordpress προσφέρει γραφικό περιβάλλον ανάπτυξης στατικών και δυναμικών ιστοσελίδων για τους συντάκτες που δεν μπορεί να είναι απαραίτητα τεχνικά καταρτισμένοι στον προγραμματισμό και λειτουργεί ως πλατφόρμα για την κάλυψη όλων των λειτουργικών απαιτήσεων είτε μέσω πρόσθετων, είτε μέσω εσωτερικά ανεπτυγμένου κώδικα.

Ο [Πίνακας 1](#page-13-0) παρουσιάζει τις τεχνολογίες που θα χρησιμοποιηθούν για την κάλυψη των λειτουργικών απαιτήσεων που παρουσιάστηκαν.

Πολλές φορές μπορεί κάποιες λειτουργικές απαιτήσεις να λειτουργούν ανταγωνιστικά μεταξύ τους. Παραδείγματος χάριν, η λειτουργική απαίτηση για μικρούς χρόνους φόρτωσης και μεγέθη αρχείων έρχεται σε σύγκρουση με την απαίτηση για υψηλές αναλύσεις των αρχείων βίντεο και εικόνας. Σε αυτές τις περιπτώσεις θα γίνουν συμβιβασμοί με τη θέσπιση προδιαγραφών για επιτρεπτές αναλύσεις και μεγέθη αρχείων. Για τον πλήρη ορισμό των σχεδιαστικών αποφάσεων που αφορούν τη διαχείριση πολυμέσων, θα πρέπει να ληφθούν πρώτα υπόψιν και οι στόχοι marketing που θα αναλυθούν αργότερα.

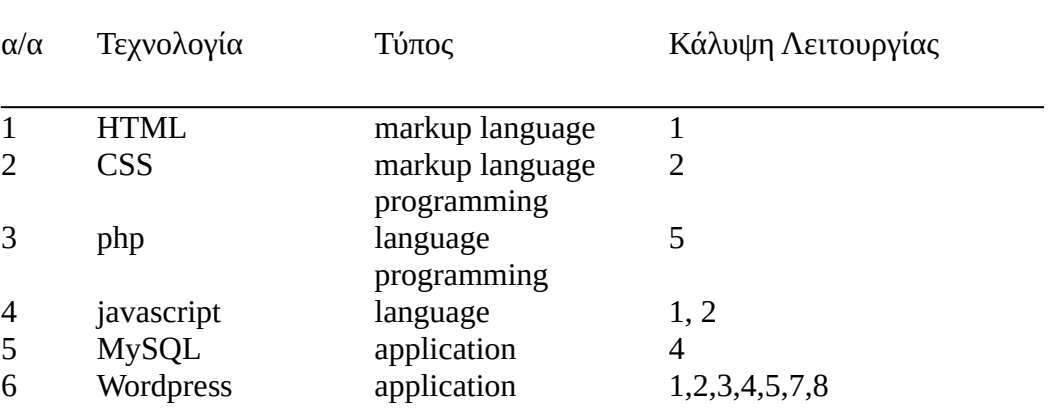

|    | Polylang                    | plugin      | b |  |
|----|-----------------------------|-------------|---|--|
| 8  | Contact Form 7              | plugin      |   |  |
| 9  | Hummingbird                 | plugin      | 3 |  |
| 10 | Colibri Page Builder plugin |             |   |  |
| 11 | imagemagick                 | application | З |  |
| 12 | Smush                       | plugin      | З |  |
| 13 | Defender                    | Plugin      |   |  |

<span id="page-13-0"></span>*Πίνακας 1: Κάλυψη Λειτουργικών Απαιτήσεων*

# <span id="page-14-2"></span>**2 Εργαλεία Λογισμικού**

Για την ανάπτυξη ενός ιστότοπου και την επεξεργασία των πολυμέσων που αυτή χρησιμοποιεί χρειάζεται λογισμικό ανάπτυξης κώδικα και λογισιμικό σχεδίασης και επεξεργασίας πολυμέσων. Το κόστος απόκτησης των διάφορων λύσεων ποικίλει, με λύσεις που έχουν εφάπαξ κόστος, συνδρομητικό μοντέλο, ή διατίθενται δωρεάν. Για την ελαχιστοποίηση του κόστους ανάπτυξης και τη διασφάλιση ότι όλα τα προγραμματιστικά εργαλεία θα είναι νόμιμα, ασφαλή, αξιόπιστα και με ευρεία εφαρμογή στον πραγματικό κόσμο, χρησιμοποιήθηκε κατά το δυνατόν περισσότερο ανοιχτό λογισμικό.

## <span id="page-14-1"></span>**2.1 Ελεύθερο – Ανοιχτό Λογισμικό**

Ο όρος ελεύθερο – ανοιχτό λογισμικό περιγράφει λογισμικό με άδειες χρήσης τέτοιες που δίνουν τη δυνατότητα στο χρήστη να το μελετήσει, τροποποιήσει και βελτιώσει. Για το σκοπό αυτό, ο πηγαίος κώδικας του λογισμικού υπάρχει σε αποθετήρια κώδικα όπου ο καθένας μπορεί να έχει ελεύθερη πρόσβαση στον πηγαίο κώδικα. Για τη διανομή μπορεί να διατίθενται έτοιμα εκτελέσιμα (binary) αρχεία, αλλά δεν είναι αναγκαίο. Στην περίπτωση της παρούσας εργασίας, όλα τα binaries ήταν διαθέσιμα ελεύθερα για εγκατάσταση σε λειτουργικό σύστημα Windows 10.

## <span id="page-14-0"></span>**2.2 Εργαλεία Ανάπτυξης (Software Development Stack)**

Τα προγραμματιστικά εργαλεία ανάπτυξης πρέπει να καλύψουν τις ανάγκες σε επεξεργασία κώδικα, διακομιστές, πρωτόκολλα επικοινωνίας, γλώσσες προγραμματισμού, υπηρεσίες πιστοποίησης ασφάλειας, δοκιμές, διαχείριση αρχείων και βάσεων δεδομένων που χρειάζονται για το στήσιμο ενός περιβάλλοντος ανάπτυξης λογισμικού (software development environment).

- **Atom**: Επεξεργασία κώδικα και αρχείων κειμένου.
- **Git**: Έλεγχος εκδόσεων και δημιουργία πολλαπλών κλάδων ανάπτυξης για τη δοκιμή νέων λειτουργιών ή διαφορετικών υλοποιήσεων διεπαφής και εμπειρίας χρήστη (UI/UX experience)
- **xampp**: Στοίβα εργαλείων λογισμικού για την ανάπτυξη δυναμικών σελίδων που περιλαμβάνει:
- **Apache**: Διακομιστής web που εξυπηρετεί HTTP και HTTPs πρωτόκολλα επικοινωνίας
- **MariaDB**: Συμβατό fork της σχεσιακής βάσης δεδομένων MySQL.
- **php**: php hypertext preprocessor: γλώσσα προγραμματισμού για τη δημιουργία σελίδων δυναμικού περιεχομένου
- **phpmyadmin**: εφαρμογή web για τη διαχείριση βάσεων δεδομένων MySQL και MariaDB μέσω γραφικού περιβάλλοντος
- **Let's encrypt**: δωρεάν TLS πιστοποιητικό για τη διαπιστευμένη από έγκυρο φορέα χρήση του κρυπτογραφημένου πρωτοκόλλου htpps.
- **Wordpress**: To Wordpress είναι σύστημα διαχείρισης περιεχομένου (Content Management System) γραμμένο σε php. Χρησιμοποιείται για τη δημιουργία πολύγλωσσων δυναμικών ιστότοπων με δυναμικές και στατικές ιστοσελίδες από πολλούς χρήστες με διάφορους ρόλους.

## <span id="page-15-0"></span>**2.3 Εργαλεία Πολυμέσων**

Τα γραφιστικά εργαλεία πρέπει να καλύψουν τις ανάγκες σε διανυσματική και bitmap σχεδίαση, την επεξεργασία εικόνας, φωτογραφίας και video. Οι επιλογές που έγιναν για αυτό το σκοπό είναι:

- **GIMP**: Πρόγραμμα επεξεργασίας bitmap εικόνας και φωτογραφίας. Χρησιμοποιήθηκε για την επεξεργασία των φωτογραφιών.
- **Inkscape**: Πρόγραμμα διανυσματικής σχεδίασης. Χρησιμοποιήθηκε για τη σχεδίαση λογότυπων.
- **Krita**: Πρόγραμμα επεξεργασίας ταυτόχρονης bitmap και διανυσματικής σχεδίασης. Χρησιμοποιήθηκε επικουρικά όπου χρειάστηκε συνδυασμός των δύο τύπων γραφικών.
- **Imagemagick**: Πρόγραμμα αυτοματοποιημένης επεξεργασίας εικόνας για χρήση από το λογισμικό της ιστοσελίδας.
- **Digikam**: Πρόγραμμα διαχείρισης βάσης δεδομένων και μαζικής επεξεργασίας συλλογών φωτογραφιών.
- **Kdenlive**: Πρόγραμμα μη γραμμικής επεξεργασίας βίντεο (NLE video editor).
- **Libreoffice**: Σουίτα προγραμμάτων επεξεργασίας κειμένου, παρουσιάσεων, πινάκων και εξαγωγή τους σε pdf μορφή κατάλληλη για διαμοιρασμό ως προωθητικό υλικό στο διαδίκτυο.
- **Ffmpeg**: πρόγραμμα μετατροπής κωδικοποίησης αρχείων video

# <span id="page-17-0"></span>**3 Υλικοτεχνικός Εξοπλισμός, Πολυμέσα και Ανθρώπινοι Πόροι**

Για τη διακρίβωση του ήδη διαθέσιμου υλικοτεχνικού εξοπλισμού έγινε επιτόπια έρευνα στην επιχείριση. Η επιχείριση αποτελείται από δύο κτήρια, το κεντρικό που στεγάζει το βρεφονηπιακό/παιδικό σταθμό, το νηπιαγωγείο και το δημοτικό και το παράρτημα που στεγάζει το Γυμνάσιο και το Λύκειο. Ο εξοπλισμός χωρίζεται σε υλικό (τους ηλεκτρονικούς υπολογιστές) και σε οπτικοακουστικά μέσα (το ήδη υπάρχον φωτογραφικό, γραφιστικό και εκπαιδευτικό υλικό).

Η λεπτομερής ανασκόπηση το υλικοτεχνικού εξοπλισμού είναι απαραίτητη για να διαπιστωθεί αν χρειάζεται να γίνει επένδυση σε νέο υλικό, τη διακρίβωση του ποιες από τις λειτουργίες της ιστοσελίδας είναι εφικτές από ποιες ομάδες χρηστών, καθώς και τις μέγιστες αναλύσεις των εικόνων που είναι τεχνικά εφικτό να υποστούν την απαραίτητη επεξεργασία για να ανέβουν στην ιστοσελίδα. Ταυτόχρονα θα γίνει αξιολόγηση, προεπεξεργασία και αξιοποίηση των ήδη υπάρχοντων προωθητικών μέσων εταιρικής ταυτότητας (π.χ. λογότυπα)

Για τη διερεύνηση αυτή, οι εργασίες πλήρωσης της ιστοσελίδας με υλικό χωρίζονται σε τέσσερα δοκιμαστικά σενάρια χρήσης:

- 1. **Σενάριο Α:** σύνταξη κειμένου και ανέβασμα συνοδευτικής φωτογραφίας ανάλυσης FullHD
- 2. **Σενάριο Β:** σύνταξη και ανέβασμα εκπαιδευτικού αρχείου-υποδείγματος powerpoint με στόχο το content marketing
- 3. **Σενάριο Γ:** αποθορυβοποίηση φωτογραφίας 48MP και μετατροπή της σε ανάλυση FullHD
- 4. **Σενάριο Δ:** στοιχειώδεις λειτουργίες επεξεργασίας αρχείου βίντεο και κωδικοποίησή του σε ανάλυση Full HD μορφής MPEG-4 κατάλληλης για δημοσίευση στο web.

Η αποτίμηση της απόδοσης του εξοπλισμού των σεναρίων Α και Β γίνεται με ποιοτική έρευνα για την ικανοποίησή τους από τους εμπλεκόμενους συντάκτες του υλικού και για τα σενάριο Γ και Δ μετράται ο χρόνος απόκρισης του εκάστοτε συστήματος.

### <span id="page-18-2"></span>**3.1 Ανασκόπηση υπάρχοντος υλικού**

Στόχος της εργασίας είναι η αξιοποίηση του ήδη υπάρχοντος εξοπλισμού ει δυνατόν χωρίς την αγορά νέου με σκοπό την ελαχιστοποίηση του κόστους και την ταχύτερη δυνατή ανάπτυξη της σελίδας στις ήδη υπάρχουσες υποδομές και διαδικασίες της επιχείρησης. Το διδακτικό προσωπικό θα πρέπει να μπορεί να ενημερώνει τη σελίδα και να παράγει υλικό για αυτή από οποιοδήποτε υπολογιστή.

Ηλεκτρονικοί υπολογιστές υπάρχουν σε κάθε αίθουσα, στα δύο εργαστήρια υπολογιστών, στη γραμματεία, το λογιστήριο, τα τεχνικά και τα διοικητικά στελέχη. Τα δύο δίκτυα υποστηρίζονται από δύο διακομιστές (server) έναν σε κάθε κτήριο. Για τη διασύνδεση των δύο τοπικών δικτύων υπάρχει σύνδεση VPN, που αξιοποιείται ήδη για την ανταλλαγή υλικού ανάμεσα στα δύο κτήρια με ασφάλεια.

### <span id="page-18-1"></span>**3.1.1 Κεντρικό κτίριο**

Το δίκτυο υπολογιστών του κεντρικού κτηρίου αποτελείται από δύο διακομιστές (έναν για την τήρηση των λογιστικών αρχείων και την αποθήκευση του εκπαιδευτικού και οπτικοακουστικού υλικού και έναν υποστηρικτικό διακομιστή αρχείων για το εργαστήριο υπολογιστών), 3 υπολογιστές στελεχών της διοίκησης, 2 υπολογιστές της γραμματείας, 25 υπολογιστές του εργαστηρίου (1 του διδάσκοντα και 24 για τους μαθητές), 4 υπολογιστές στα γραφεία των διδασκόντων και 20 υπολογιστές στις διδακτικές αίθουσες και τις διάφορες αίθουσες δραστηριοτήτων.

Όλοι οι υπολογιστές είναι IBM συμβατοί και τρέχουν λειτουργικό σύστημα Windows 10, αλλά δεν υπάρχει ομοιομορφία στο υλικό τους.

Για τη σύνδεση του κεντρικού κτηρίου στο διαδίκτυο, υπάρχει μία γραμμή VDSL στα 50Mbps ταχύτητας λήψης και 5Mbps ταχύτητας αποστολής.

### <span id="page-18-0"></span>**3.1.2 Παράρτημα**

Το δίκτυο υπολογιστών του παραρτήματος αποτελείται από έναν διακομιστή (για την αποθήκευση αρχείων, 3 υπολογιστές της διοίκησης, 2 της γραμματείας, 1 σταθμό εργασίας για τεχνικά θέματα, 17 υπολογιστές στο εργαστήριο υπολογιστών (έναν του

εκπαιδευτικού και 16 για τους μαθητές), 15 στις διδακτικές αίθουσες, 4 στα γραφεία των εκπαιδευτικών διευθυντών και υποδιευθυντών των δύο βαθμίδων, 7 στα γραφεία των εκπαιδευτικών και ένας φορητός υπολογιστής για παρουσιάσεις και ειδικά project.

Όλοι οι υπολογιστές είναι IBM συμβατοί και τρέχουν λειτουργικό σύστημα Windows 10, αλλά ούτε εδώ υπάρχει ομοιομορφία στο υλικό τους.

Για τη σύνδεση του κεντρικού κτηρίου στο διαδίκτυο, υπάρχει μία γραμμή VDSL στα 50Mbps ταχύτητας λήψης και 5Mbps ταχύτητας αποστολής, ίδιων τεχνικών χαρακτηριστικών με αυτή του πρώτου κτηρίου.

### <span id="page-19-0"></span>**3.1.3 Ομαδοποίηση του υλικού**

Όπως αναφέρθηκε στις παραπάνω ενότητες, ούτε στο κεντρικό κτήριο ούτε στο παράρτημα υπάρχει ομοιομορφία υλικού. Παρ' όλα αυτά μπορεί να γίνει μία ομαδοποίηση των μηχανημάτων σε κάποιες κατηγορίες, οι οποίες παρουσιάζονται παρακάτω με φθίνουσα σειρά επιδόσεων.

- **Κλάση Α**: Intel Pentium i5 τουλάχιστον 4ης γενιάς, i7 τουλάχιστον 2ης γενιάς, τουλάχιστον 8GB RAM, δίσκος SSD
- **Κλάση Β**: Intel Pentium i3 ή i5 τουλάχιστον 2ης γενιάς, τουλάχιστον 4 GB RAM, δίσκος SSD ή HDD
- **Κλάση Γ**: Intel Pentium D ή Core 2 Duo, τουλάχιστον 4GB RAM, δίσκος HDD.

Παρακάτω ο [Πίνακας 2](#page-19-1) έχει ταξινομημένα τα μηχανήματα του κεντρικού κτηρίου στην κάθε κλάση, ανάλογα με το σενάριο χρήσης τους και αντίστοιχα ο [Πίνακας 3](#page-20-1) το ίδιο για το παράρτημα.

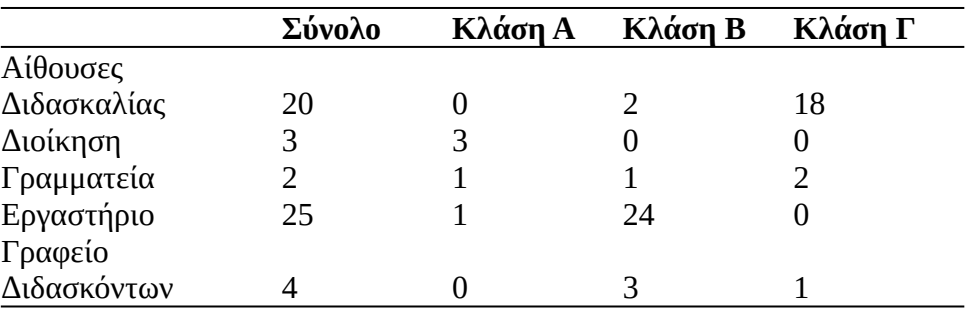

<span id="page-19-1"></span>*Πίνακας 2: Ταξινόμηση Υπολογιστών Κεντρικού Κτιρίου ανάλογα με τις Δυνατότητες*

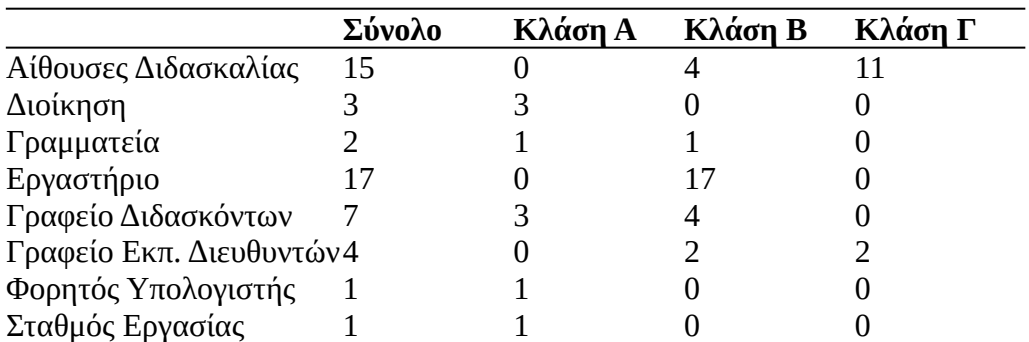

<span id="page-20-1"></span>*Πίνακας 3: Ταξινόμηση Υπολογιστών Παραρτήματος ανάλογα με τις Δυνατότητες*

## <span id="page-20-0"></span>**3.2 Οπτικοακουστικό Υλικό και Πολυμέσα**

Η επιχείριση διαθέτει μεγάλο όγκο οπτικοακουστικού υλικού (φωτογραφίες, βίντεο) και πολυμέσων (γραφικά, παρουσιάσεις εκπαιδευτικού σκοπού) που μπορούν να χρησιμοποιηθούν για την επικοινωνία της ποιότητας των παρεχόμενων υπηρεσιών, για δημοσίευση των επίκαιρων νέων της και για άρθρα που στόχο έχουν το content marketing.

Η αποθήκευση του υλικού αυτού γίνεται και στα δύο κτήρια στους κεντρικούς διακομιστές και τα αρχεία αυτά είναι δικτυακά προσβάσιμα στους εργαζόμενους της επιχείρησης.

Σύνδεση VPN ανάμεσα στα δύο κτήρια και δυνατότητα απομακρυσμένης πρόσβασης των αρχείων από το ένα κτήριο στο άλλο υπάρχει μεν, αλλά χρησιμοποιείται ευρέως μόνο για την ενημέρωση των λογιστικών που τηρούνται στο κεντρικό κτήριο και όχι για την πρόσβαση στο εκπαιδευτικό και οπτικοακουστικό υλικό.

Για τις ανάγκες της εργασίας, αντιγράφηκαν οι φάκελοι με αρχεία που θα μπορούσαν να είναι χρήσιμα σε εξωτερικό σκληρό δίσκο. Ο μεγάλος αυτός όγκος υλικού υπέστη προεπεξεργασία και οργάνωση για να γίνει προσπελάσιμος και να προετοιμαστεί τεχνικά για τη χρήση του σε ιστότοπο.

Στην επόμενη ενότητα περιγράφεται η ομαδοποίηση του οπτικοακουστικού υλικού, και οι ενέργειες της προεπεξεργασίας του που εφαρμόστηκαν.

### <span id="page-21-0"></span>**3.3 Συλλογή, Ομαδοποίηση, Ταξινόμηση και Προεπεξεργασία του Οπτικοακουστικού Υλικού**

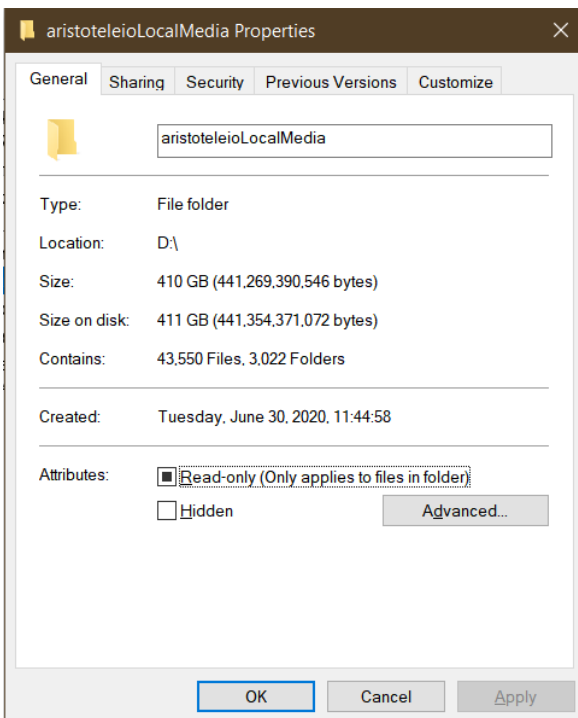

<span id="page-21-1"></span>*Εικόνα 1: Μέγεθος Οπτικοακουστικού Υλικού*

Το συνολικό μέγεθος των υπάρχοντων πολυμέσων που θα μπορούσαν δυνητικά να χρησιμοποιηθούν είναι περίπου 411GB όπως φαίνεται στην [Εικόνα 1](#page-21-1).

Ο όγκος των αρχείων καθιστά αναγκαία την κατηγοριοποίησή τους

- 1. **Φωτογραφίες** διαφόρων αναλύσεων και ποιότητας, είτε από ψηφιακές μηχανές, είτε από σαρωμένες εκτυπώσεις αναλογικών φωτογραφιών για προηγούμενα έτη από τις εγκαταστάσεις και δραστηριότητες του σχολείου
- 2. **Άρθρα** ενημερωτικού ή εκπαιδευτικού ή προωθητικού περιεχομένου
- 3. **Ηλεκτρονικά** ή **τυπωμένα περιοδικά** σε ηλεκτρονική μορφή με τη μορφή Newsletter
- 4. **Βίντεο** εκδηλώσεων, συμμετοχών σε αθλητικούς και άλλου τύπου μαθητικούς αγώνες, δράσεων και εκπαιδευτικού ή προωθητικού περιεχομένου και εναέριες λήψεις των εγκαταστάσεων
- 5. **Γραφιστικά** όπως λογότυπα της εταιρείας (παρωχημένα, τρέχοντα και μελλοντικά) και παλιότερες σε διανυσματική και ράστερ μορφή

- 6. **Ψηφιακά αρχεία** που χρησιμοποιήθηκαν από εφαρμογές για εκπαιδευτικούς σκοπούς
- 7. **Παρουσιάσεις** και άλλα **έγγραφα** εκπαιδευτικών project.

Για την οργάνωση των φωτογραφιών χρησιμοποιήθηκε η εφαρμογή digikam και η βάση δεδομένων MySQL, όπως αναφέρθηκε και στο Κεφάλαιο [2.3.](#page-15-0)

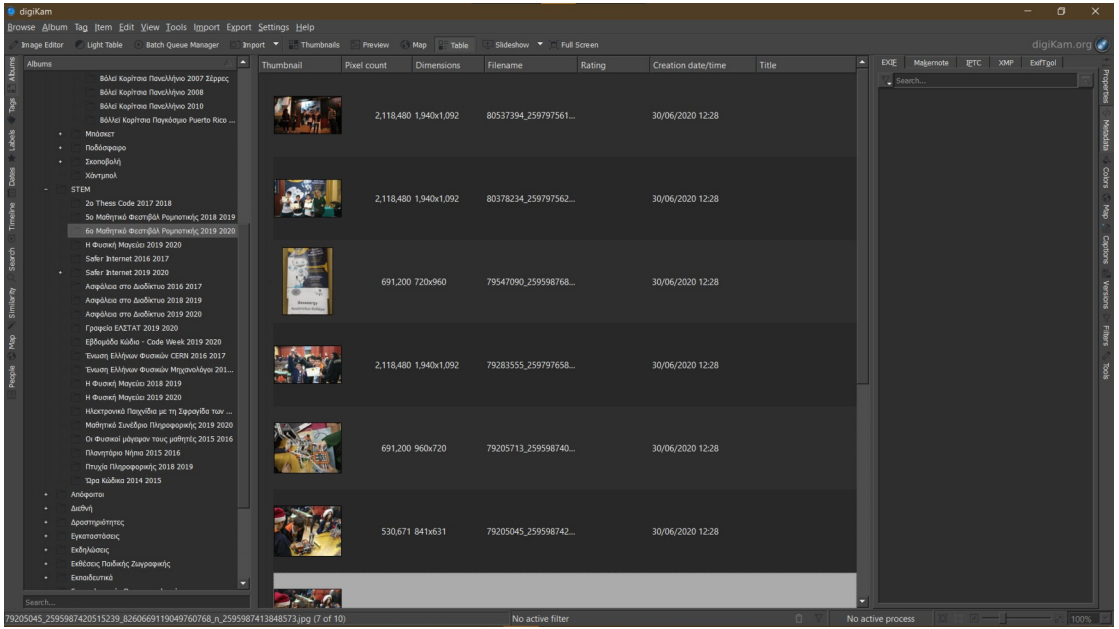

<span id="page-22-0"></span>Οι **φωτογραφίες** οργανώθηκαν σε πρώτο επίπεδο κατά κατηγορία, σε δεύτερο επίπεδο κατά περίπτωση κατηγορίας και σε τρίτο επίπεδο κατά συγκεκριμένο πρότζεκτ, πρόσωπο ή συμβάν κατά περίπτωση. To Παράρτημα [I](#page-65-0) παρουσιάζει αναλυτικά τη δομή της οργάνωσης του φωτογραφικού υλικού που υλοποιήθηκε. Στην [Εικόνα 2](#page-22-0) φαίνεται το περιβάλλον χρήστη της εφαρμογής, η οποία μπορεί να έχει τοπική ή δικτυακή πρόσβαση στη βάση δεδομένων των φωτογραφιών, σύνθετες λειτουργίες αναζήτησης, μαζική εφαρμογή ενεργειών επεξεργασίας και διαχείρισης (batch processing). *Εικόνα 2: Περιβάλλον χρήστη της εφαρμογής διαχείρισης συλλογής φωτογραφιών Digikam*

Τα **άρθρα** είναι σταχυολόγηση από τρέχον και παλαιότερο υλικό της ιστοσελίδας ή δημοσιευμένο στον έντυπο τύπο, σε μορφή OOXML (docx) ή doc, συμβατές με Microsoft Office.

Τα **περιοδικά** είναι σε pdf μορφή Newsletter και Yearbook που το σχολείο εκδίδει ανά τετράμηνο και ετησίως αντίστοιχα.

Τα **βίντεο** υπήρχαν αρχικά σε φυσική μορφή DVD ή μορφή αρχείων υπολογιστή. Τα πρώτα μετατράπηκαν σε ψηφιακά αντίγραφα ISO, ενώ στα δεύτερα εφαρμόστηκε ομοιόμορφη κωδικοποίηση H264 σε μορφή MPEG-4 κατάλληλη για την εμφάνιση σε ιστοσελίδες.

Τα **γραφιστικά** είναι διανυσματικά αρχεία SVG, ή αρχεία project από την εφαρμογή GIMP που περιέχουν αφίσες, banner, και λογότυπα της επιχείρησης και τα εξαχθέντα αρχεία σε μορφές PNG και jpeg. Μια που η δημιουργία νέας εταιρικής ταυτότητας ξεφεύγει από τους σκοπούς της εργασίας, το branding του ιστότοπου θα αποτελείται είτε από αυτά τα λογότυπα είτε από κατάλληλες αναδιατάξεις τους με λόγο μήκουςπλάτους που απαιτείται ανάλογα με τη χρήση. Στην [Εικόνα 3](#page-23-0), παρουσιάζεται η σχεδίαση διανυσματικών αντιγράφων των υπάρχοντων λογότυπων της επιχείρησης που υλοποιήθηκε.

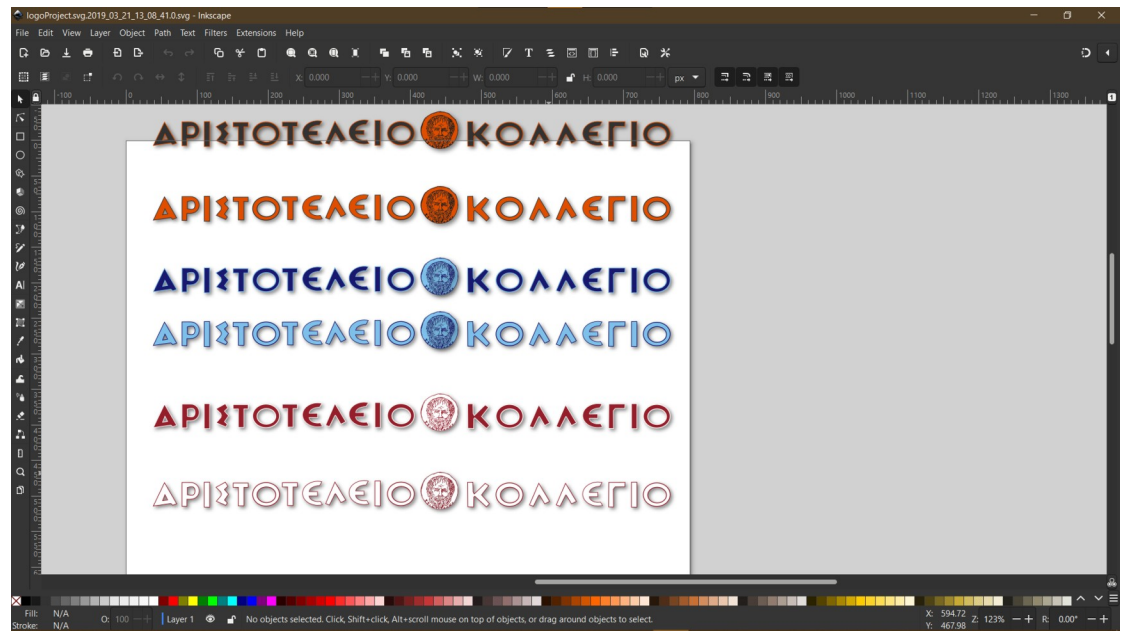

*Εικόνα 3: Διανυσματική σχεδίαση των λογότυπων*

<span id="page-23-0"></span>Τα βασικά χρώματα της επιχείρησης είναι το πορτοκαλί και το σκούρο μπλε, με το πρώτο να εμφανίζεται στα ηλεκτρονικά μέσα και το δεύτερο κυρίως σε έντυπα. Το μπορντώ είναι παλιότερης χρήσης και διατηρείται ακόμα σε ορισμένα έγγραφα. Υλοποιήθηκαν οι βασικοί σχεδιασμοί καθώς και τα αρνητικά τους.

Τα **ψηφιακά αρχεία** αφορούν αρχεία πρότζεκτ εκπαιδευτικών εφαρμογών, που έχουν χρησιμοποιηθεί ή θα μπορούσαν να χρησιμοποιηθούν για να αναδείξουν το εύρος των παράλληλων εκπαιδευτικών προγραμμάτων του σχολείου. Η [Εικόνα 4](#page-24-1) είναι ένα υπόδειγμα τέτοιου αρχείου από εφαρμογή που αξιοποιήθηκε για πρόγραμμα ρομποτικής.

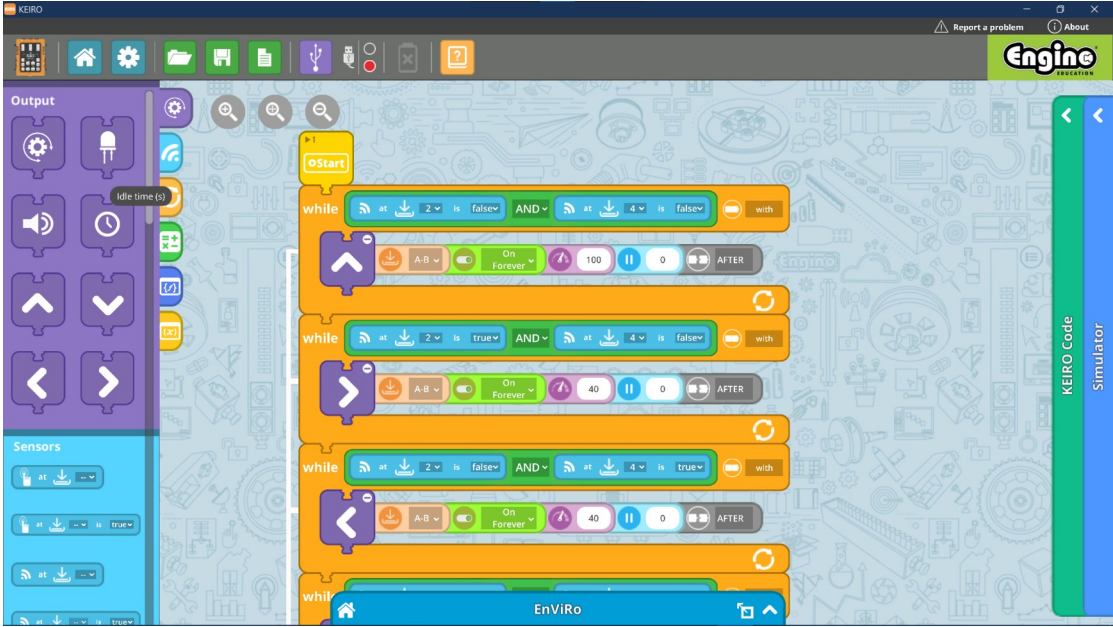

<span id="page-24-1"></span>*Εικόνα 4: Υπόδειγμα ψηφιακού αρχείου εκπαιδευτικής εφαρμογής Ρομποτικής*

**Παρουσιάσεις** και άλλα **έγγραφα** είναι σταχυολόγηση από εκπαιδευτικό υλικό που έχει ή θα μπορούσε να αξιοποιηθεί προωθητικά, σε μορφή OOXML (docx, pptx) ή doc, ppt, συμβατές με Microsoft Office.

## <span id="page-24-0"></span>**3.4 Ανθρώπινοι Πόροι**

Ύστερα από συνέντευξη με το τμήμα προσωπικού της επιχείρησης, οι εργαζόμενοι που θα συμμετέχουν στην καθημερινή ενημέρωση της σελίδας με περιεχόμενο, τη διαχείριση και τη συντήρησή της χωρίζονται στις εξής κατηγορίες

- 1. διοικητικά στελέχη
- 2. γραμματεία
- 3. τμήμα μηχανοργάνωσης και ψηφιακών μέσων
- <span id="page-24-2"></span>4. εκπαιδευτικό προσωπικό

Η λεπτομερής κατανομή ρόλων του προσωπικού στις διάφορες λειτουργίες θα αναλυθεί στο Κεφάλαιο [Error: Reference source not found,](#page-24-2) αφού συνεκτιμηθούν και οι άλλοι παράγοντες που θα αναφερθούν στα επόμενα κεφάλαια.

Παρ' όλα αυτά, για την αξιολόγηση των δυνατοτήτων του υλικού να ανταποκρίνεται στα διάφορα δοκιμαστικά σενάρια χρήσης που παρουσιάζονται στην εισαγωγή του Κεφαλαίου [3](#page-17-0), ήταν απαραίτητη η αντιστοίχιση των εργαζόμενων ανάλογα με το αντικείμενό τους στους ηλεκτρονικούς υπολογιστές που έχουν κατανεμηθεί. Αυτή η αντιστοίχιση σε συνδυασμό με την κατηγοριοποίηση του υλικοτεχνικού μηχανισμού σε κλάσεις δυνατοτήτων που παρουσιάζουν ο [Πίνακας 2](#page-19-1) και ο [Πίνακας 3](#page-20-1), καθορίζει και το ποιοι εργαζόμενοι έχουν τον απαραίτητο εξοπλισμό να ανταποκριθούν στα προαναφερθέντα σενάρια χρήσης.

Ο [Πίνακας 4](#page-25-1) παρουσιάζει τα αποτελέσματα της συνέντευξης με το τμήμα προσωπικού και ανθρώπινων πόρων όσον αφορά την αντιστοίχιση των κατηγοριών των εργαζομένων στις κλάσεις υπολογιστών στις οποίες έχουν πρόσβαση.

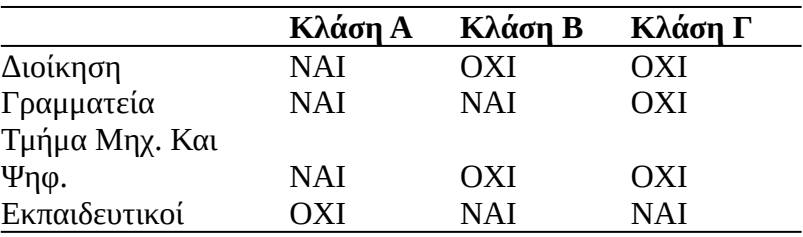

<span id="page-25-1"></span>*Πίνακας 4: Αντιστοίχηση Προσωπικού με Κλάσεις Εξοπλισμού*

### <span id="page-25-0"></span>**3.5 Αξιολόγηση Απόδοσης του Εξοπλισμού**

Για την αξιολόγηση της απόδοσης του Εξοπλισμού, επιλέχθηκαν 5 εθελοντές εργαζόμενοι από τη γραμματεία και τους εκπαιδευτικούς για τα δοκιμαστικά σενάρια χρήσης Α και Β που αναφέρθηκαν παραπάνω. O φορητός υπολογιστής στον οποίον εκπονείται η διπλωματική συνδέθηκε με το τοπικό δίκτυο της επιχείρησης και σε συνεργασία με το τεχνικό τμήμα έγιναν όλες οι απαραίτητες ενέργειες για να εξασφαλιστεί η δικτυακή πρόσβαση στον webserver ανάπτυξης της εργασίας από υπολογιστές όλων των κλάσεων. Τα Σενάρια Γ και Δ εκτελέστηκαν από τον συντάκτη της παρούσας εργασίας. Στόχος των σεναρίων είναι να διακριβωθεί ποιες είναι περίπου οι λειτουργίες που είναι δυνατόν να πραγματοποιηθούν από τον εξοπλισμό και το προσωπικό της επιχείρησης.

Για τα σενάρια Α και Β, μια που η αποτίμησή τους με αντικειμενικά χαρακτηριστικά είναι αν όχι αδύνατη, ιδιαίτερα δύσκολη, έγινε ποιοτική στατιστική ανάλυση της απόδοσης του εξοπλισμού από τους εργαζόμενους. Η εκτίμησή τους για το αν ο

υπάρχων υλικοτεχνικός εξοπλισμός επαρκεί για ανταποκριθεί στις ζητούμενες λειτουργίες έγινε με μέτρηση τακτικής κλίμακας (ordinal scale) πέντε κατηγοριών αύξουσας σειράς.

Για τα σενάρια Γ και Δ, μετρήθηκε ο χρόνος απόκρισης των εφαρμογών στις ζητούμενες λειτουργίες από τις τρεις κλάσεις των μηχανημάτων όπου έγινε δοκιμή.

#### <span id="page-26-0"></span>**3.5.1 Σενάριο Α – Συγγραφή και Δημοσίευση Κειμένου**

Στόχος του Σεναρίου Α είναι να προσομοιώσει τη σύνταξη άρθρου στο wordpress, είτε ενημέρωσης για τις δράσεις του σχολείου, είτε με τη μορφή ανακοίνωσης από τη γραμματεία. Το άρθρο πρέπει να έχει τα εξής χαρακτηριστικά:

- 1. Τίτλο
- 2. Χαρακτηριστική Εικόνα ποιότητας FullHD
- 3. Κυρίως Σώμα πέντε παραγράφων
- 4. Κατηγορία

Για την ανάγκη αυτού του σεναρίου (καθώς και του Β που θα ακολουθήσει αργότερα) δημιουργήθηκε δοκιμαστικός χρήστης με το ρόλο του Συντάκτη, διαπιστευτήρια του οποίου δόθηκαν στους εργαζόμενους που συμμετείχαν στις δοκιμές. Επίσης, δημιουργήθηκε και Κατηγορία άρθρων "Δοκιμαστικό".

**Τίτλος** τέθηκε ως "Δοκιμαστικό Άρθρο 1-5"

**Χαρακτηριστική Εικόνα** ζητήθηκε από τους συμμετέχοντες να βρεθεί τυχαία στο διαδίκτυο με τα προαναφερθέντα τεχνικά χαρακτηριστικά.

**Κυρίως Σώμα** δημιουργήθηκε από διαδικτυακή εφαρμογή παραγωγής lorem ipsum [19]. Το "lorem ipsum" είναι μία ευρύτατα χρησιμοποιούμενη τεχνική στην τυπογραφία και τον παγκόσμιο ιστό για την παραγωγή τυχαίων κειμένων με συγκεκριμένα μεγέθη έτσι ώστε ελαχιστοποιηθεί ο χρόνος παραγωγής, να μοιάζουν τυπογραφικά με κείμενο ώστε να δοκιμαστεί η εμφάνισή τους, και τέλος να μην φέρουν κάποιο νόημα που ενδεχομένως να επηρεάζει την εκτίμηση της εμφάνισης του κειμένου [20]. Η εφαρμογή ρυθμίστηκε ενδεικτικά να παράγει κείμενο 5 παραγράφων.

**Κατηγορία** τέθηκε η "Δοκιμαστικό" που αναφέρθηκε παραπάνω.

Αφού εκτελέστηκαν οι παραπάνω λειτουργίες και δημοσιεύτηκαν τα άρθρα, οι συμμετέχοντες κλήθηκαν να αξιολογήσουν την απόκριση του υλικοτεχνικού εξοπλισμού σε αυτές.

Ο [Πίνακας 5](#page-27-0) παρουσιάζει τις κατηγορίες της τακτικής κλίμακας με την οποία οι συμμετέχοντες αξιολόγησαν την απόκριση του εξοπλισμού.

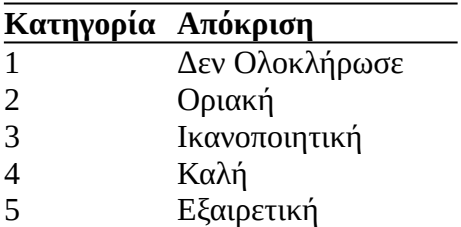

<span id="page-27-0"></span>*Πίνακας 5: Κατηγορίες Τακτικής Κλίμακας Απόκρισης Σεναρίων Α και Β*

Η **Κατηγορία 1** σημαίνει ότι οι ζητούμενες ενέργειες δεν ήταν δυνατές από τον υπολογιστή, λόγω έλλειψης πόρων (Εξαιρούνται σφάλματα λογισμικού).

Η **Κατηγορία 2** σημαίνει ότι ο υπολογιστής κατάφερε να ολοκληρώσει τις εργασίες, με μεγάλους όμως χρόνους φόρτωσης και καθυστερήσεις απόκρισης.

Η **Κατηγορία 3** σημαίνει ότι ο υπολογιστής ολοκλήρωσε τις εργασίες με μέτριους χρόνους φόρτωσης χωρίς καθυστερήσεις απόκρισης.

Η **Κατηγορία 4** σημαίνει ότι ο υπολογιστής ολοκλήρωσε τις εργασίες με μικρούς χρόνους φόρτωσης χωρίς καθυστερήσεις απόκρισης.

Η **Κατηγορία 5** σημαίνει ότι ο υπολογιστής ολοκλήρωσε τις εργασίες με άμεσους χρόνους φόρτωσης χωρίς καθυστερήσεις απόκρισης.

Ο [Πίνακας 6](#page-28-2) παρουσιάζει τις απαντήσεις των συμμετεχόντων. Σε τόσο μικρά δείγματα και με τακτική κλίμακα, το μόνο ενδιαφέρον στατιστικό μέγεθος είναι η διάμεσος.

Έτσι, η **Κλάση Α** χαρακτηρίζεται **Εξαιρετική**, η **Κλάση Β** χαρακτηρίζεται **Καλή** και η **Κλάση Γ** χαρακτηρίζεται **Ικανοποιητική.**

Στην [Εικόνα 5](#page-28-1) φαίνεται στιγμιότυπο οθόνης από την εκτέλεση του **Σεναρίου Α**.

**Συμπερασματικά**, το Σενάριο Α είναι εφικτό από το σύνολο του εξοπλισμού στο οποίο δοκιμάστηκε και συνίσταται η χρήση του από οποιοδήποτε μηχάνημα στα δύο δίκτυα της επιχείρησης.

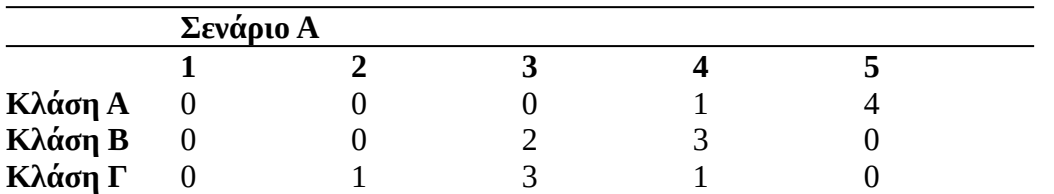

<span id="page-28-2"></span>*Πίνακας 6: Αξιολόγηση Εξοπλισμού στο Σεναρίου A ανά Κλάση*

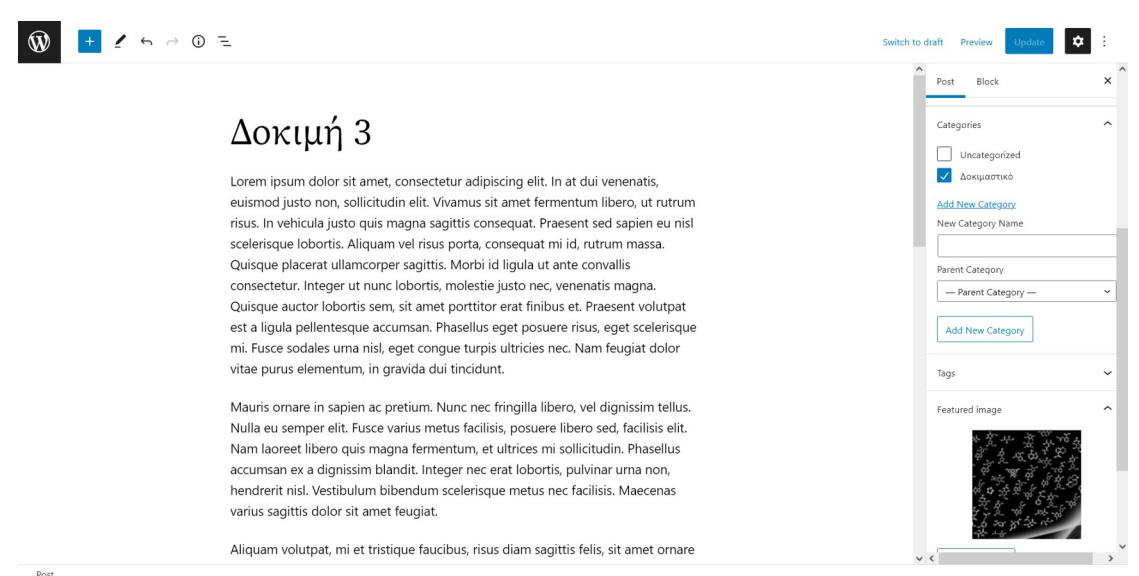

<span id="page-28-1"></span>*Εικόνα 5: Στιγμιότυπο Οθόνης από την εκτέλεση του Σεναρίου Α*

### <span id="page-28-0"></span>**3.5.2 Σενάριο Β – Άρθρο για Content Marketing με συνοδευτική Παρουσίαση Power Point**

Το Content Marketing είναι προώθηση που χρησιμοποιεί δημοσιευμένο περιεχόμενο όπως storytelling στον ιστότοπο της επιχείρησης, δημοσιεύσεις σε μέσα κοινωνικής φωτογραφίες, βίντεο και άλλου τύπου μέσα με σκοπό την προσέλκυση νέων πελατών, ή τη διατήρηση των υπάρχοντων. Έχει χρησιμοποιηθεί ευρέως σε επιχειρήσεις παροχής υπηρεσιών εκπαίδευσης. [21].

Η ανασκόπηση του υλικού στην ενότητα [3.2](#page-20-0) έδειξε ότι μετά τις φωτογραφίες και το video, το συχνότερο αξιοποιήσιμο εκπαιδευτικό περιεχόμενο είναι οι παρουσιάσεις powerpoint.

Για το **Σενάριο Β** ζητήθηκε από τους συμμετέχοντες να ετοιμάσουν και να ανεβάσουν σε υπηρεσία cloud της επιχείρησης (συγκεκριμένα το google drive) δοκιμαστικό αρχείο powerpoint. Στη συνέχεια το αρχείο αυτό ενσωματώθηκε ως ενημέρωση στο αντίστοιχο άρθρο που είχε συντάξει ο κάθε συμμετέχων με custom HTML λειτουργία.

Υπόδειγμα του κώδικα ενσωμάτωσης που δημιουργήθηκε από το google drive για τη δημοσίευση της παρουσίασης στον παγκόσμιο ιστό παρατίθεται παρακάτω:

```
Κώδικας 1: Ενσωμάτωση αρχείου Powerpoint από Goolge Drive
<iframe 
src="https://docs.google.com/presentation/d/e/2PACX-
1vRAOuovp4ib_r8nE4gprCattcI2QJrVSL9gChhTmLZ-
6s_XU1k9H216kyKe4DotyA/embed?
start=false&loop=false&delayms=30000" frameborder="0" 
width="1401" height="1080" allowfullscreen="true" 
mozallowfullscreen="true" webkitallowfullscreen="true" 
style="display:flex;"></iframe>
```
Στη συνέχεια, με πανομοιότυπο τρόπο με το Σενάριο Α, ζητήθηκε από τους συμμετέχοντες η αξιολόγηση της απόκρισης του εξοπλισμού για το Σενάριο Β, συμπεριλαμβανομένης και της σύνταξης παρουσίασης Powerpoint. Ο [Πίνακας 7](#page-29-1) παρουσιάζει τις κατηγορίες της τακτικής κλίμακας με την οποία οι συμμετέχοντες αξιολόγησαν την απόκριση του εξοπλισμού.

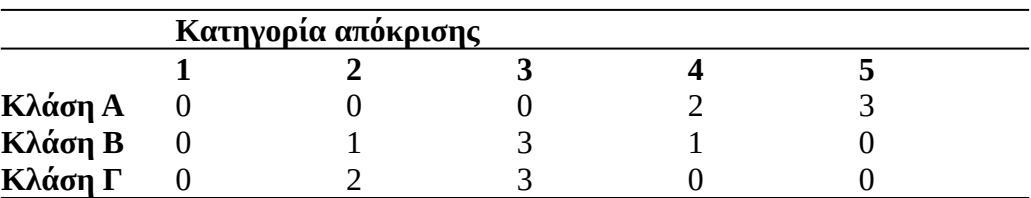

<span id="page-29-1"></span>*Πίνακας 7: Αξιολόγηση Εξοπλισμού στο Σεναρίο Β ανά Κλάση*

Με παρόμοια ανάλυση σαν αυτή του Σεναρίου Α, η **Κλάση Α** χαρακτηρίζεται **Εξαιρετική**, η **Κλάση Β** χαρακτηρίζεται **Καλή** και η **Κλάση Γ** χαρακτηρίζεται **Ικανοποιητική.** Παρόλα αυτά, εξετάζοντας τις απαντήσεις μία προς μία παρατηρείται λίγο χειρότερη επίδοση από ό,τι στο Σενάριο Α.

**Συμπερασματικά**, το Σενάριο Β, όπως ακριβώς και το Α είναι εφικτό από το σύνολο του εξοπλισμού στο οποίο δοκιμάστηκε και συνίσταται η χρήση του από οποιοδήποτε μηχάνημα στα δύο δίκτυα της επιχείρησης.

### <span id="page-29-0"></span>**3.5.3 Σενάριο Γ – Μαζική Επεξεργασία Φωτογραφιών**

To **Σενάριο Γ** έχει στόχο την προσομοίωση επεξεργασίας συλλογής φωτογραφιών υψηλής ανάλυσης. Κατά την προεπεξεργασία και ανασκόπηση των φωτογραφιών που περιγράφηκε στο Κεφάλαιο [3.3](#page-21-0) διαπιστώθηκε μεγάλο εύρος στην ποιότητα του υλικού, με κάποιες φωτογραφίες να υπερέχουν ξεκάθαρα.

Το Τμήμα Μηχανοργάνωσης και Ψηφιακών Μέσων έχει εξωτερική σταθερή συνεργασία με επαγγελματία φωτογράφο για την κάλυψη των σημαντικών εορτών και εκδηλώσεων του σχολείου όπως αποφοιτήσεις, θεατρικές παραστάσεις και άλλες. Οι φωτογραφίες αυτές έχουν ιδιαίτερη αξία για την ανάπτυξη της ιστοσελίδας γιατί είναι ιδιαίτερα υψηλής ποιότητας τεχνικά και αισθητικά. Για την μαζική επεξεργασία αυτών των φωτογραφιών ιδιαίτερα υψηλής ανάλυσης χρειάζεται εξειδικευμένο λογισμικό με αυξημένες απαιτήσεις σε υπολογιστική ισχύ. Αυτός ακριβώς είναι και ο σκοπός του παρόντος δοκιμαστικού σεναρίου: η ανταπόκριση του υλικού σε φωτογραφικό υλικό ιδιαίτερα προβεβλημένων δράσεων, ή φωτογραφιών που θα αξιοποιηθούν στην αρχική σελίδα.

Σε αντίθεση με τα Σενάρια Α και Β η αξιολόγηση των δυνατοτήτων του υλικού γίνεται με ποσοτική στατιστική εκτίμηση. Συγκεκριμένα, αξιοποιήθηκε η λειτουργία "Batch Queue Processing" (Μαζική Επεξεργασία Ουράς) του digikam. Το μέγεθος στο οποίο γίνεται στατιστική εκτίμηση είναι ο χρόνος επεξεργασίας αυτής της ουράς.

Αρχικά, εκλέχτηκαν 10 φωτογραφίες ανάλυσης 6720x4480 px, τραβηγμένες με Canon EOS 5D MarkIV.

Στη συνέχεια, επαναλήφθηκε 5 φορές ανά Κλάση εξοπλισμού και έγινε εκτίμηση του μέσου χρόνου επεξεργασίας και της διασποράς του εξής Batch Process:

- 1. Σμίκρυνση των φωτογραφιών σε ανάλυση με διάσταση πλάτους στα 1920px και ύψους τέτοιου ώστε να διατηρείται ο λόγος διαστάσεων
- 2. Αφαίρεση θορύβου με αυτόματη ρύθμιση παραμέτρων ύστερα από υπολογισμό τους από την εφαρμογή.

Για την ακριβή μέτρηση του χρόνου επεξεργασίας σε κάθε επανάληψη του πειράματος, έγινε σύλληψη της Επιφάνειας Εργασίας με την εφαρμογή OBS. Έναρξη της μέτρησης θεωρήθηκε το frame που απενεργοποιείται το κουμπί Run και λήξη της μέτρησης αυτό που εμφανίζεται ξανά η ένδειξη "Ready". Στην [Εικόνα 6](#page-31-2) φαίνεται στιγμιότυπο οθόνης από την εκτέλεση του σεναρίου και οι ρυθμίσεις του φίλτρου αποθορυβοποίησης.

Ο [Πίνακας 8](#page-31-1) δείχνει τις τιμές του χρόνου εκτέλεσης (σε δευτερόλεπτα) μαζί με τις μέσες τιμές και την τυπική απόκλιση των μετρήσεων.

|                                            | Σενάριο Γ |  |                                                |  |
|--------------------------------------------|-----------|--|------------------------------------------------|--|
|                                            |           |  | $E\pi$ 1 $E\pi$ 2 $E\pi$ 3 $E\pi$ 4 $E\pi$ 5 μ |  |
| Κλάση Α20.8621.2221.3321.0421.2821.150.19  |           |  |                                                |  |
| Κλάση Β 32.8932.0232.8833.0333.2832.820.48 |           |  |                                                |  |
| Κλάση Γ 44.1444.6844.9944.3244.6444.550.33 |           |  |                                                |  |

<span id="page-31-1"></span>*Πίνακας 8: Μετρήσεις και Στατιστική Ανάλυση Σεναρίου Γ*

| Batch Queue Manager - digiKam                    |                                                 |                                                                                                    |                                                                 |                        | л           |
|--------------------------------------------------|-------------------------------------------------|----------------------------------------------------------------------------------------------------|-----------------------------------------------------------------|------------------------|-------------|
| Queues Tools View Settings Help                  |                                                 |                                                                                                    |                                                                 |                        |             |
| Run Run all Stop<br>New Queue<br>TT Remove Queue | <b>Remove items</b><br>Move up                  | <b>Full Screen</b><br>Move down<br>Remove tool                                                                                                    |                                                                 |                        | digiKam.org |
| Queues                                           |                                                 | Assigned Tools                                                                                                    | <b>Tool Settings</b>                                            |                        |             |
| #2<br>$=1$                                       |                                                 | Resize                                                                                                    | 重                                                               | <b>Noise Reduction</b> |             |
| Original<br>Thumbnail                            | E<br>Target                                     | Noise Reduction                                                                                                    |                                                                 |                        |             |
|                                                  |                                                 |                                                                                                    | V Estimate Noise                                                |                        |             |
| D6A8376JPG                                       | _D6A8376_v1.JPG                                 |                                                                                                    | $\cdot$ $\bullet$ Luminance                                     |                        |             |
|                                                  |                                                 |                                                                                                    | Threshold: <b>HIMMI</b>                                         | 1.2 <sub>1</sub>       |             |
| 脚<br>D6A8366JPG                                  | D6A8366 v1JPG                                   |                                                                                                    |                                                                 |                        | H           |
|                                                  |                                                 |                                                                                                    |                                                                 |                        |             |
| $\mathbb{Z}^{\mathbb{A}}$<br>D6A8327JPG          | D6A8327 v1.JPG                                  |                                                                                                    | $\cdot$ $\bullet$ Chrominance Blue                              |                        |             |
|                                                  |                                                 |                                                                                                    |                                                                 |                        |             |
|                                                  |                                                 |                                                                                                    | Threshold:                                                      | 1.2                    |             |
| 陽<br>D6A8292JPG                                  | D6A8292 v1JPG                                   |                                                                                                    |                                                                 |                        |             |
|                                                  |                                                 |                                                                                                    |                                                                 |                        |             |
| KS.<br>D6A8288a.jpg                              | D6A8288a v1.jpg                                 |                                                                                                    | $\blacktriangleright$ <b>Chrominance Red</b>                    |                        |             |
|                                                  |                                                 |                                                                                                    | Threshold: <b>HIMMI</b>                                         | 1.2                    |             |
| 藤村<br>_D6A8046a.jpg                              | D6A8046a_v1.jpg                                 |                                                                                                    |                                                                 |                        | 공           |
|                                                  |                                                 |                                                                                                    |                                                                 |                        |             |
| <b>Queue Settings</b>                            | Control Panel                                   |                                                                                                    |                                                                 |                        |             |
| Target<br><b>Elle Renaming</b><br>Behavior       | D<br><b>Q</b> Base Tools<br><b>Baw Decoding</b> | $\Box$ Workflow<br>History                                                                                                    |                                                                 |                        |             |
| Use original Album                               |                                                 | 16:33:10 Item " D6A8046a.ipg" from queue "#2": Processing                                                                                                    |                                                                 |                        |             |
|                                                  | B                                               | 16:33:10 Item "_D6A8327JPG" from queue "#2": Processing                                                                                                    |                                                                 |                        |             |
| <b>Albums</b><br>Sports<br>$\bullet$ .           |                                                 | 16:33:10 Item "_D6A8013a.jpg" from queue "#2": Processing                                                                                                    |                                                                 |                        |             |
| <b>STEM</b>                                      |                                                 | 16:33:10 Item * D6A7273a.jpg* from queue "#2": Processing                                                                                                    |                                                                 |                        |             |
| testExports                                      |                                                 | 16:33:20 Item "_D6A8327.JPG" from queue "#2": Item processed successfully (renamed to _D6A8327_v1.JPG)                                                                                                    |                                                                 |                        |             |
| Anógorros                                        |                                                 | 16:33:20 Item "_D6A7274JPG" from queue "#2": Item processed successfully (renamed to _D6A7274_v1JPG)<br>16:33:21 Item "_D6A8292.JPG" from queue "#2": Item processed successfully (renamed to _D6A8292_v1.JPG) |                                                                 |                        |             |
| Διεθνή                                           |                                                 | 16:33:21 Item "_D6A8366JPG" from queue "#2": Item processed successfully (renamed to _D6A8366_v1JPG)                                                                                                    |                                                                 |                        |             |
| Δραστηριότητες                                   |                                                 | 16:33:21 Item "_D6A8401.JPG" from queue "#2": Item processed successfully (renamed to _D6A8401_v1.JPG)                                                                                                    |                                                                 |                        |             |
| <b>Εγκατοστάσεις</b>                             |                                                 | 16:33:21 Item *_D6A8013a.jpg* from gueue "#2": Item processed successfully (renamed to _D6A8013a_v1.jpg)                                                                                                    |                                                                 |                        |             |
| Γυυνάσιο - Λύκειο<br>Νηπιαγωγείο - Δημοτικό      |                                                 | 16:33:21 Item "_D6A7273a.jpg" from queue "#2": Item processed successfully (renamed to _D6A7273a_v1.jpg)                                                                                                    |                                                                 |                        |             |
| 3dTour                                           |                                                 | 16:33:21 Item "_D6A8046a.jpg" from queue "#2": Item processed successfully (renamed to _D6A8046a_v1.jpq)                                                                                                    |                                                                 |                        |             |
| 360                                              |                                                 | 16:33:22 Item "_D6A8376.JPG" from queue "#2": Processing<br>16:33:22 Item ".D6A8288a.ipg" from queue "#2": Processing                                                                                          |                                                                 |                        |             |
| 2019 2020                                        |                                                 | 16:33:30 Item "_D6A8376JPG" from queue "#2": Item processed successfully (renamed to _D6A8376_v1JPG)                                                                                                    |                                                                 |                        |             |
| Search                                           | New Album                                       | 16:33:31 Item "_D6A8288a.jpg" from queue "#2": Item processed successfully (renamed to _D6A8288a_v1.jpg)                                                                                                    |                                                                 |                        |             |
|                                                  |                                                 |                                                                                                    |                                                                 |                        |             |
| Ready                                            |                                                 |                                                                                                    | Current Queue: No items / No tasks - Total: 10 items / 20 tasks |                        |             |

<span id="page-31-2"></span>*Εικόνα 6: Ρυθμίσεις Σεναρίου Γ - Μαζική Αποθορυβοποίηση Φωτογραφιών*

Όπως ήταν φυσικά αναμενόμενο, υπάρχουν μεγάλες διαφορές στις μέσες τιμές των μετρούμενων χρόνων από κλάση σε κλάση. Στην εξιδανικευμένη αυτή μέτρηση, ο χρόνος επεξεργασίας αυξάνεται κατά 55.2% από την Κλάση Α στην Κλάση Β και 110.7% από την Κλάση Α στην Κλάση Γ.

**Συμπερασματικά**, αν και το Σενάριο Γ είναι εφικτό από οπουδήποτε στην επιχείρηση, συνίσταται ισχυρά μόνο η χρήση του από υπολογιστές της Κλάσης Α.

#### <span id="page-31-0"></span>**3.5.4 Σενάριο Δ – Επεξεργασία αρχείων βίντεο**

Το Σενάριο Δ έχει στόχο τη διερεύνηση κατά πόσο είναι εφικτή η παραγωγή και η επεξεργασία βίντεο από τον εξοπλισμό της επιχείρησης με σκοπό να προβληθεί από τον ιστότοπο. Ένα υπόδειγμα ανταγωνιστικής υλοποίησης μπορεί να φανεί στην αναφορά [22].

Για το Σενάριο Δ αξιοποιήθηκαν επαγγελματικές λήψεις βίντεο των εγκαταστάσεων της εταιρείας από drone. Τα αυθεντικά αρχεία λήψης ήταν ποιότητας 4k (ανάλυσης δηλαδή 3840x2160 px) στα 30fps. Αρχικά, μετατράπηκαν σε ποιότητα FullHD με το ffmpeg με μετατροπή μόνο της ανάλυσης και όλες τις υπόλοιπες παραμέτρους σταθερές. O [Κώδικας 2](#page-32-1) δείχνει υπόδειγμα της εντολής που εκτελέστηκε.

ffmpeg  $-i$ . \DJI 0926.MP4 -vf scale=1920:1080 -c:a copy 926fhd.mp4

#### <span id="page-32-1"></span>*Κώδικας 2: Μετατροπή από UHD σε FullHD*

Τα αρχεία που παρήχθησαν από τη μετατροπή, εισήχθησαν στο kdenlive με στόχο τη δημιουργία ενός βίντεο 1 λεπτού, αποτελούμενου από 4 κλιπ των περίπου 25 δευτερολέπτων, με μεταβάσεις από το ένα κλιπ στο επόμενο. To πρότζεκτ ρυθμίστηκε κατάλληλα ώστε να προσομοιώσει κατά το δυνατόν τις τεχνικές προδιαγραφές της ανταγωνιστικής υλοποίησης. Στην [Εικόνα 7](#page-32-0) φαίνονται οι ρυθμίσεις του πρότζεκτ.

<span id="page-32-0"></span>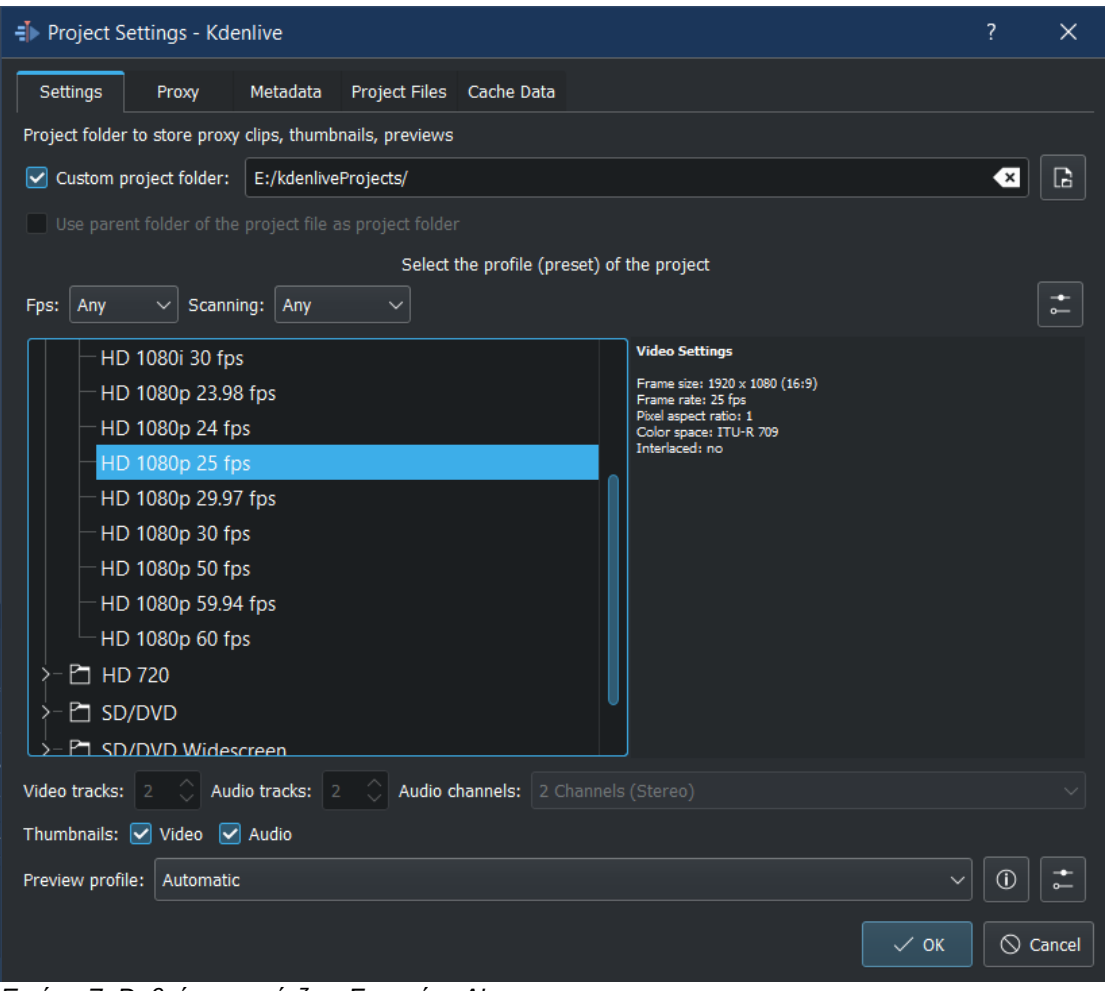

*Εικόνα 7: Ρυθμίσεις πρότζεκτ Σεναρίου Δ'*

Στη συνέχεια, επαναλήφθηκε η απόδοση (rendering) του τελικού αρχείου 5 φορές σε κάθε κλάση μηχανήματος και κρατήθηκαν οι χρόνοι απόδοσης σε δευτερόλεπτα. Στην [Εικόνα 8](#page-33-0) φαίνεται στιγμιότυπο οθόνης από την εκτέλεση της μέτρησης. Για τη μέτρηση, χρησιμοποιήθηκαν οι αναφερόμενοι χρόνοι από την εφαρμογή kdenlive. Έτσι, δεν ήταν απαραίτητη η σύλληψη βίντεο με το OBS για την ακριβή εκτίμηση του χρόνου, όπως στο προηγούμενο σενάριο. Στους χρόνους απόδοσης έγινε πανομοιότυπη στατιστική ανάλυση με αυτή του Σεναρίου Γ.

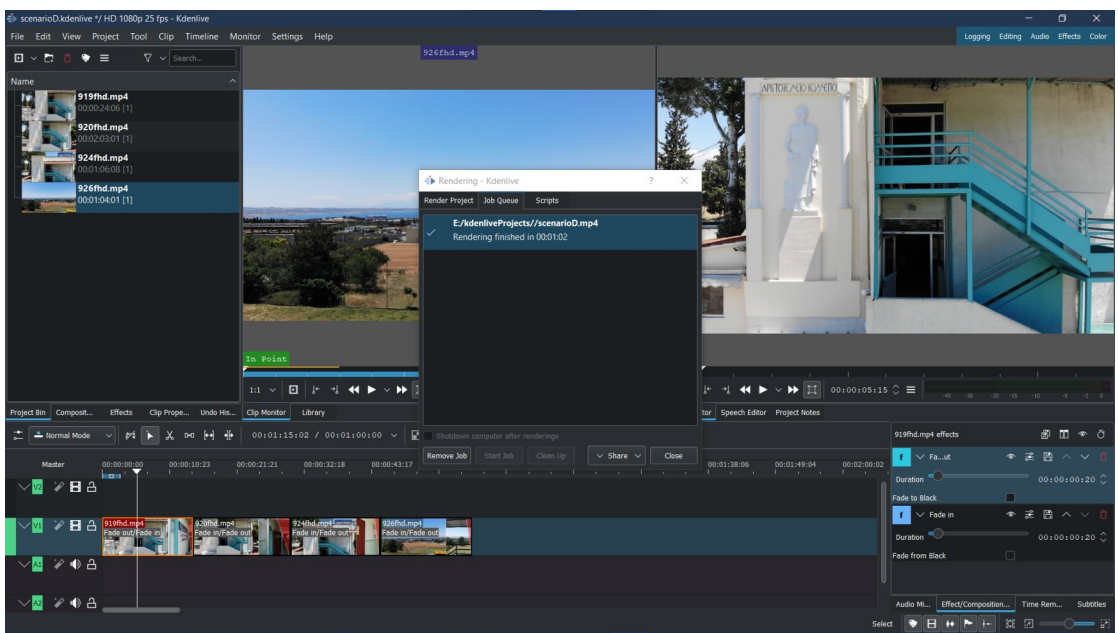

*Εικόνα 8: Σενάριο Δ - Μέτρηση Χρόνου Rendering*

<span id="page-33-0"></span>Όπως και στο Σενάριο Γ, έτσι και στο Σενάριο Δ υπάρχουν μεγάλες διαφορές στις μέσες τιμές των χρόνων επεξεργασίας. Η μέση τιμή αυξάνεται κατά 50,5% στην Κλάση Β και κατά 210.8% στην Κλάση Γ, η οποία εμφανίζει και ιδιαίτερα ασταθή απόδοση με τυπική απόκλιση 2,1, ειδικά λόγω μιας ακραίας τιμής στην 4η επανάληψη. Ο [Πίνακας 9](#page-34-1) δείχνει τα αποτελέσματα των μετρήσεων και τη στατιστική τους ανάλυση.

**Τα συμπεράσματα** για το Σενάριο Δ είναι πανομοιότυπα με αυτά του Γ: εφικτό από οπουδήποτε στην επιχείρηση, ισχυρή σύσταση για εκτέλεση μόνο από υπολογιστές στης Κλάσης Α.

|                                          | Σενάριο Δ |  |                                |                 |  |
|------------------------------------------|-----------|--|--------------------------------|-----------------|--|
|                                          |           |  | Eπ 1 Eπ 2 Eπ 3 Eπ 4 Eπ 5 $\mu$ |                 |  |
| <b>Κλάση Α</b> 72 72 74 71 73 72.40 1.14 |           |  |                                |                 |  |
| Κλάση Β 110 109 109 108                  |           |  |                                | 109 109.00 0.71 |  |
| Κλάση Γ 226 227 225 240                  |           |  |                                | 224 225.00 6.58 |  |

<span id="page-34-1"></span>*Πίνακας 9: Σενάριο Δ - Μετρήσεις Χρόνου Rendering ανά Κλάση*

# <span id="page-34-0"></span>**3.6 Εκτίμηση Κόστους**

Έχοντας εξετάσει λεπτομερώς τις δυνατότητες των ανθρώπινων πόρων, του υλικοτεχνικού εξοπλισμού και του διαθέσιμου οπτικοακουστικού υλικού για να καλύψει τις ανάγκες της παραγωγής του προωθητικού υλικού που θα ανεβαίνει στον ιστότοπο, μπορούν να εξαχθούν τα εξής συμπεράσματα:

- 1. οι τεχνικά απαιτητικές εργασίες είναι δυνατόν να εκπληρωθούν με επάρκεια από το ήδη υπάρχον τμήμα Μηχανοργάνωσης και Ψηφιακών Μέσων
- 2. οι καθημερινές εργασίες είναι δυνατόν να εκπληρωθούν με επάρκεια από το ήδη υπάρχον εκπαιδευτικό, υποστηρικτικό και διοικητικό προσωπικό
- 3. τα δίκτυα υπολογιστών και στα δύο κτήρια έχουν την υποδομή για κεντρική αποθήκευση του όγκου του υλικού και για την αποστολή του από το Κεντρικό Κτίριο στο Παράρτημα, όπου και στεγάζεται το Τμήμα Μηχανοργάνωσης και Ψηφιακών Μέσων
- 4. δεν υπάρχει υποδομή με την αξιοπιστία και το εύρος ζώνης για τη φιλοξενία του webserver (καθώς και οι δύο συνδέσεις είναι μικρής ταχύτητας αποστολής και δεν υπάρχει εξειδικευμένος διακομιστής)
- 5. υπάρχει ήδη αγορασμένο όνομα τομέα (Domain Name), το aristotelio.edu.gr. Η διατήρησή του δεν επιφέρει κάποιο επιπρόσθετο κόστος

Από τη συνέντευξη με το Τμήμα Μηχανοργάνωσης και Ψηφιακών Μέσεων και με τη διοίκηση, για την κάλυψη των απαιτήσεων του Συμπεράσματος 4 και για την καλύτερη εξυπηρέτηση των αναγκών κεντρικής διαχείρισης υλικού σχεδιάζεται μετάβαση σε υπηρεσίες cloud με το Microsoft Azure σε διάστημα ενός έτους. Τότε είναι πιθανόν να μπορεί να εξυπηρετηθεί και η φιλοξενία της ιστοσελίδας στις υπηρεσίες cloud.

Επομένως, για την κάλυψη της ανάγκης που προκύπτει από το Συμπέρασμα 4, έγινε έρευνα αγοράς στη διεθνή και εγχώρια αγορά για τη φιλοξενία σελίδας wordpress. Οι τεχνικές απαιτήσεις που τέθηκαν για την εκλογή πακέτου υπηρεσιών κατά την έρευνα αγοράς ήταν απεριόριστο bandwidth και τουλάχιστον 10GB αποθηκευτικού χώρου και υποστήριξη δωρεάν πιστοποιητικού Let's Encrypt ή αντίστοιχου. Η εκτίμηση κόστους έγινε με χρονικό ορίζοντα ενός έτους, καθώς επίκειται η μετάβαση σε υπηρεσίες cloud που θα αλλάξουν τις δυνατότητες της επιχείρησης.

Για τους διακομιστές web έγινε έρευνα στους 5 δημοφιλέστερους όπως εμφανίζονται στον ιστότοπο codeinwp [23]. Βιβλιογραφία ή μέθοδος για την αντικειμενική εκτίμηση του δημοφιλέστερου παρόχου υπηρεσιών web δεν υπάρχει, γι' αυτό και προτιμήθηκε το παρόν άρθρο, που τουλάχιστον συγκεντρώνει δεδομένα από τέσσερεις διαφορετικούς οργανισμούς που προσφέρουν αναλυτικά στοιχεία για τον παγκόσμιο ιστό. Από την έρευνα αγοράς εξαιρέθηκαν οι πάροχοι που προσφέρουν υπηρεσίες αποκλειστικά cloud, όπως amazon web services και όχι μία απλή φιλοξενία σε διακομιστή web. Αυτό συνέβη γιατί η επιχείρηση βρίσκεται ήδη σε λειτουργία μετάβασης σε cloud υπηρεσίες και αναζητήθηκε η οικονομικότερη και απλούστερη λύση για το χρονικό ορίζοντα της προσαρμογής.

Ο δείχνει τα αποτελέσματα της έρευνας αγοράς. Παρατηρείται ότι οι περισσότεροι πάροχοι έχουν ιδιαίτερα χαμηλές προωθητικές τιμές, με το κόστος να αυξάνεται μετά από τον πρώτο χρόνο. Ωστόσο, ανάλυση σε χρονικό ορίζοντα μεγαλύτερο από αυτόν δεν έχει νόημα, όπως αναλύθηκε παραπάνω.

|                 | Μηναίο              |        | Χώρος (σε    | Βάσεις       |
|-----------------|---------------------|--------|--------------|--------------|
| Πάροχος         | (προωθητικό) Ετήσιο |        | GB)          | δεδομένων    |
| goDaddy         | 11,99               | 143,88 | απεριόριστος | απεριόριστες |
| ionos           |                     | 12     | 25           |              |
| bluehost        | 5,56                | 66,72  | 10           | απεριόριστες |
| OVHCloud 4,43   |                     | 53,16  | 100          | 5            |
| LiquidWeb 13,41 |                     | 160,92 | 15           |              |

*Πίνακας 10: Εκτίμηση Κόστους για Φιλοξενία Web*

Ξεχωρίζοντας την οικονομικότερη λύσεις, σε απόλυτα νούμερα είναι η ionos, με πρακτικά μηδενικό κόστος, αλλά για αποκλειστικά μία ιστοσελίδα. Δεδομένου ότι η επιχείρηση συχνά παράγει παράλληλες ιστοσελίδες για μαθητικές δράσεις είτε στο
πλαίσιο απαιτήσεων προγραμμάτων του Erasmus+ είτε για άλλους λόγους, η ενοποίηση των υπηρεσιών αυτών κάτω από ένα πακέτο θα αυξήσει τις τεχνικές δυνατότητες μια που είτε βασίζονται σε δωρεάν κατασκευαστές site, όπως παραδείγματος χάριν το Melissa Project στο πλαίσιο του Eramus+ [24], ή σε κατασκευαστές site που δεν παρέχουν πια δωρεάν υπηρεσίες, όπως το site της διοργάνωσης του Model UN του σχολείου [25]

Οπότε οι απεριόριστες ιστοσελίδες με απεριόριστο χώρο αποθήκευσης θα εξασφαλίσουν τη δυνατότητα φιλοξενίας όλων των παράλληλων ιστοσελίδων του σχολείου στο διηνεκές. Έτσι προτείνεται η λύση του goDaddy με **143.88€ κόστος για το πρώτο έτος.**

Αντίστοιχη προσφορά για ανάπτυξη και διετή διαχείριση της ιστοσελίδας, ύστερα από συνέντευξη με την επιχείρηση, κοστολογήθηκε στα **2500€ ευρώ**.

**Συμπερασματικά**, για το πρώτο έτος που μας ενδιαφέρει η ανάλυση, η πρόταση για εσωτερική ανάπτυξη διαχείριση είναι **88% οικονομικότερη**, από την προσφορά για εξωτερική διαχείριση, εφ' όσον το υπάρχουν προσωπικό και ο εξοπλισμός μπορούν να ανταποκριθούν στις απαιτήσεις που τέθηκαν αρχικά.

# **4 Ψυχολογία του Web Design**

Παράλληλα με την χρηστικότητα και τα τεχνικά θέματα, η εντύπωση στον τελικό χρήστη και η αποτελεσματικότητα ενός ιστότοπου εξαρτώνται και από την οπτική σχεδίαση της διεπαφής [3]. Η σχεδίαση ενός ιστότοπου είναι κεφαλαιώδους σημασίας μια που το 94% των χρηστών φεύγουν από έναν ιστότοπο χωρίς αλληλεπίδραση αν τον κρίνουν ως κακοσχεδιασμένο [26]. Η απόφαση για το αν η σχεδίαση ενός ιστότοπου είναι αρεστή γίνεται λαμβάνεται εντός 50ms [27], οπότε η πρώτη εντύπωση πρέπει να δημιουργηθεί πολύ σωστά. Στη συνέχεια θα παρουσιαστούν πρωταρχικές αρχές του design, ποια στοιχεία του design έχουν εξεταστεί και θεωρούνται σημαντικά από τη βιβλιογραφία στο να προκαλούν θετική αντίληψη από τους χρήστες καθώς και επιτυχημένες στρατηγικές και υλοποιήσεις.

#### **4.1 Πρωταρχικές αρχές του design**

Η σχεδίαση είναι σημαντική εξαιτίας του τρόπου με τον οποίο ο ανθρώπινος εγκέφαλος επεξεργάζεται οπτικά ερεθίσματα όπως γραφικά, φωτογραφίες, κείμενο, χρώμα και άλλα. Γι' αυτό και υπάρχει διαφοροποίηση από άνθρωπο σε άνθρωπο στην αξιολόγηση και το αποτέλεσμα που έχει το κάθε οπτικό ερέθισμα. Είναι αδύνατον να παρουσιάσουμε ακριβώς όλα τα στυλ οπτικής σχεδίασης που υπάρχουν, γι' αυτό και τα ομαδοποιούμε βάσει κάποιων πρωταρχικών αρχών που βασίζονται στη νευρολογία. Αν και επιφανειακά μπορεί τα στυλ να διαφέρουν, στον πυρήνα τους προκαλούν παρόμοια ερεθίσματα στον εγκέφαλο βάσει των παρακάτω πρωταρχικών αρχών [5].

- 1. **Ομαδοποίηση (Grouping):** Xρήση κοινών στοιχείων σχεδίασης όπως χρώμα και αλληλεπίδραση μεταξύ των σχημάτων με σκοπό την εκμετάλλευση της φυσικής νοητικής τάσης για αναζήτηση συνδέσεων ανάμεσα στα στοιχεία και τα ερεθίσματα που παρουσιάζονται.
- 2. **Συμμετρία και ισορροπία (Symmetry and Balance):** Ο ανθρώπινος νους τείνει να θεωρεί σχήματα που συναντά στη φύση και προσεγγίζουν μαθηματική συμμετρία ως περισσότερο ελκυστικά. Αυτό βασίζεται στην εξελικτική πορεία του ανθρώπινου είδους όπου ασυμμετρία στην όψη ενός ζωντανού οργανισμού μπορεί να σημαίνει ασθένεια. Στη φύση δεν υπάρχει

όμως τέλεια συμμετρία, παρόλα αυτά στη σχεδίαση μπορούμε να την υλοποιήσουμε. Αν και τα περισσότερα design είναι μη-συμμετρικά, κάποια στοιχεία συμμετρίας και ισορροπίας είναι απαραίτητα για να γίνεται το design θετικά αντιληπτό.

- 3. **Μετατόπιση Αιχμής (Peak-Shift):** Η μετατόπιση-αιχμής (peak-shift) αναφέρεται στην εντονότερη συμπεριφοριστική απόκριση (είτε θετική είτε αρνητική) όσο εντονότερες γίνονται οι διαφορές που τα υποκείμενα έχουν συμπεριφοριστικά συνηθίσει να τους προκαλούν θετικές αντιδράσεις. Για παράδειγμα, η καρικατούρα ενός προσώπου μπορεί να προκαλέσει εντονότερη ταύτιση με ένα πρόσωπο σε σχέση με μια φωτογραφία του. Σκιές και ανακλάσεις στη φωτογραφία προϊόντων, χώρων ή την οπτικοποίηση των υπηρεσιών είναι εντονότερες απεικονίσεις φυσικών αντιθέσεων λόγω του φωτισμού.
- 4. **Απομόνωση (Isolation):** Η απομόνωση αναφέρεται στην απόρριψη των περιττών πληροφοριών και τη σχεδίαση αποκλειστικά των απολύτως απαραίτητων. Είναι ο λόγος που ένα σχέδιο είναι πιο αποτελεσματικό ως στοιχείο σχεδιασμού από μία φωτογραφία.
- 5. **Αντιληπτική Λύση Προβλημάτων (Perceptual Problem-Solving):** Αναφέρεται στη διέγερση της φαντασίας μέσω της σταδιακής αποκάλυψης των λεπτομερειών. Ο νους προσπαθεί να φανταστεί τις λεπτομέρειες από περιορισμένα στοιχεία και προκαλείται ενδιαφέρον μέχρι την τελική αποκάλυψη του προϊόντος ή της υπηρεσίας.
- 6. **Αντίθεση:** Ο εγκέφαλος επεξεργάζεται καλύτερα και έλκεται από μεγάλες αντιθέσεις σε χρώματα, υφές, και σχήματα. Αυτό, επιτυγχάνεται με τη χρήση πολλών παραμέτρων πάνω στις οποίες εφαρμόζονται αντιθέσεις και την επανάληψη δομών όπως κάναβος, εναλασσόμενες σκούρες και ανοιχτές γραμμές που δημιουργούν ενός είδους οπτικό ρυθμό.
- 7. **Συνηθισμένη οπτική Γωνία:** Οι γραφικές προβολές στερεών σωμάτων γίνονται καλύτερα αντιληπτές και είναι συνήθως πιο αισθητικά ευχάριστες όταν γίνονται από συνηθισμένες οπτικές γωνίες.

8. **Μεταφορά:** Μέσω της μεταφοράς συσχετίζονται έννοιες που αρχικά φαίνονται διαφορετικές. Ένα αντικείμενο, μία υπηρεσία ή ένα brand μπορούν να συσχετιστούν με γνωστά αντικείμενα ή έννοιες. Έτσι, μπορούν να δημιουργηθούν καθολικοί και δελεαστικοί συσχετισμοί. Πολλές φορές μάλιστα η σύνδεση αυτή γίνεται νοητικά πριν καν αντιληπτή από το υποκείμενο.

# **4.2 Στοιχεία του Design**

Τα κύρια στοιχεία της σχεδίασης ενός ιστότοπου είναι τα χρώματα, οι εικόνες, τα δυναμικά εφέ και η προβολή υπερσυνδέσμων [4]. Κάθε χρήστης αντιλαμβάνεται και αξιολογεί διαφορετικά το design ανάλογα με τις προτιμήσεις του και το συναισθηματικό του περιεχόμενο [2]. Τα κριτήρια με τα οποία οι προγραμματιστές σχεδιάζουν τους ιστότοπους καθώς και οι χρήστες τους αξιολογούν μπορούν να χωριστούν σε τεχνικά-λειτουργικά και αισθητικά-συναισθηματικά. Ο [Πίνακας 11](#page-39-0) παρουσιάζει μία ιεράρχηση των κριτηρίων και ταξινόμησή τους στη μία ή την άλλη κατηγορία όπως φάνηκε από την έρευνα στο [3].

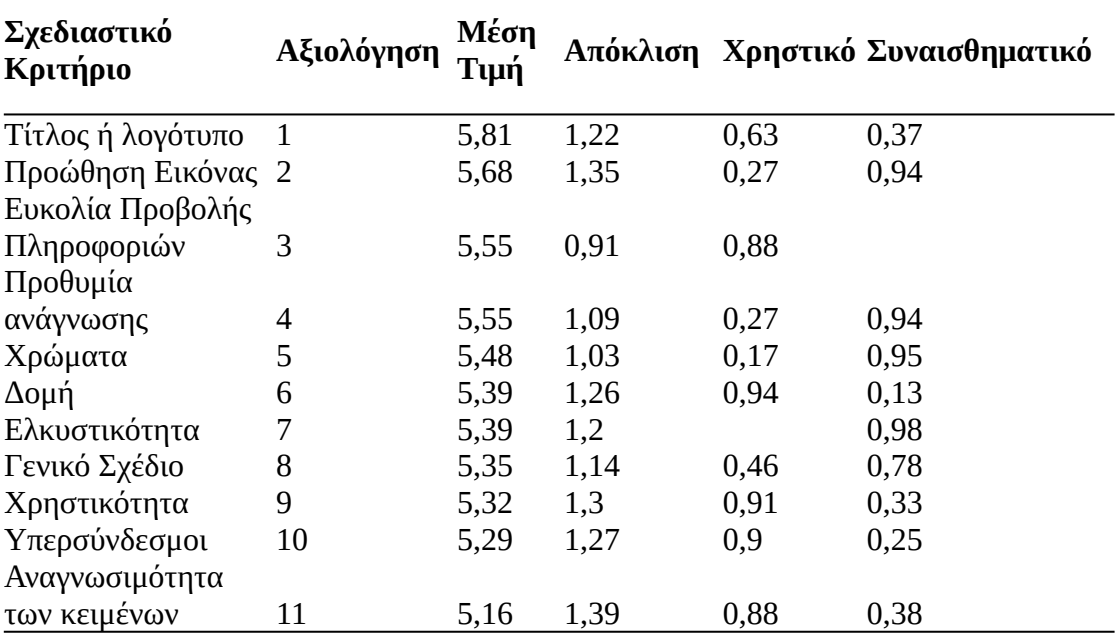

<span id="page-39-0"></span>*Πίνακας 11: Ιεράρχηση και Ταξινόμηση Σχεδιαστικών Κριτηρίων*

Σχολιάζοντας τα παραπάνω αποτελέσματα, οι παρατηρήσεις που γίνονται είναι ότι η ιεράρχηση των κριτηρίων τα δείχνει να βρίσκονται πολύ κοντά μεταξύ τους με μικρές αποκλίσεις. Αυτό σημαίνει ότι όλα τα κριτήρια είναι σημαντικά. Τα περισσότερα από αυτά ταξινομούνται ξεκάθαρα σε λειτουργικά ή συναισθηματικά, με το Γενικό Σχέδιο (Layout) να έχει τη μεγαλύτερη επικάλυψη απαντήσεων στις δύο ταξινομήσεις. Γενικά, δε φαίνεται τα λειτουργικά ή τα συναισθηματικά κριτήρια να υπερτερούν σε σημασία.

#### <span id="page-40-0"></span>**4.2.1 Χρωματική Παλέτα**

Το χρώμα υπεισέρχεται στα περισσότερα από τα στοιχεία που παρουσιάστηκαν παραπάνω, είτε ως συστατικό τους στοιχείο (π.χ. λογότυπο, προώθηση εικόνας, ελκυστικότητα) είτε ως εργαλείο που μπορεί δυνητικά να χρησιμοποιηθεί επικουρικά για αυτά (π.χ. layout, αναγνωσιμότητα, υπερσύνδεσμοι, προθυμία ανάγνωσης). Δυναμικά εφέ χρώματος που ελέγχονται με javascript ή css μπορούν να ενισχύσουν τη χρηστικότητα και την ελκυστικότητα της σελίδας.

Το χρώμα έχει αποδειχθεί ότι επηρεάζει την καταναλωτική συμπεριφορά των ανθρώπων [2]. Η "Colour Affects" (Χρωματικές Διαθέσεις) είναι η λογική και μεθοδολογική προσέγγιση της Angela Wright όσον αφορά την επιρροή του χρώματος στη διάθεση με εφαρμογή στο σχεδιασμό προϊόντων, το web design, εταιρική ταυτότητα και προώθηση σήματος (branding) που έχει χρησιμοποιηθεί με επιτυχία από εταιρείες όπως Shell, Motorola, P&G, κ.α. [28].

Σύμφωνα με αυτή τη θεωρία υπάρχουν δύο διαστάσεις ανάλυσης της ψυχολογικής επιρροής του χρώματος που ταυτόχρονα είναι και παράμετροι σχεδίασης: το βασικό χρώμα (hue) και οι διάφοροι τόνοι και υφές του. Το χρώμα επηρεάζει την καταναλωτική συμπεριφορά μέσω δύο διαφορετικών λειτουργιών: το χρωματικό

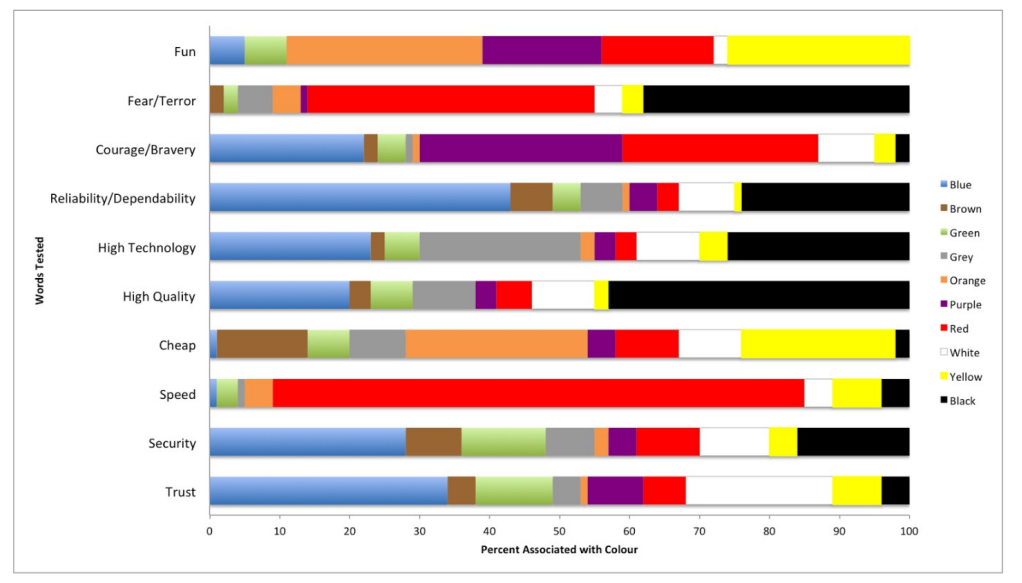

<span id="page-40-1"></span>*Εικόνα 9: Λεκτικοί Συσχετισμοί Χρωμάτων*

συμβολισμό που είναι εξαρτημένη απόκριση (conditional response) και την ψυχολογία του χρώματος, που συμβαίνει σε ένα ασυνείδητο επίπεδο. Το πρώτο εξαρτάται από πολιτισμικούς παράγοντες και επηρεάζει το σημασιολογικό φορτίο που φέρει το χρώμα, ενώ το δεύτερο προκαλεί αντιδράσεις και συμπεριφορές.

Με βάση τις δύο παραπάνω ξεχωριστές λειτουργίες του χρώματος στην καταναλωτική συμπεριφορά έχουν γίνει διάφορες έρευνες λεκτικών συσχετισμών ανάμεσα στο χρώμα και συσχετιζόμενες λέξεις και έννοιες. Στην [Εικόνα 9](#page-40-1) παρουσιάζονται τα σχετικά ευρήματα της βιβλιογραφίας [2].

# **4.3 Design Language – Γλώσσα Σχεδιασμού**

Design Language, ή αλλιώς γλώσσα σχεδιασμού, είναι η αντιστοίχηση λειτουργιών με την εμφάνισή τους [29]. Για την ανάπτυξη της ιστοσελίδας, έγινε η προσπάθεια δημιουργίας μιας γλώσσας σχεδιασμού που θα εξασφαλίζει μια ενιαία εμφάνιση, μια κατάλληλη εκλογή σχεδίων ανάλογα με τη λειτουργία και μια αντιστοίχηση χρωμάτων με λειτουργίες, που σχετίζονται με την εντύπωση που αφήνουν στο χρήστη που παρουσιάστηκε στην ενότητα [4.2.1.](#page-40-0)

## **4.3.1 Χρωματική Παλέτα, Λειτουργίες και συσχετισμοί εντυπώσεων**

Επειδή η ανάπτυξη της σελίδας δε συνοδεύεται με rebranding, διατηρήθηκε η χρωματική παλέτα του προηγούμενου ιστότοπου όπως αλιεύθηκε από την κεντρική σελίδα [30] και εσωτερικές [31], που είναι συμβατή με το τρέχον branding της επιχείρησης.

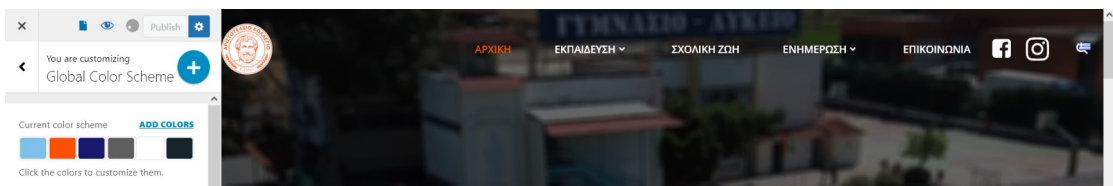

*Εικόνα 10: Ορισμός Καθολικής Χρωματικής Παλέτας στο θέμα Wordpress*

<span id="page-41-0"></span>Τα χρώματα της επιχείρησης ονοματίστηκαν, αντιστοιχήθηκαν με βαρύτητα και τους δόθηκαν χαρακτηριστικά ανάλογα με την εντύπωση που επιθυμούμε να δημιουργούν. Στην [Εικόνα 10](#page-41-0) φαίνεται και ο ορισμός της χρωματικής παλέτας του ιστότοπου στο περιβάλλον διαχείρισης θέματος του wordpress.

| HEX Code Χρώμα |           | Λειτουργία          | Εντύπωση                        |
|----------------|-----------|---------------------|---------------------------------|
| #7ec0e9        | Γαλάζιο   | βασικό              | αξιοπιστία, ποιότητα, ασφάλεια  |
| #fe5000        | Πορτοκαλί | accent1             | διασκέδαση, ενέργεια            |
| #191970        | Μπλε      | accent <sub>2</sub> | αξιοπιστία, ποιότητα, ασφάλεια  |
| #5e5e5e        | Γκρι      | background dark     | υψηλή τεχνολογία                |
| #ffffff        | Λευκό     | background light    | εμπιστοσύνη                     |
| #17252a        | "Μαύρο"   | typography          | (λειτουργικό χρώμα για κείμενο) |

<span id="page-42-1"></span>*Πίνακας 12: Χρωματική Παλέτα*

Για το λευκό και το μαύρο, θα γίνουν τα εξής ειδικά σχόλια: όσον αφορά το πρώτο, το λευκό ως στοιχείο του design και όχι ως "απουσία φόντου" σε ηλεκτρονική οθόνη, ή τυπογραφικό στοιχείο σε σκούρο φόντο. Όσον αφορά το δεύτερο, αφορά αποκλειστικά τη χρήση του ως τυπογραφικό χρώμα και δεν υπεισέρχεται κάποιος συσχετισμός εντυπώσεων.

Αντίθετα, ο σκούρος τόνος γκρί #5e5e5e είναι όντως στοιχείο του design και έχει χρησιμοποιηθεί στα σημεία όπου το site αποκτά στοιχεία διάδρασης με το χρήστη, όπως για παράδειγμα στο footer με ενσωματωμένους χάρτες και υπερσυνδέσμους επικοινωνίας, το μενού πλοήγησης στις δυναμικές σελίδες και τη σελίδα επικοινωνίας και την κατάσταση "hover" των κουμπιών.

Ένα παράδειγμα της χρήσης του λευκού ως στοιχείου του design υλοποιήθηκε στο site στην κατάσταση "sticky" (η κατάσταση του μενού δηλαδή όταν παραμένει στην κορυφή της οθόνης ύστερα από κύλιση προς τα κάτω) του κυρίου μενού πλοήγησης στην κεντρική και τις στατικές σελίδες. Η [Εικόνα 11](#page-42-0) δείχνει την παραπάνω υλοποίηση του λευκού ως στοιχείο design.

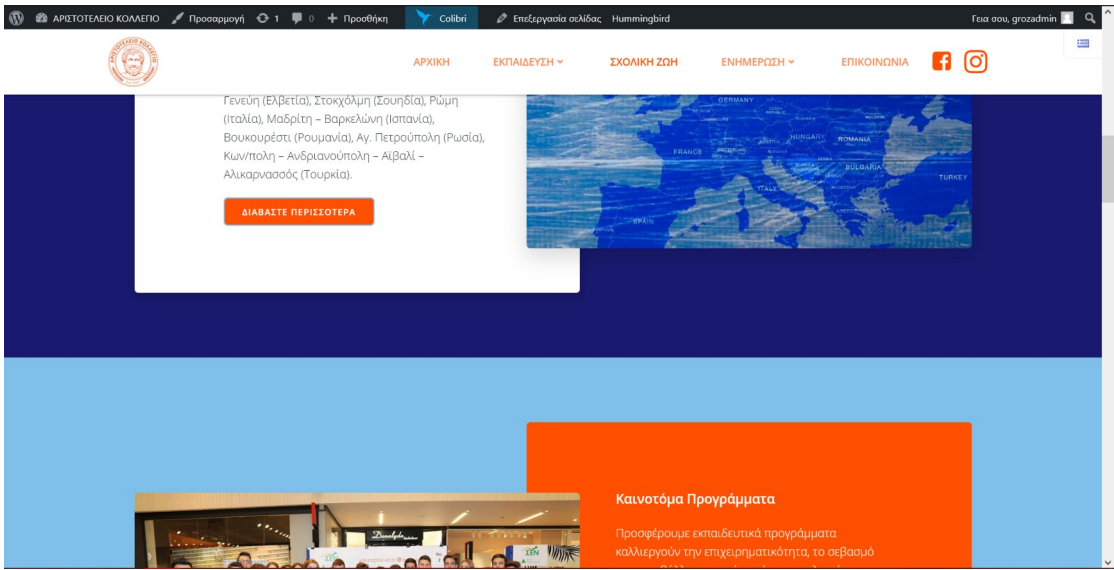

<span id="page-42-0"></span>*Εικόνα 11: Λευκό ως στοιχείο του Design σε sticky menu*

**Συμπερασματικά**, από τη χρωματική παλέτα λοιπόν προκύπτει ότι μπορεί να λειτουργήσει υποστηρικτικά με ένα marketing για **υπηρεσίες αξιόπιστες και ασφαλείς** που εμπνέουν **εμπιστοσύνη**, για μια παιδεία **διασκεδαστική και καινοτόμο**.

# **4.4 Υλοποίηση της Γλώσσας του Σχεδιασμού**

Ο ιστότοπος παρουσιάζει τις πληροφορίες με συγκεκριμένα ομάδες στοιχείων (element blocks), αξιοποιώντας της δυνατότητες του Colibri Page Builder, που χρησιμοποιήθηκε για την υλοποίηση responsive και καλής αισθητικής σχεδίων.

Έχοντας λοιπόν ως γενικούς οδηγούς τις πρωταρχικές αρχές του σχεδιασμού και τους συσχετισμούς χρωμάτων των προηγούμενων ενοτήτων, τέθηκαν οι παρακάτω "αρχές σχεδίασης" που αποτελούν τη γλώσσα του σχεδιασμού της σελίδας.

- 1. Όσο το δυνατόν μικρότερο πλήθος από element blocks, (αρχές Ομαδοποίησης και απομόνωσης)
- 2. Χρωματικές και γεωμετρικές αντιθέσεις ομοίων element block (αρχές Συμμετρίας και Ισορροπίας, Αντίθεσης, Ομαδοποίησης)
- 3. Χρήση ενός χρώματος στα στοιχεία που καλούν το χρήστη σε ενέργεια: μπλε για τους υπερσυνδέσμους, πορτοκαλί για την πλοήγηση και τα κουμπιά (αρχές Ομαδοποίησης, Μεταφοράς). Εξαίρεση γίνεται στην περίπτωση υλοποίησης της αρχής 2, όπου η ανάγκη για χρωματική αντίθεση οδηγεί στην υλοποίηση μπλε κουμπιού.
- 4. Μετατόπιση της έμφασης σε οπτιbκά πλούσια design σε σελίδες που έχουν περισσότερο προωθητικό χαρακτήρα (αρχική και στατικές) και σκοπεύουν περισσότερο στη συναισθηματική αλληλεπίδραση με τους επισκέπτες και σε χρηστικότερα, απλούστερα design σε σελίδες με περισσότερο λειτουργικό χαρακτήρα (αναζήτηση, ροή ενημέρωσης, επικοιωνία), όπως προκύπτουν από την έρευνα που συνοψίζει ο [Πίνακας 11.](#page-39-0) Αυτό καλύπτει και τις αρχές της "μεταφοράς" καθώς επιθυμητός στόχος είναι ο χρήστης να μαθαίνει να ξεχωρίζει τις λειτουργικές από τις προωθητικές σελίδες.

#### **4.4.1 Παραδείγματα υλοποίησης της γλώσσας του σχεδιασμού**

Στις παρακάτω εικόνες, γίνεται παρουσίαση διάφορων design και σχολιασμός των επιλογών.

# *Κεφαλίδα (Header) Στατικής σελίδας*

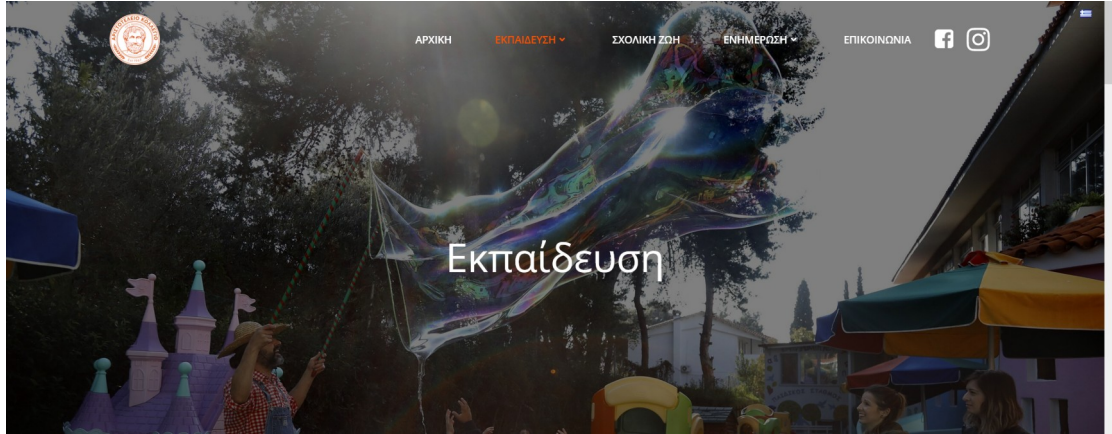

*Εικόνα 12: Κεφαλίδα Στατικής Προωθητικής Σελίδας*

<span id="page-44-1"></span>Οι προωθητικές στατικές σελίδες ξεκινούν με τον τίτλο τους και μια φωτογραφία ως "Featured Image" σε parallax εφέ και με εφαρμογή σκίασης για τη βέλτιστη αναγνωσιμότητα του Τίτλου, όπως φαίνεται στην [Εικόνα 12.](#page-44-1)

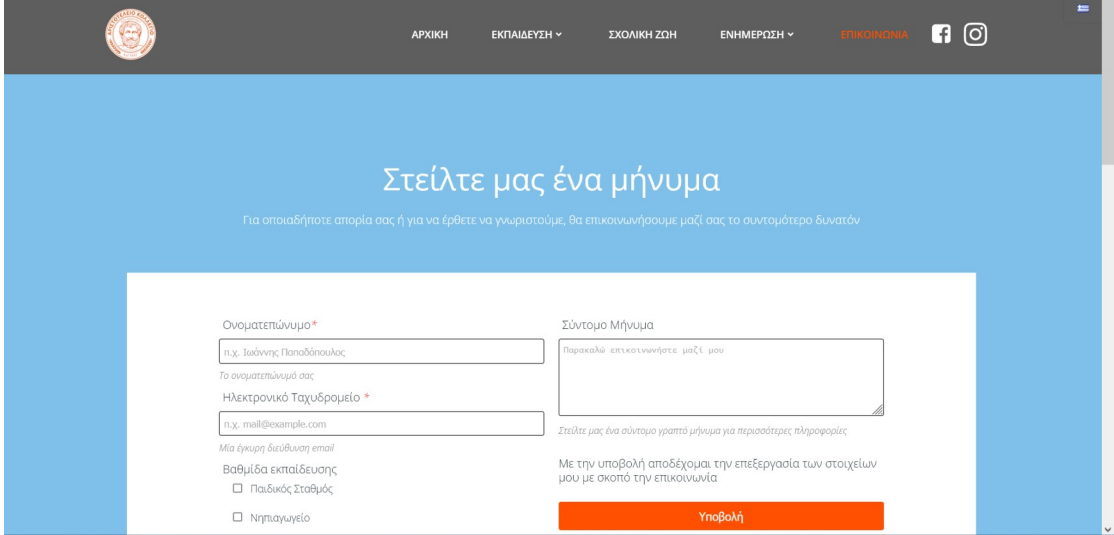

<span id="page-44-0"></span>*Εικόνα 13: Κεφαλίδα Στατικής Λειτουργικής Σελίδας*

Αντίθετα, οι λειτουργικές σελίδες έχουν απλούστερη κεφαλίδα για γρηγορότερη πρόσβαση του χρήστη στην ενέργεια ή την πληροφορία που αναζητά, όπως φαίνεται στην [Εικόνα 13](#page-44-0).

## *Στοιχεία με αντιθέσεις και συμμετρίες*

Ένα υπόδειγμα της δεύτερης αρχής της γλώσσας σχεδίασης με γεωμετρικά και χρωματικά εναλλασσόμενα element blocks φαίνεται στην [Εικόνα 14](#page-45-1) και την [Εικόνα](#page-45-0) [15](#page-45-0).

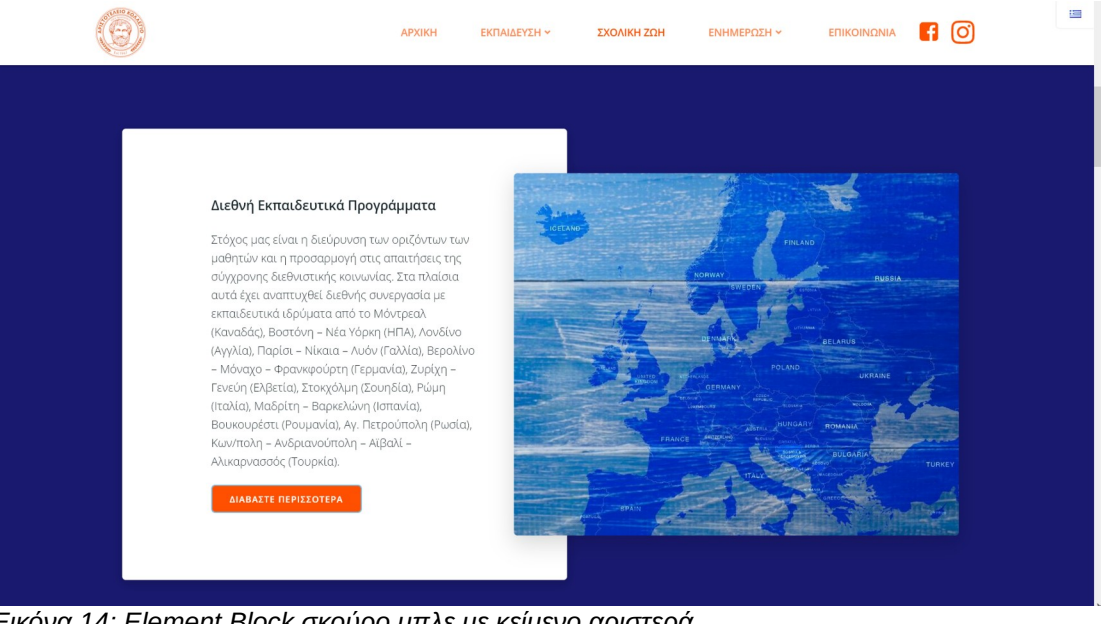

*Εικόνα 14: Element Block σκούρο μπλε με κείμενο αριστερά*

<span id="page-45-1"></span>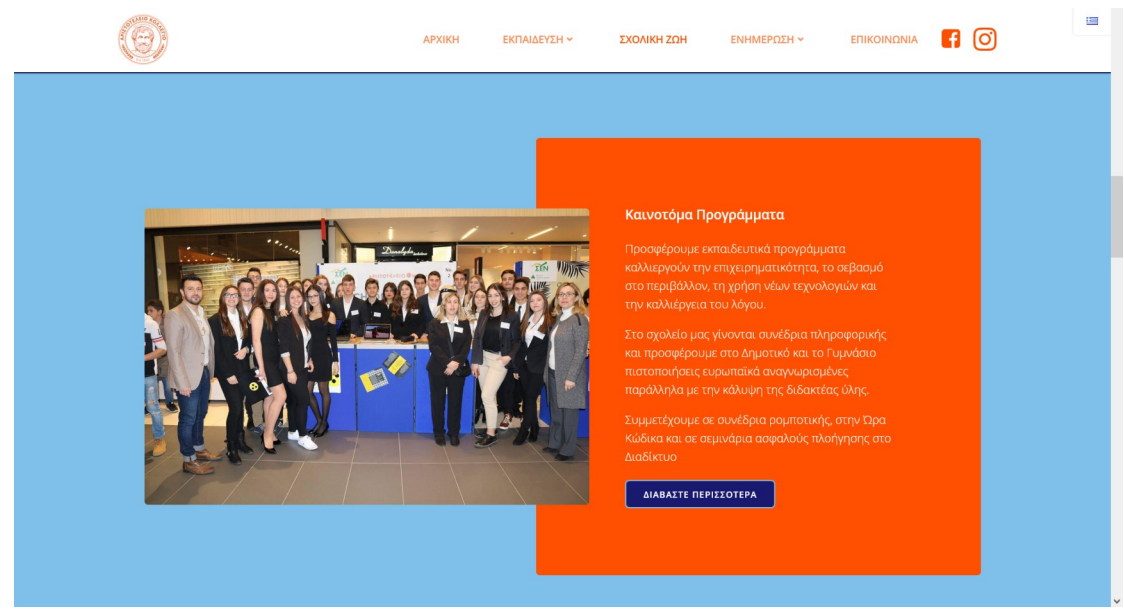

Στην υλοποίηση αυτή (της αρχής 2 της γλώσσας του Design που παρουσιάστηκε) γίνεται κυκλική εναλλαγή των χρωμάτων. *Εικόνα 15: Element Block Γαλάζιο με κείμενο Δεξιά*

<span id="page-45-0"></span>Σε όλες τις εικόνες που παρατέθηκαν στην παρούσα ενότητα, βλέπουμε και εφαρμογή της αρχής 3: τα κουμπιά (με την αναγκαστική εξαίρεση στην περίπτωση που φαίνεται στην [Εικόνα 15](#page-45-0)) είναι πορτοκαλί, όπως επίσης πορτοκαλί είναι και το χρώμα του ενεργού στοιχείου στο μενού πλοήγησης. Στην περίπτωση του sticky menu με λευκό background, για τα ανενεργά στοιχεία έχει επιλεγεί ένας απαλότερος τόνος του πορτοκαλί. Το τυποποιημένο accent1 χρώμα της παλέτας όμως, σταθερά σημαίνει "ενεργό στοιχείο".

# **5 Case-study παρόμοιων υλοποιήσεων και υλοποίηση δομής του περιεχομένου**

Έχοντας καταλήξει στην αισθητική που υπηρετεί μία γλώσσα σχεδίασης του ιστότοπου, ακολουθεί η μελέτη για τη φύση του περιεχομένου, τη δομή και την οργάνωσή του.

Σε αυτό, θα βοηθήσει μελέτη-περίπτωσης παρόμοιων υλοποιήσεων. Θα εξεταστεί το υπάρχον περιεχόμενο της τρέχουσας ιστοσελίδας της επιχείρησης ως προς την οργάνωσή του και τη φύση του, και θα συγκριθεί με τον ίδιο τρόπο και τα ίδια κριτήρια με αυτά των ιστοτόπων που διατηρούν οι άμεσοι ανταγωνιστές της επιχείρησης.

Ως άμεσοι ανταγωνιστές θεωρούνται οι επιχειρήσεις που έχουν όλες τις βαθμίδες εκπαίδευσης, από παιδικό σταθμό μέχρι και το Λύκειο και απευθύνονται στη Θεσσαλονίκη, ενώ τηρούν ταυτόχρονα και ιστότοπο προωθητικού περιεχομένου. Για την εξεύρεσή τους έγινε έρευνα στο λήμμα "ιδιωτικό σχολείο θεσσαλονίκη" και προσμετρήθηκαν μόνο τα οργανικά αποτελέσματα των ιδιόκτητων ιστότοπων που δεν ανήκουν σε κάποια υπηρεσία ευρετηρίου (πχ vres.gr ή xo.gr) [32].

Οι ιστοσελίδες που εξετάζονται αφορούν παρακάτω επιχειρήσεις που παρουσιάζονται με φθίνουσα σειρά κατάταξης στη μηχανή αναζήτησης Google.

- 1. Ελληνικό Κολλέγιο [33]
- 2. Εκπαιδευτήρια Μαντουλίδη [22]
- 3. Γερμανική Σχολή Θεσσαλονίκης [34]
- 4. Αρσάκειο Θεσσαλονίκης [35]
- 5. Εκπαιδευτήρια Φρυγανιώτη [36]
- 6. Κολλέγιο "Δελασάλ" [37]
- 7. Γαλλικό Σχολείο Θεσσαλονίκης [38]
- 8. Αριστοτέλειο Κολλέγιο Θεσσαλονίκης [30]

Για το κάθε σχολείο θα γίνει παρουσίαση της δομής και του περιεχομένου της πρώτης σελίδας και της οργάνωσης του περιεχομένου του όπως φαίνεται στο μενού πλοήγησης.

## **5.1 Περιέχομενο Πρώτης Σελίδας**

Ως περιεχόμενο πρώτης σελίδας εξετάζεται η αρχική σελίδα της κάθε επιχείρησης στα ελληνικά (σε περίπτωση που υπάρχει πολύγλωσσο περιεχόμενο) και οτιδήποτε βρίσκεται κάτω από το κεντρικό μενού πλοήγησης.

- 1. **Ελληνικό Κολλέγιο:** Στο πάνω μέρος της σελίδας έχει slider. Στη συνέχεια έχει σχετικές πληροφορίες για την επιχείρηση. Στην συνέχεια συμπεριλαμβάνονται νέα του σχολείου, οι επιτυχίες και οι ανακοινώσεις.
- 2. **Εκπαιδευτήρια Μαντουλίδη:** Αρχικά το πάνω μέρος της σελίδας περιέχει ένα βίντεο το οποίο προβάλλει τους μαθητές του σχολείου, τις εγκαταστάσεις, τις σχολικές αίθουσες και αθλητικές εγκαταστάσεις. Στη συνέχεια έχει τα νέα και τις διακρίσεις των μαθητών όπως και προγράμματα που διοργανώνει το σχολείο.
- 3. **Γερμανική Σχολή Θεσσαλονίκης:** Γραφιστικό Βanner και κείμενο με σχετικές πληροφορίες για το σχολείο.
- 4. **Αρσάκειο Θεσσαλονίκης:** Στην αρχή υπάρχουν 4 κάρτες για την κάθε βαθμίδα εκπαίδευσης, με συνδέσμους για τα αντίστοιχα μέσα κοινωνικής δικτύωσης και περιγραφικό κείμενο. Στη συνέχεια έχει πληροφορίες και στο κάτω μέρος της σελίδας έχει σχετικά νέα και ανακοινώσεις.
- 5. **Εκπαιδευτήρια Φρυγανιώτη:** Στην αρχική οθόνη έχει ένα slider. Έπειτα έχει τα τελευταία νέα του σχολείου, στη συνέχεια οι εκδηλώσεις και στο κάτω μέρος της σελίδας έχει βίντεο από αποφοιτήσεις τελειοφοίτων καθώς και από εορταστικές εκδηλώσεις.
- 6. **Κολλέγιο "Δελασάλ":** Στην αρχική οθόνη έχει slider. Στη συνέχεια έχει τα νέα και τις πρόσφατες ανακοινώσεις του σχολείου καθώς και διακρίσεις μαθητών συνοδευόμενες με εθελοντικές δράσεις.
- 7. **Γαλλικό Σχολείο Θεσσαλονίκης:** Στην αρχική οθόνη έχει slider. Στη συνέχεια έχει τα νέα του σχολείου καθώς και διάφορα σχολικά project, ενώ στο κάτω μέρος της σελίδας έχει βίντεο.
- 8. **Αριστοτέλειο Κολλέγιο Θεσσαλονίκης:** Στην αρχική Οθόνη έχει slider με επιλεγμένα νέα με εικόνες ή βίντεο. Στη συνέχεια έχει καρτέλες με προβεβλημένους συνδέσμους. Τέλος, έχει λίστα με πρόσφατα νέα.

# **5.2 Οργάνωση περιεχομένου μέσω μελέτης μενού πλοήγησης**

Για το κεντρικό μενού πλοήγησης, προσμετράται το πλήθος των στοιχείων του καθώς και τα επίπεδα κατηγοριοποίησής του.

- 1. **Ελληνικό Κολλέγιο:** 5 στοιχεία σε 2 επίπεδα
- 2. **Εκπαιδευτήρια Μαντουλίδη** 6 στοιχεία σε 2 επίπεδα
- 3. **Γερμανική Σχολή Θεσσαλονίκης** 7 στοιχεία σε 2 επίπεδα
- 4. **Αρσάκειο Θεσσαλονίκης** 9 στοιχεία σε 1 επίπεδο
- 5. **Εκπαιδευτήρια Φρυγανιώτη** 8 στοιχεία σε 1 επίπεδο
- 6. **Κολλέγιο "Δελασάλ"** 8 στοιχεία σε 1 επίπεδο
- 7. **Γαλλικό Σχολείο Θεσσαλονίκης** 7 στοιχεία σε 2 επίπεδα
- 8. **Αριστοτέλειο Κολλέγιο Θεσσαλονίκης** 6 στοιχεία σε 1 επίπεδο

# **5.3 Συνοπτική παρουσίαση αποτελεσμάτων και υλοποίηση**

O [Πίνακας 13](#page-49-0) συγκεντρώνει τα αποτελέσματα του case study

|                         |   |   |            |            |     |            |         |         |     | Στοιχεία Επίπεδα Slider Καρτέλες Εικόνες Βίντεο Νέα Διακρίσεις Σύνδεσμοι Πληροφοριες |
|-------------------------|---|---|------------|------------|-----|------------|---------|---------|-----|--------------------------------------------------------------------------------------|
| Ελληνικό Κολλέγιο       | 5 |   | NAI        | OXI        | NAI | OXI        | NAI NAI |         | NAI | NAI                                                                                  |
| Μαντουλίδης             | 6 |   | OXI        | OXI        | NAI | <b>NAI</b> | NAI NAI |         | NAI | NAI                                                                                  |
| Γερμανική Σχολή         |   | 2 | OXI        | OXI        | OXI | OXI        | OXI OXI |         | NAI | NAI                                                                                  |
| Αρσάκειο Θεσσαλονίκης 9 |   |   | OXI        | NAI        | NAI | OXI        | NAI OXI |         | NAI | NAI                                                                                  |
| Φρυγανιώτης             | 8 |   | NAI.       | OXI        | NAI | OXI        | NAI OXI |         | NAI | NAI                                                                                  |
| Κολλέγιο "Δελασάλ"      | 8 |   | <b>NAI</b> | OXI        | NAI | OXI        | NAI NAI |         | NAI | NAI                                                                                  |
| Γαλλικό Σχολείο         |   | 2 | <b>NAI</b> | OXI        | NAI | NAI        |         | NAI OXI | NAI | OXI                                                                                  |
| Αριστοτέλειο Κολλέγιο 6 |   |   | NAI        | <b>NAI</b> | NAI | NAI        |         | NAI OXI | NAI | <b>NAI</b>                                                                           |

<span id="page-49-0"></span>*Πίνακας 13: Περιεχόμενο Αρχικής και Δομή, Συγκεντρωτικά*

Στόχος της υλοποίησης είναι να καλύψει όλες τις λειτουργίες που προσφέρει η ήδη υπάρχουσα ιστοσελίδα και οι ανταγωνιστές της, με μία οργάνωση περιεχομένου που καλύπτει τις προωθητικού υλικού της επιχείρησης.

## **5.3.1 Οργάνωση Περιεχομένου και Μενού Πλοήγησης**

Για την οργάνωση περιεχομένου, η προηγούμενη ιστοσελίδα χρησιμοποιούσε ετικέτες. Στην παρούσα υλοποίηση, η δομή των ετικετών μεταφράστηκε σε κατηγορίες.

Οι κατηγορίες αυτές αφορούν αφενός τα άρθρα, αφετέρου τις στατικές σελίδες. Υλοποιήθηκαν οι εξής:

- 1. Αγγλικά
- 2. Αθλητισμός
- 3. Απόφοιτοι
- 4. Γυμνάσιο
- 5. Δημοτικό
- 6. Διαγωνισμοί
- 7. Διακρίσεις
- 8. Διεθνή Προγράμματα
- 9. Δραστηριότητες
- 10. Εκδηλώσεις
- 11. Επισκέψεις
- 12. Καινοτομίες
- 13. Λύκειο
- 14. Νηπιαγωγείο
- 15. Παιδικός Σταθμός
- 16. Πολιτισμός

#### 17. Προγράμματα

#### 18. Υποτροφίες

Σε περίπτωση που τα άρθρα και οι σελίδες έχουν και μεταφρασμένη εκδοχή, οι κατηγορίες έχουν μεταφραστεί και στα αγγλικά.

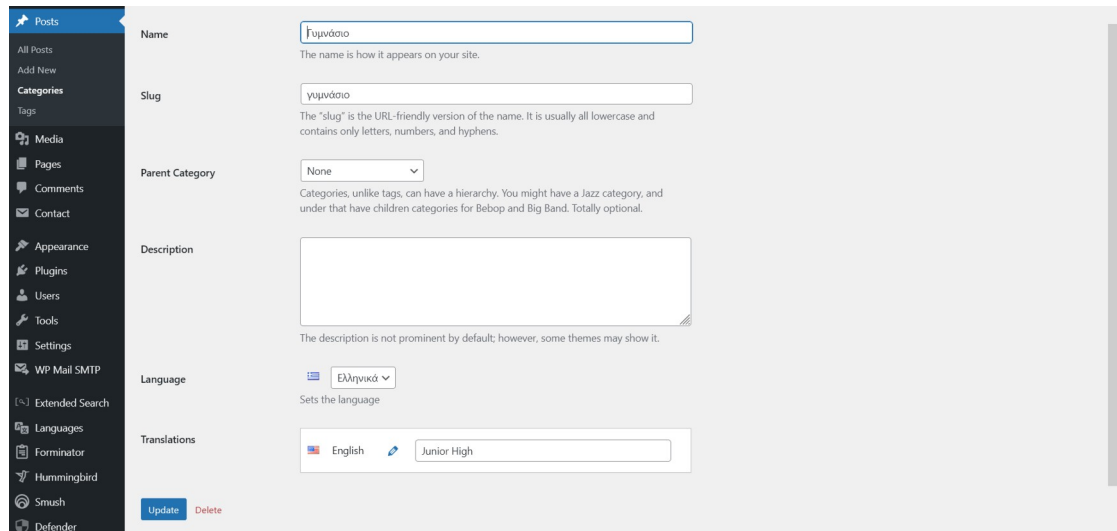

Στην [Εικόνα 16](#page-51-0) φαίνεται υπόδειγμα αντιστοίχισης κατηγορίας από τα ελληνικά στα αγγλικά που προσφέρει το πρόσθετο Polylang όπως αναφέρθηκε στο Κεφάλαιο [1.3.1.](#page-11-0)

Για το μενού πλοήγησης της σελίδας, έγινε η επιλογή του ενός επιπέδου κατηγοριοποίησης. Η οργάνωση του μενού πλοήγησης, διαφέρει από την ιεράρχηση των κατηγοριών, γιατί αυτές είναι πάρα πολλές για να είναι δυνατή η ικανοποιητική τους εμφάνιση ως υπομενού του ριζικού μενού πλοήγησης.

Στο Ριζικό Επίπεδο τα στοιχεία παραπέμπουν στις στατικές σελίδες "Αρχική, Εκπαίδευση, Σχολική Ζωή, Ενημέρωση, Επικοινωνία". Ως ριζικό επίπεδο, η εκπαίδευση έχει τις προσφερόμενες βαθμίδες εκπαίδευσης "Παιδικός Σταθμός, Νηπιαγωγείο, Δημοτικό, Γυμνάσιο, Λύκειο". Συνοδευτικά στα δεξιά του στην υλοποίηση του μενού πλοήγησης εμφανίζονται εικονίδια-σύνδεσμοι για τα μέσα κοινωνικής δικτύωσης της επιχείρησης και widget αναζήτησης.

Τα στοιχεία "Σχολική Ζωή", "Ενημέρωση" και "Επικοινωνία" δεν έχουν υποκατηγορίες.

<span id="page-51-0"></span>*Εικόνα 16: Αντιστοίχιση Κατηγορίας Ελληνικών - Αγγλικών*

#### **5.3.2 Υλοποίηση Αρχικής Σελίδας**

Ο [Πίνακας 13](#page-49-0) συνοψίζει τις ενότητες όλων των ανταγωνιστικών σελίδων που εμφανίζονται στην αρχική σελίδα. Όπως προαναφέρθηκε, στόχος της είναι να καλύψει όλες τις λειτουργίες που έχουν οι ανταγωνιστές.

Η δομή της αρχικής (όπως και της κάθε σελίδας) χωρίζεται σε τρία μέρη από πάνω προς τα κάτω:

- 1. Κεφαλίδα (Header)
- 2. Περιεχόμενο (Content)
- 3. Υποσέλιδο (Footer)

Στην **Κεφαλίδα Αρχικής Σελίδας** υπάρχει Hero Scene με Βίντεο Backround από τις εγκαταστάσεις του σχολείου, το οποίο και παρήχθη ειδικά για την εργασία από έτοιμα πλάνα. Στο προσκήνιο του Hero Scene υπάρχει ο Τίτλος και ο Υπότιτλος της σελίδας και δύο κουμπιά: ένα που παραπέμπει σε Call-to-Action με τίτλο επικοινωνήστε και συνδέει απευθείας με τη φόρμα επικοινωνίας του ιστότοτοπου και ένα ακόμα που συνδέει με τις ιδιαίτερες υπηρεσίες της επιχείρησης που την ξεχωρίζουν από τον ανταγωνισμό, όπως αυτές παρουσιάζονται στη στατική σελίδα "Σχολική Ζωή" που εξιστορεί τις ιδιαιτερότητες και τα πλεονεκτήματα που προσφέρει η ζωή στο Αριστοτέλειο Κολλέγιο.

Πάνω από το Hero Scene, υπάρχει διαφανούς φόντου μπάρα μενού με το λογότυπο της επιχείρησης στα αριστερά, το μενού πλοήγησης, σύνδεσμοι στα μέσα κοινωνικής δικτύωσης της επιχείρησης, κουμπί αναζήτησης και "επιλογέας γλώσσας" για την εναλλαγή από ελληνικά σε αγγλικά.

Η παραπάνω κατάσταση του μενού στην αρχική οθόνη χωρίς καθόλου κύλιση από το Hero Scene είναι η κατάσταση "Normal"

Στο **Κυρίως σώμα** υπάρχουν οι εξής ενότητες:

Το Μενού Πλοήγησης εμφανίζεται στην κατάσταση "Sticky".

- 1. **Φιλοσοφία του Σχολείου:** σύνδεσμος με το "Story" της επιχείρησης, όπως αυτό παρουσιάζεται σε Element Block της στατικής σελίδας "Εκπαίδευση"
- 2. **Γιατί Αριστοτέλειο Κολλέγιο:** 3 Καρτέλες που περιγράφουν αυτά που η επιχείρηση θεωρεί ως τα συγκριτικά της πλεονεκτήματα.
- 3. **Δράσεις που Ξεχωρίζουν:** Slider με ανάλογο design αν υπάρχει ποιοτική φωτογραφία, φωτογραφία χαμηλής ανάλυσης ή δεν υπάρχει καθόλου ως Featured Image και παραπέμπει σε προβεβλημένες δράσεις με στοιχείο επικαιρότητας
- 4. **Ακαδημαϊκές Επιτυχίες:** Carousel με επιτυχημένους τελειόφοιτους και απόφοιτους του σχολείου που συνεχίζουν με επιτυχία την ακαδημαϊκή τους σταδιοδρομία
- 5. **Πρόσφατα Νέα:** Masonry Grid με χρονολογική σειρά των ενημερωτικών άρθρων, ξεκινώντας από το πιο πρόσφατο

Στο Υποσέλιδο υπάρχουν

- 1. κουμπί πλοήγησης "**επιστροφή στην κορυφή**"
- 2. όλοι οι **σύνδεσμοι για ηλεκτρονική ή φυσική επικοινωνία** με την επιχείρηση: email, τηλέφωνα, διευθύνσεις, χάρτες
- 3. πληροφορίες copyright

Τα παραπάνω φαίνονται στις Εικόνες στο Παράρτημα [II.](#page-75-0)

**Συμπερασματικά,** λοιπόν, καλύφθηκαν όλες οι ανταγωνιστικές λειτουργίες, καλύφθηκε επαρκώς η ανάγκη για την οργάνωση του περιεχομένου σε κατηγορίες, και στήθηκε η δυνατότητα πλοήγησης στα άλλα μέσα κοινωνικής δικτύωσης και σε όλο το στατικό και δυναμικό περιεχόμενο της σελίδας.

# **6 Τελική Υλοποίηση - Συμπεράσματα**

Για την τελική υλοποίηση θα καλυφθούν οι τελικές γραφιστικές και τυπογραφικές προσθήκες, αλλαγές και σχεδιαστικές επιλογές, οι γενικές ρυθμίσεις, τα πρόσθετα (plugins) που αξιοποιήθηκαν, η παρουσίαση στατικής σελίδας ριζικού επιπέδου προωθητικού τύπου, μίας στατικής προωθητικής σελίδας 1ου επιπέδου (κάτω από το ριζικό), της σελίδας επικοινωνίας, της δυναμικής σελίδας παρουσίασης των Ενημερωτικών άρθρων τύπου blog και οι ευκολίες πλοήγησης που προστέθηκαν για αυτά τα άρθρα. Τέλος θα ακολουθήσουν συμπεράσματα και ιδέες - προτάσεις για συνέχεια της εργασίας όταν θα περάσει στο στάδιο της εφαρμογής.

# **6.1 Γραφιστικές και Τυπογραφικές Λεπτομέρειες**

## **6.1.1 Χρωματική Παλέτα**

Η αρχική επιλογή της χρωματικής παλέτας όπως παρουσιάζεται στον Πίνακα [Πίνακας 12,](#page-42-1) "[Χρωματική Παλέτα](#page-42-1)" έμεινε σταθερή.

#### **6.1.2 Λογότυπο - Favicon**

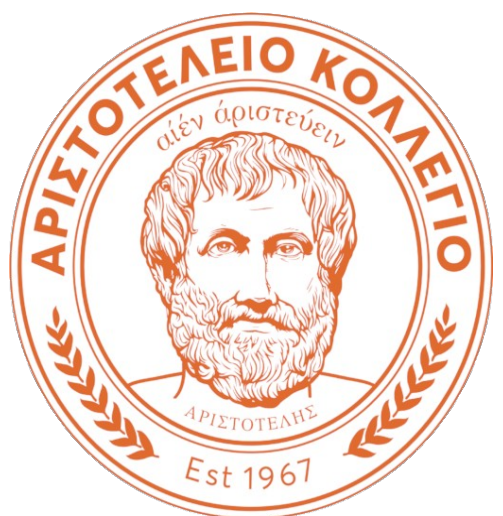

<span id="page-54-0"></span>*Εικόνα 17: Νέο Λογότυπο Επιχείρησης*

Οι διαστάσεις του τρέχοντος λογότυπου της επιχείρησης όπως αυτό εμφανίζεται ως τώρα στην ιστοσελίδα και για το οποίο έγινε επανασχεδιασμός με το Inkscape σε διανυσματική μορφή δεν ήταν κατάλληλες για το υπόλοιπο θέμα. Έτσι, το λογότυπο που παρουσιάστηκε στην [Εικόνα 3](#page-23-0), [Διανυσματική σχεδίαση των λογότυπων](#page-23-0), δεν αξιοποιήθηκε. Αντίθετα, αξιοποιήθηκε το νέο λογότυπο που η επιχείρηση θα εντάξει

στο branding της τον επόμενο χρόνο, και το οποίο βρέθηκε κατά τη συλλογή και ταξινόμηση των πολυμέσων που περιγράφηκε στο Κεφάλαιο [3.3](#page-21-0). Το λογότυπο που αξιοποιήθηκε φαίνεται στην [Εικόνα 17](#page-54-0). Ο λόγος ύψους:πλάτους 1 που το καθιστά βέλτιστο και για favicon, η καθαρότερη σχεδίαση, η πιο σύγχρονη γραμματοσειρά του και το γεγονός ότι θα υποστηρίζει το branding της επιχείρησης στο μέλλον ήταν οι λόγοι της αλλαγής της επιλογής.

## **6.1.3 Τυπογραφία**

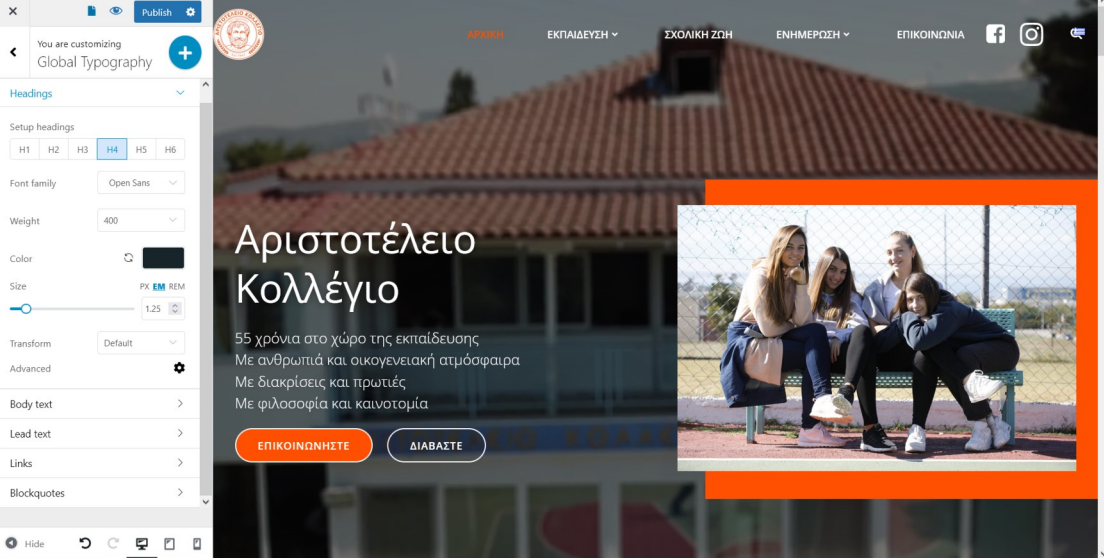

*Εικόνα 18: Ρυθμίσεις Τυπογραφίας στο Μενού Προσαρμογής Θέματος*

<span id="page-55-0"></span>Για την τυπογραφία, χρησιμοποιήθηκε η απλή, ευρέως αποδεκτή γραμματοσειρά Open Sans. Το χρώμα της τυπογραφίας και τον συνδέσμων είναι αντίστοιχα το "σκούρο γκρι" και το "γαλάζιο" όπως περιγράφηκαν στον Πίνακα [12.](#page-42-1) Λεπτομέρειες από τον τρόπο του ορισμού της τυπογραφίας της σελίδας φαίνονται στην [Εικόνα 18](#page-55-0).

# **6.2 Γενικές Ρυθμίσεις**

Ακολουθούν οι ρυθμίσεις των παράμετρων από το αντίστοιχο μενού διαχείρισης που έχουν κάποια ιδιαίτερη χρήση

- **Site Title:** Αριστοτέλειο Κολλέγιο
- **Tagline**: 55 Χρόνια
- **Wordpress Address URL:** <http://wael.local/dipaediss>
- **Site Address URL:** <http://wael.local/dipaediss>

#### • **Administration Email Address:** [aristotelioweb@gmail.com](mailto:aristotelioweb@gmail.com)

Η επιλογή των URL έγινε για την προσπελασιμότητα του ιστότοπου από το δίκτυο της επιχείρησης, πράγμα που ήταν απαραίτητο για την εκτέλεση των Σεναρίων Α και Β όπως περιγράφηκαν στο Κεφάλαιο [3.5.](#page-25-0) Κατάλληλα επιλέχθηκε και το δικτυακό όνομα του υπολογιστή στον οποίο έγινε η ανάπτυξη της εργασίας.

Για τη διαχειριστική διεύθυνση ηλεκτρονικής αλληλογραφίας δημιουργήθηκε ειδικός λογαριασμός στο gmail. Στην πραγματική υλοποίηση, ο λογαριασμός αυτός, όπως και τα Site και Wordpress URL θα αντικατασταθούν με αυτά του Domain Name της επιχείρησης, που είναι το aristotelio.edu.gr.

#### **6.3 Θέματα και Πρόσθετα**

Οι βασικές λειτουργίες του Wordpress δεν κάλυπταν τις λειτουργικές απαιτήσεις που τέθηκαν στο Κεφάλαιο [1.3.](#page-10-0) Για αυτό και έγινε η εγκατάσταση πρόσθετων, σε όσο το δυνατόν μικρότερο αριθμό. Κριτήριο για την επιλογή των πρόσθετων ήταν η δημοφιλία, το μεγάλο εύρος εγκατάστασης, η υψηλή βαθμολογία, η μακροβιότητά τους ως τώρα και η συχνή τους ανανέωση με ενημερωμένες εκδόσεις. Επίσης, ήταν απαραίτητο όλα να είναι συμβατά με την τρέχουσα έκδοση του Wordpress. Το ίδιο κριτήριο ίσχυσε και για την επιλογή του θέματος που αποτέλεσε τη βάση πάνω στην οποία εφαρμόστηκε η σχεδίαση της ιστοσελίδας.

Ακολουθούν λεπτομέρειες των ρυθμίσεων για όλα τα πρόσθετα που χρειάστηκαν κάποια ιδιαίτερη παραμετροποίηση.

#### **6.3.1 Colibri Page Builder και Hugo WP Theme**

Το θέμα που επιλέχθηκε είναι το Hugo WP [39]. H ιδιαιτερότητά του είναι ότι χρησιμοποιεί το Colibri Page Builder [40] που είναι πρόσθετο παραμετροποίησης θέματος και κατασκευής στατικών σελίδων και template στατικών σελίδων ιδιαίτερα δυνατότερο σε σχέση με αυτό που προσφέρει το Wordpress (Gutenberg Block Editor και "Full Site Editing" για την έκδοση 7)

Ρυθμίσεις στο Colibri Page Builder και αντίστοιχες εικόνες έχουν παρουσιαστεί και αλλού στην εργασία, εδώ θα παρουσιαστούν οι δυνατότητες που όντως αξιοποιήθηκαν και δεν έχουν παρουσιαστεί.

#### *Παραμετροποίηση και Ορισμός Κεφαλίδων και Υποσέλιδων*

Για τις κεφαλίδες, παρουσιάστηκε ήδη αυτή που χρησιμοποιείται στην Αρχική σελίδα. Ορίστηκαν και άλλες δύο, μία με έμφαση στα Συναισθηματικά Στοιχεία του Design που παρουσιάζει ο [Πίνακας 11](#page-39-0) και αφορά σελίδες με περισσότερο προωθητικό Περιεχόμενο, και μία με έμφαση στα χρηστικά στοιχεία του Design και αφορά λειτουργικές σελίδες.

Για το υποσέλιδο, έχει τηρηθεί παντού το ίδιο Design που φαίνεται στην [Εικόνα 28](#page-77-0) στο Παράρτημα [II](#page-75-0),

#### **6.3.2 Contact Form 7 και συνοδευτικά**

Εγκαταστάθηκαν και ρυθμίστηκαν τα Πρόσθετα Contact Form 7, Contact Form 7 Polylang Extension και CF7 Smart Grid Extension. [41]–[43],

Το βασικό Contact Form 7 χρησιμοποιείται για τη δημιουργία φόρμας επικοινωνίας. Για την ομαλή και συμβατή του χρήση με τις εκδόσεις του Wordpress πιο πρόσφατης του 7 και γενικότερα θέματα που εκμεταλλεύονται Block Editor, όπως αυτό που επιλέχθηκε, συνιστούσε το ίδιο την εγκατάστης του CF7 Smart Grid Extension, η οποία και έγινε. Το Contact Form Polylang Extension χρησιμοποιήθηκε για τη συμβατή χρήση των φορμών επικοινωνίας με την πολύγλωσση λειτουργία που εξασφαλίζει το Polylang.

Υλοποιήθηκε μία φόρμα επικοινωνίας με τίτλο "Επικοινωνία" και όνομα-κλειδί "contactel" και η μετάφρασή της με τίτλο "Contact" και όνομα-κλειδί "contacten". Στη φόρμα ζητούνται όσο το δυνατόν λιγότερες πληροφορίες για να διευκολυνθεί ο χρήστης να επικοινωνήσει. Υποχρεωτικά πεδία είναι τα πεδία κειμένου "Ονοματεπώνυμο" και "ηλεκτρονικό ταχυδρομείο. Προαιρετικά Πεδία είναι το πεδίο Κειμένου "Σύντομο Μήνυμα" και το checkbox με δυνατότητα πολλαπλών επιλογών "Επιλογή Βαθμίδας Εκπαίδευσης. Στην [Εικόνα 19](#page-58-0) φαίνεται η παραμετροποίηση της ελληνικής εκδοχής της φόρμας, το Grid Layout που προσφέρει το CF7 Grid Extension και η αντιστοίχισή της με την πολύγλωσση εκδοχή της που προσφέρει το CF7 Polylang Extension.

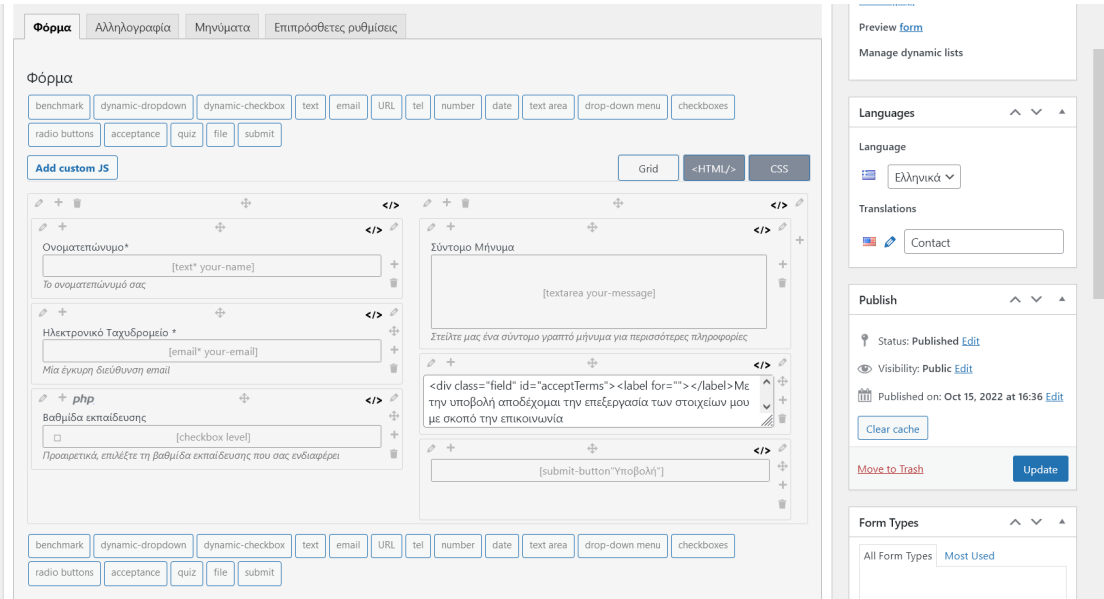

<span id="page-58-0"></span>*Εικόνα 19: Υλοποίηση Φορμας με το Contact Form 7 και τα συνοδευτικά του*

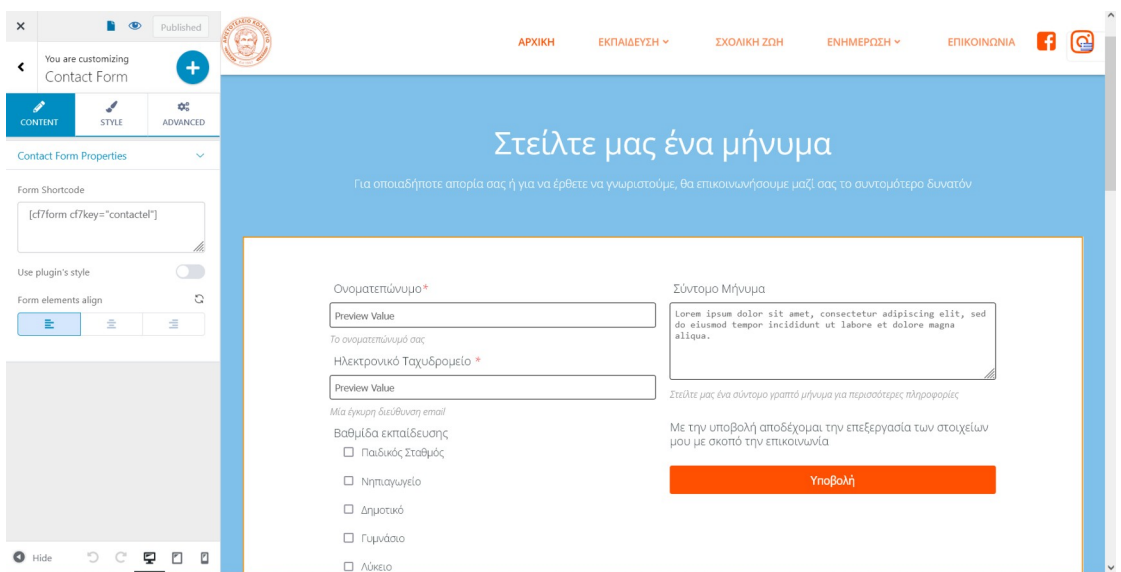

<span id="page-58-1"></span>*Εικόνα 20: Shortcode Εισαγωγής Φόρμας Επικοινωνίας*

To Contact Form 7 δημιουργεί ένα "shortcode" που περιέχει το όνομα-κλειδί που αντιστοιχίστηκε στη φόρμα και το οποίο και μπορεί να εισαχθεί στο αντίστοιχο element block που προσφέρει το Colibri Page Builder. Η λειτουργία αυτή φαίνεται στην [Εικόνα 20](#page-58-1).

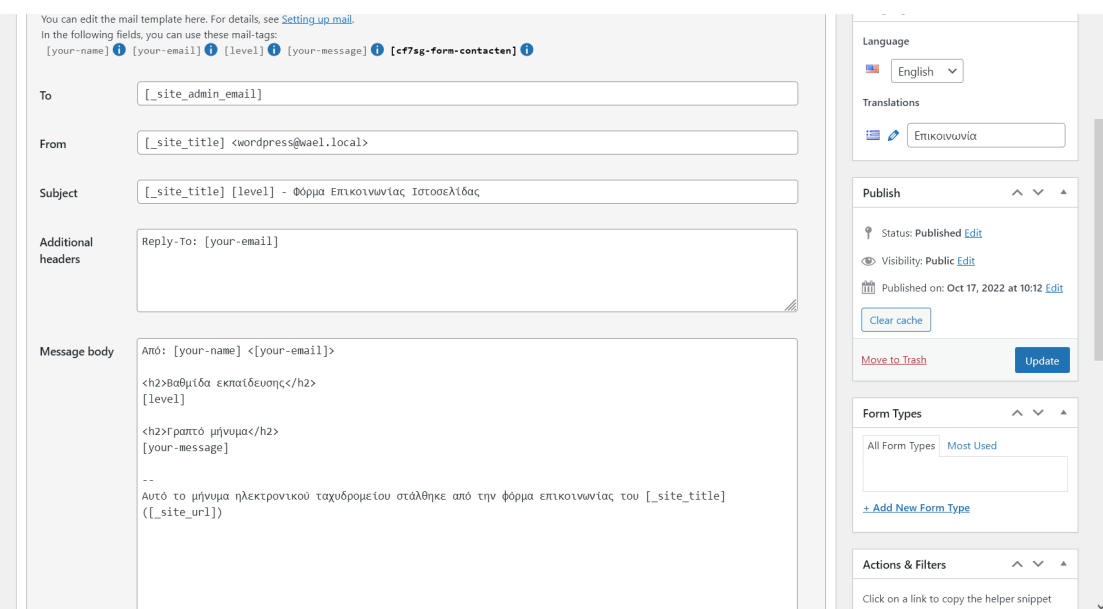

<span id="page-59-0"></span>*Εικόνα 21: Παραμετροποίηση Εmail με τα στοιχεία της Φόρμας*

Για την παραμετροποίηση του email που στέλνει η σελίδα ανάλογα με το πώς συμπληρώθηκε η φόρμα, έγιναν οι ρυθμίσεις που φαίνονται στην [Εικόνα 21](#page-59-0).

#### **6.3.3 Create and Assign Categories For Pages**

To πρόσθετο Create And Assign Categories For Pages [44], χρησιμοποιήθηκε για την αντιστοίχηση κατηγοριών των άρθρων και στις Στατικές Σελίδες. Η λειτουργία ήταν απαραίτητη για την ομοιόμορφη εμφάνιση αποτελεσμάτων σελίδων και άρθρων στα αποτελέσματα της αναζήτησης και την καταλογογράφησή τους ώστε να επιστρέφονται ως αποτελέσματα από την αναζήτηση του wordpress.

## **6.3.4 Polylang**

Το Polylang [45] επιτρέπει την πολύγλωσση υποστήριξη του ιστότοπου. Σελίδες, άρθρα, φόρμες και κατηγορίες μπορούν να αντιστοιχίζονται το ένα ως μετάφραση του άλλου σε δύο ή και περισσότερες γλώσσες. Υπόδειγμα της λειτουργίας αντιστοίχησης για την αρχική σελίδα φαίνεται στην [Εικόνα 22](#page-60-0),

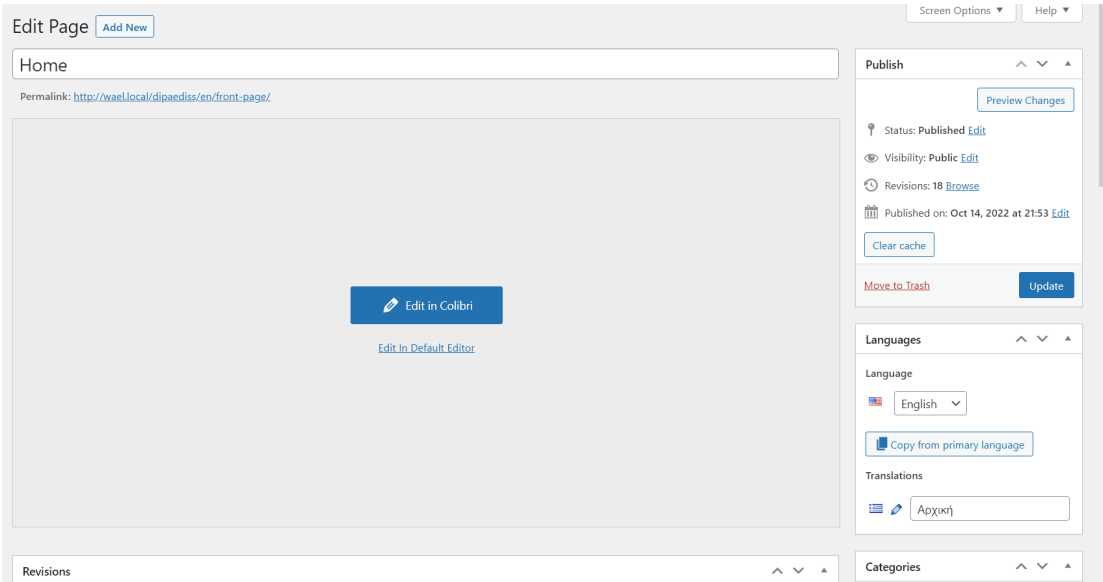

<span id="page-60-0"></span>*Εικόνα 22: Αντιστοίχηση Ελληνικής Σελίδας και Αγγλικής Μετάφρασης*

# **6.4 Παρουσίαση Σελίδων**

Ακολουθεί σύντομη παρουσίαση στατικών και δυναμικών σελίδων.

## **6.4.1 Στατική Σελίδα Προωθητικού Περιεχομένου Ριζικού Επιπέδου**

Το Header των στατικών σελίδων προωθητικού Περιεχομένου είναι το Featured Image της σελίδας με σκούρο overlay για την αναγνωσιμότητα του τίτλου, που προβάλλεται πάνω της με parallax effect. Στο Παράρτημα [III](#page-78-0) φαίνονται εικόνες από διάφορα element blocks της υλοποίησης.

## **6.4.2 Σελίδα Λειτουργικού Design**

Το Header των δυναμικών σελίδων και των σελίδων με λειτουργική αξία είναι το μενού πλοήγησης με γκρι φόντο στην κανονική λειτουργία και λευκό φόντο στο sticky state. Υπάρχει δεξιά στήλη πλοήγησης με πεδίο αναζήτησης και μενού πλοήγσης κατηγοριών. Στο φαίνονται εικόνες από την υλοποίηση.

# **6.5 Συμπεράσματα – Προτάσεις**

Η ανάπτυξη ιστοσελίδας είναι ένα σύνθετο έργο που άπτεται πολλών επιστημονικών τεχνικών και αισθητικών πεδίων. Έγινε προσπάθεια να διερευνηθεί η δυνατότητα ανάπτυξής της από μία εταιρεία. Για το σκοπό αυτό αναλύθηκε το θέμα σε τεχνικό επίπεδο και ορίστηκαν με ακρίβεια οι τεχνικές προδιαγραφές που θα έπρεπε να καλύπτονται. Η αρχική υπόθεση ότι ο εξοπλισμός και το προσωπικό της εταιρείας μπορούν να στηρίξουν την ανάπτυξη και τη διαχείρισή της επιβεβαιώθηκε με την εκτέλεση σεναρίων χρήσης. Το κόστος σε σχέση με ανταγωνιστική πρόταση για εξωτερική ανάπτυξη βρέθηκε ιδιαίτερα μειωμένο. Αφού επιβεβαιώθηκε ότι η αρχική υπόθεση ήταν εφικτή case study των ανταγωνιστικών υλοποιήσεων. Η υλοποίηση καλύπτει όλες τις λειτουργίες που προσφέρουν οι ανταγωνιστικές υλοποιήσεις. Η υλοποίηση έγινε ύστερα από μελέτη αρχών του design και εφαρμογή τους με συγκεκριμένη γλώσσα του design.

Προτάσεις για συνέχεια της εργασίας είναι:

- 1. έρευνα αγοράς και χρήση αναλυτικών εργαλείων για τη διερεύνηση του δημοφιλούς και αποτελεσματικού περιεχομένου που θα παράγεται από την επιχείρηση
- 2. μεταφορά το ιστότοπου σε διακομιστή και δοκιμαστική λειτουργία της για την εκτίμηση της απόκρισής της σε πραγματική κίνηση και της εύρεσης τυχόν σφαλμάτων
- 3. εγκατάσταση αναλυτικών εργαλείων που μετρούν την επισκεψιμότητά της και άρα την αποτελεσματικότητα του marketing μέσω αυτής
- 4. διασύνδεση με ηλεκτρονικές υποδομές της επιχείρησης όπως το σύστημα της ασυγχρονης τηλεκπαίδευσης
- 5. φιλοξενία των υπάρχουσων και ανάπτυξη όλων των μελλοντικών παράλληλων ιστοσελίδων που δημιουργούνται κατά τη διάρκεια εκπαιδευτικών project.

# **Βιβλιογραφία**

- [1] S. Fernandes και A. Vidyasagar, 'Digital Marketing and Wordpress', *Indian J. Sci. Technol.*, τ. 8, τχ. S4, σ. 61, Φεβρουαρίου 2015, doi: 10.17485/ijst/2015/v8iS4/60375.
- [2] S. Imtiaz, *The Psychology Behind Web Design*. 2016. doi: 10.13140/RG.2.2.17394.56001.
- [3] C.-C. Hsu, 'Factors affecting webpage's visual interface design and style', *Procedia Comput. Sci.*, τ. 3, σσ. 1315–1320, Ιανουαρίου 2011, doi: 10.1016/j.procs.2011.01.009.
- [4] L. Kuo, T. Chang, και C.-C. Lai, 'Affective psychology and color display of interactive website design', *Displays*, τ. 71, σ. 102134, Ιανουαρίου 2022, doi: 10.1016/j.displa.2021.102134.
- [5] Smashing Magazine, *Psychology of Web Design*. Smashing Magazine GmbH, 2012.
- [6] G. Reese, *Database programming with JDBC and Java*, 2nd ed. Cambridge, Mass: O'Reilly, 2000.
- [7] A. S. Tanenbaum και T. Austin, *Structured Computer Organization*, 6th έκδ. USA: Prentice Hall Press, 2012.
- [8] V. G. Cerf και E. Cain, 'The DoD internet architecture model', *Comput. Netw. 1976*, τ. 7, τχ. 5, σσ. 307–318, Οκτωβρίου 1983, doi: 10.1016/0376-5075(83)90042-9.
- [9] J. Bruijn και D. Fensel, 'Architecture of the World Wide Web , Volume One', 2004. https://www.semanticscholar.org/paper/Architecture-of-the-World-Wide-Web-%2C-Volume-One-Bruijn-Fensel/dec44b15351f7227f2322d77a4a675eb4fddcd4d (ημερομηνία πρόσβασης 12 Μάιος 2022).
- [10] H. Nielsen *κ.ά.*, 'Hypertext Transfer Protocol HTTP/1.1', Internet Engineering Task Force, Request for Comments RFC 2616, Ιουνίου 1999. doi: 10.17487/RFC2616.
- [11] 'HTTP | MDN'. https://developer.mozilla.org/en-US/docs/Web/HTTP (ημερομηνία πρόσβασης 11 Μάιος 2022).
- [12] 'RFC 959 File Transfer Protocol'. https://datatracker.ietf.org/doc/html/rfc959 (ημερομηνία πρόσβασης 12 Μάιος 2022).
- [13] P. Ford-Hutchinson, 'Securing FTP with TLS', Internet Engineering Task Force, Request for Comments RFC 4217, Οκτωβρίου 2005. doi: 10.17487/RFC4217.
- [14] J. Galbraith και O. Saarenmaa, 'SSH File Transfer Protocol', Internet Engineering Task Force, Internet Draft draft-ietf-secsh-filexfer-13, Ιουλίου 2006. Ημερομηνία πρόσβασης: 12 Μάιος 2022. [Έκδοση σε ψηφιακή μορφή]. Διαθέσιμο στο: https://datatracker.ietf.org/doc/draft-ietf-secsh-filexfer-02
- [15] 'X.509 : Information technology Open Systems Interconnection The Directory: Public-key and attribute certificate frameworks'. Ημερομηνία πρόσβασης: 23 Μάιος 2022. [Έκδοση σε ψηφιακή μορφή]. Διαθέσιμο στο: https://www.itu.int/rec/T-REC-X.509-201910-I
- [16] 'Internet Protocol', Internet Engineering Task Force, Request for Comments RFC 791, Σεπτεμβρίου 1981. doi: 10.17487/RFC0791.
- [17] 'Domain names concepts and facilities', Internet Engineering Task Force, Request for Comments RFC 1034, Νοεμβρίου 1987. doi: 10.17487/RFC1034.
- [18] A. Kumar, A. Kumar, H. Hashmi, και S. A. Khan, 'WordPress: A Multi-Functional Content Management System', στο *2021 10th International Conference on System Modeling Advancement in Research Trends (SMART)*, Δεκεμβρίου 2021, σσ. 158–161. doi: 10.1109/SMART52563.2021.9675311.
- [19] 'Lorem Ipsum All the facts Lipsum generator'. https://www.lipsum.com/ (ημερομηνία πρόσβασης 22 Σεπτέμβριος 2022).
- [20] Gokulnath και Raghunath, 'A Review on Webpage Designing and Application', *Int. J. Res. Eng. Sci. Manag.*, τ. 2, τχ. 3, Μαρτίου 2019.
- [21] J. M. Getty, 'Making Content Count: How Content Marketing Can Impact Colleges' Recruitment of Undergraduate Students', σ. 144.
- [22] 'Εκπαιδευτήρια Ε. Μαντουλίδη Σχολείο Παιδείας και Πολιτισμού'. https://web.archive.org/web/20221005070143/https://mandoulides.edu.gr/ (ημερομηνία πρόσβασης 5 Οκτώβριος 2022).
- [23] '10 Largest Web Hosting Companies in 2022 (By 4 Independent Sources)'. https://web.archive.org/web/20221005101732/https://www.codeinwp.com/blog/largestweb-hosting-companies/ (ημερομηνία πρόσβασης 5 Οκτώβριος 2022).
- [24] 'Melissa by Aristotelio College', *Melissa by Aristotelio College*. https://themelissaproject663424055.wordpress.com/ (ημερομηνία πρόσβασης 5 Οκτώβριος 2022).
- [25] 'ARC MUN', *ARC MUN*. http://aristoteliocollegemun.weebly.com/ (ημερομηνία πρόσβασης 5 Οκτώβριος 2022).
- [26] E. Sillence, P. Briggs, L. Fishwick, και P. Harris, 'Trust and mistrust of online health sites', στο *Proceedings of the SIGCHI Conference on Human Factors in Computing Systems*, New York, NY, USA, Απριλίου 2004, σσ. 663–670. doi: 10.1145/985692.985776.
- [27] G. Lindgaard, G. Fernandes, C. Dudek, και J. Brown, 'Attention web designers: You have 50 milliseconds to make a good first impression!', *Behav. Inf. Technol.*, τ. 25, τχ. 2, σσ. 115–126, Μαρτίου 2006, doi: 10.1080/01449290500330448.
- [28] A. Wright, *The Colour Affects System of Colour Psychology*. 2009. doi: 10.13140/2.1.4246.0489.
- [29] T. Winograd, Επιμ., *Bringing design to software*. New York, N.Y. : Reading, Mass: ACM Press ; Addison- Wesley, 1996.
- [30] 'Αριστοτέλειο Κολλέγιο Expand your Knowledge Aristotelio Education in Greece'. https://www.aristotelio.edu.gr/web/ (ημερομηνία πρόσβασης 18 Οκτώβριος 2022).
- [31] 'Νηπιαγωγείο Αριστοτέλειο Κολλέγιο'. https://www.aristotelio.edu.gr/web/%CE%BD %CE%B7%CF%80%CE%B9%CE%B1%CE%B3%CF%89%CE%B3%CE%B5%CE %AF%CE%BF/ (ημερομηνία πρόσβασης 18 Οκτώβριος 2022).
- [32] 'ιδιωτικό σχολείο θεσσαλονίκη Google Search'. https://www.google.com/search?q= %CE%B9%CE%B4%CE%B9%CF%89%CF%84%CE%B9%CE%BA%CF%8C+%CF %83%CF%87%CE%BF%CE%BB%CE%B5%CE%AF%CE%BF+%CE%B8%CE %B5%CF%83%CF%83%CE%B1%CE%BB%CE%BF%CE%BD%CE%AF%CE%BA %CE%B7&sxsrf=ALiCzsYzyBeNDgGQJAierqRZ\_rHT4Eu\_4Q %3A1666110511468&source=hp&ei=L9ROY7m4GcyUxc8PgZK3SA&iflsig=AJiK0e8 AAAAAY07iP6JTCF6jlbjl1Uya8i0xEEU5I8oL&ved=0ahUKEwj5i8Kpmer6AhVMSv EDHQHJDQkQ4dUDCAc&uact=5&oq=%CE%B9%CE%B4%CE%B9%CF%89%CF %84%CE%B9%CE%BA%CF%8C+%CF%83%CF%87%CE%BF%CE%BB%CE %B5%CE%AF%CE%BF+%CE%B8%CE%B5%CF%83%CF%83%CE%B1%CE%BB %CE%BF%CE%BD%CE%AF%CE%BA%CE %B7&gs\_lcp=Cgdnd3Mtd2l6EAMyBwgAEIAEEBMyCAgAEBYQHhATMggIABAW EB4QEzIICAAQFhAeEBMyCAgAEBYQHhATMggIABAWEB4QEzIICAAQFhAeEB MyCAgAEBYQHhATOgUIABCRAjoFCAAQgAQ6CwguEIAEEMcBENEDOgsILhD HARCvARCRAjoFCC4QgAQ6CwguEIAEEMcBEK8BOgcIIxDqAhAnOggILhCABB DUAjoECAAQHjoNCC4QgAQQxwEQrwEQEzoJCAAQgAQQDRATOg8ILhCABBD HARCvARANEBM6CggAEAUQHhANEBNQAFi9RGCJR2gHcAB4AIABywGIAZ MlkgEGMC4yOS4ymAEAoAEBsAEK&sclient=gws-wiz (ημερομηνία πρόσβασης 18 Οκτώβριος 2022).
- [33] 'Ιδιωτικά Εκπαιδευτήρια Ελληνικό Κολέγιο Θεσσαλονίκης Εκπαιδευτικός Οργανισμός Ελληνικό Κολλέγιο Θεσσαλονίκης. Ο μεγαλύτερος εκπαιδευτικός οργανισμός στη Βόρεια Ελλάδα.' https://hellenic-college.gr/ (ημερομηνία πρόσβασης 19 Οκτώβριος 2022).
- [34] 'Deutsche Schule Thessaloniki Γερμανική Σχολή Θεσσαλονίκης Exzellente Deutsche Auslandsschule'. https://www.dst.gr/?lang=el (ημερομηνία πρόσβασης 19 Οκτώβριος 2022).
- [35] 'Home', *Αρσάκειο Θεσσαλονίκης*. https://thessaloniki.arsakeio.gr/ (ημερομηνία πρόσβασης 19 Οκτώβριος 2022).
- [36] 'Ιδιωτική Εκπαίδευση Θεσσαλονίκη', *Εκπαιδευτήρια Φρυγανιώτη*. https://www.fryganiotis.gr/ (ημερομηνία πρόσβασης 19 Οκτώβριος 2022).
- [37] 'ΔΕΛΑΣΑΛ Θεσσαλονίκη Αρχική'. https://www.delasalle.gr/ (ημερομηνία πρόσβασης 19 Οκτώβριος 2022).
- [38] 'Γαλλικό Σχολείο Θεσσαλονίκης'. https://efth.gr/ (ημερομηνία πρόσβασης 19 Οκτώβριος 2022).
- [39] 'Hugo WP WordPress theme | WordPress.org'. https://wordpress.org/themes/ (ημερομηνία πρόσβασης 20 Οκτώβριος 2022).
- [40] ExtendThemes, 'Colibri Page Builder', *WordPress.org*. https://wordpress.org/plugins/colibri-page-builder/ (ημερομηνία πρόσβασης 20 Οκτώβριος 2022).
- [41] T. Miyoshi, 'Contact Form 7', *WordPress.org*. https://wordpress.org/plugins/contactform-7/ (ημερομηνία πρόσβασης 20 Οκτώβριος 2022).
- [42] A. V, 'Contact Form 7 Polylang Module', *WordPress.org*. https://wordpress.org/plugins/cf7-polylang/ (ημερομηνία πρόσβασης 20 Οκτώβριος 2022).
- [43] A. V, 'Smart Grid-Layout Design for Contact Form 7', *WordPress.org*. https://wordpress.org/plugins/cf7-grid-layout/ (ημερομηνία πρόσβασης 20 Οκτώβριος 2022).
- [44] S. Singh, 'Create And Assign Categories For Pages', *WordPress.org*. https://wordpress.org/plugins/create-and-assign-categories-for-pages/ (ημερομηνία πρόσβασης 20 Οκτώβριος 2022).
- [45] W. Syntex, 'Polylang', *WordPress.org*. https://wordpress.org/plugins/polylang/ (ημερομηνία πρόσβασης 20 Οκτώβριος 2022).

# **7 ΠΑΡΑΡΤΗΜΑ**

# **I. Δομή Βάσης Δεδομένων Φωτογραφιών**

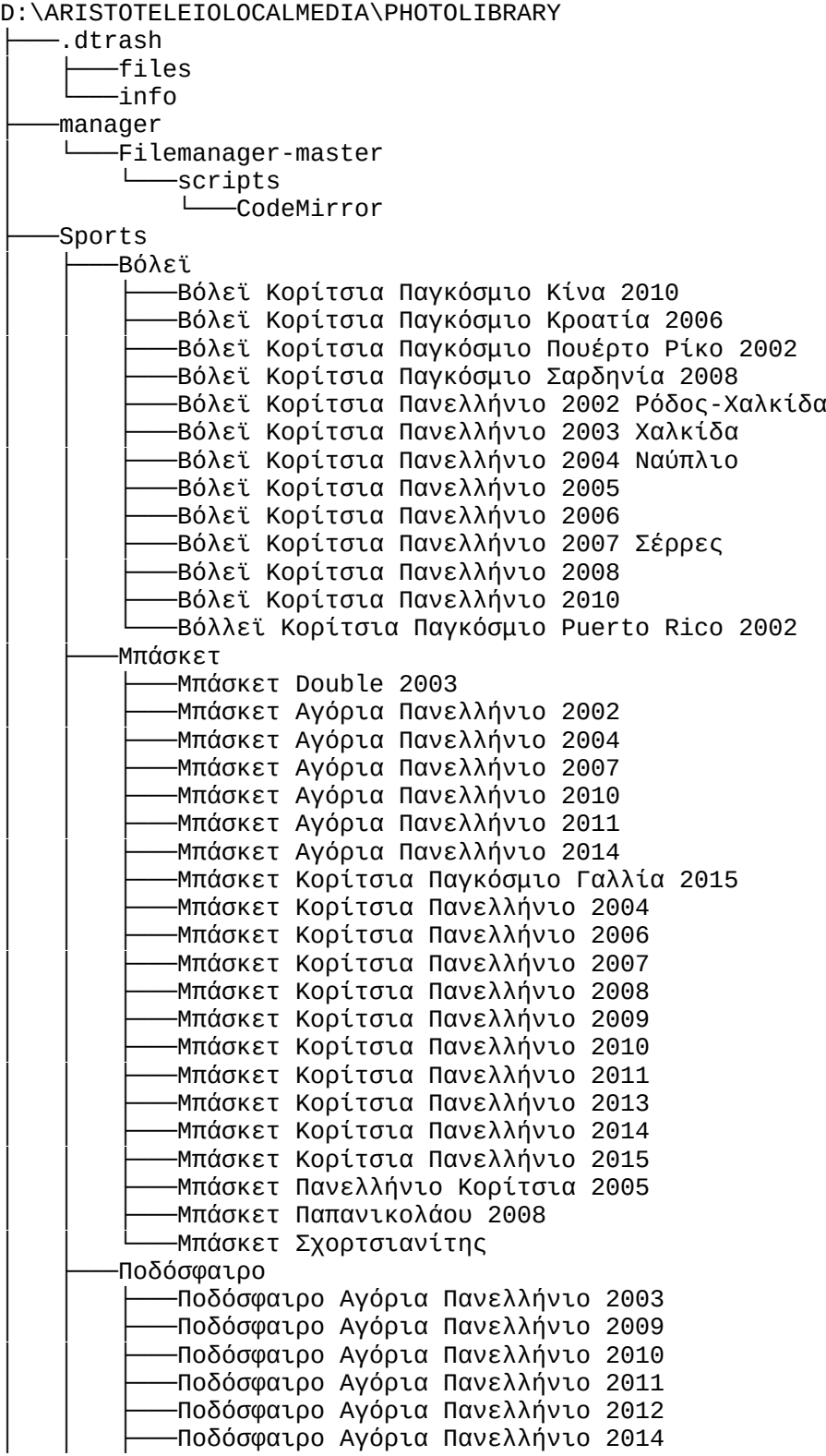

│ │ ├───Ποδόσφαιρο Αγόρια Πανελλήνιο 2015 │ │ ├───Ποδόσφαιρο Κορίτσια Νίκες 2016 │ │ ├───Ποδόσφαιρο Κορίτσια Πανελλήνιο 2014 -Ποδόσφαιρο Κορίτσια Πανελλήνιο 2015 │ │ ├───Ποδόσφαιρο Κορίτσια Πανελλήνιο 2016 │ │ ├───Ποδόσφαιρο Κορίτσια Πανελλήνιο 2019 │ │ ├───Ποδόσφαιρο Παγκόσμιο Τσεχία 2017 -Συλλογή │ │ └───Φιλικό με ISA │ ├───Σκοποβολή -Σκοποβολή Παγκόσμιο Ρωσία 2014 2015 -Σκοποβολή Πανελλήνιο 2014 2015 │ └───Χάντμπολ ├───STEM -2o Thess Code 2017 2018 -5ο Μαθητικό Φεστιβάλ Ρομποτικής 2018 2019 │ ├───6ο Μαθητικό Φεστιβάλ Ρομποτικής 2019 2020 │ ├───H Φυσική Μαγεύει 2019 2020 │ ├───Safer Internet 2016 2017 │ ├───Safer Internet 2019 2020 │ │ └───Δημοτικό 2019 2020 │ │ └───instagram Optimized —Ένωση Ελλήνων Φυσικών CERN 2016 2017 │ ├───Ένωση Ελλήνων Φυσικών Μηχανολόγοι 2016 2017 —Ώρα Κώδικα 2014 2015 ―Ασφάλεια στο Διαδίκτυο 2016 2017 ―Ασφάλεια στο Διαδίκτυο 2018 2019 —Ασφάλεια στο Διαδίκτυο 2019 2020 │ ├───Γραφεία ΕΛΣΤΑΤ 2019 2020 │ ├───Εβδομάδα Κώδια - Code Week 2019 2020 —Η Φυσική Μαγεύει 2018 2019 —Η Φυσική Μαγεύει 2019 2020 –Ηλεκτρονικά Παιχνίδια με τη Σφραγίδα των Μαθητών 2016 2017 –Μαθητικό Συνέδριο Πληροφορικής 2019 2020 –Οι Φυσικοί μάγεψαν τους μαθητές 2015 2016 –Πλανητάριο Νήπια 2015 2016 │ └───Πτυχία Πληροφορικής 2018 2019 - thumbs │ ├───Sports │ │ ├───Μπάσκετ │ │ │ └───Μπάσκετ Αγόρια Πανελλήνιο 2002 │ │ └───Χάντμπολ │ ├───STEM │ │ └───2o Thess Code 2017 2018 │ ├───Διεθνή │ │ ├───Erasmus+ │ │ │ └───Ελλάδα 2018 2019 -1stdaySun -2nddayMon -3rddayTue -4thdayWed │ │ │ ├───5thdayThu │ │ │ └───6thdayFri │ │ ├───etwinning │ │ │ └───Σκωτία 2018 2019 │ │ ├───EYP │ │ │ └───EYP 2015 2016  $-MUN$ 

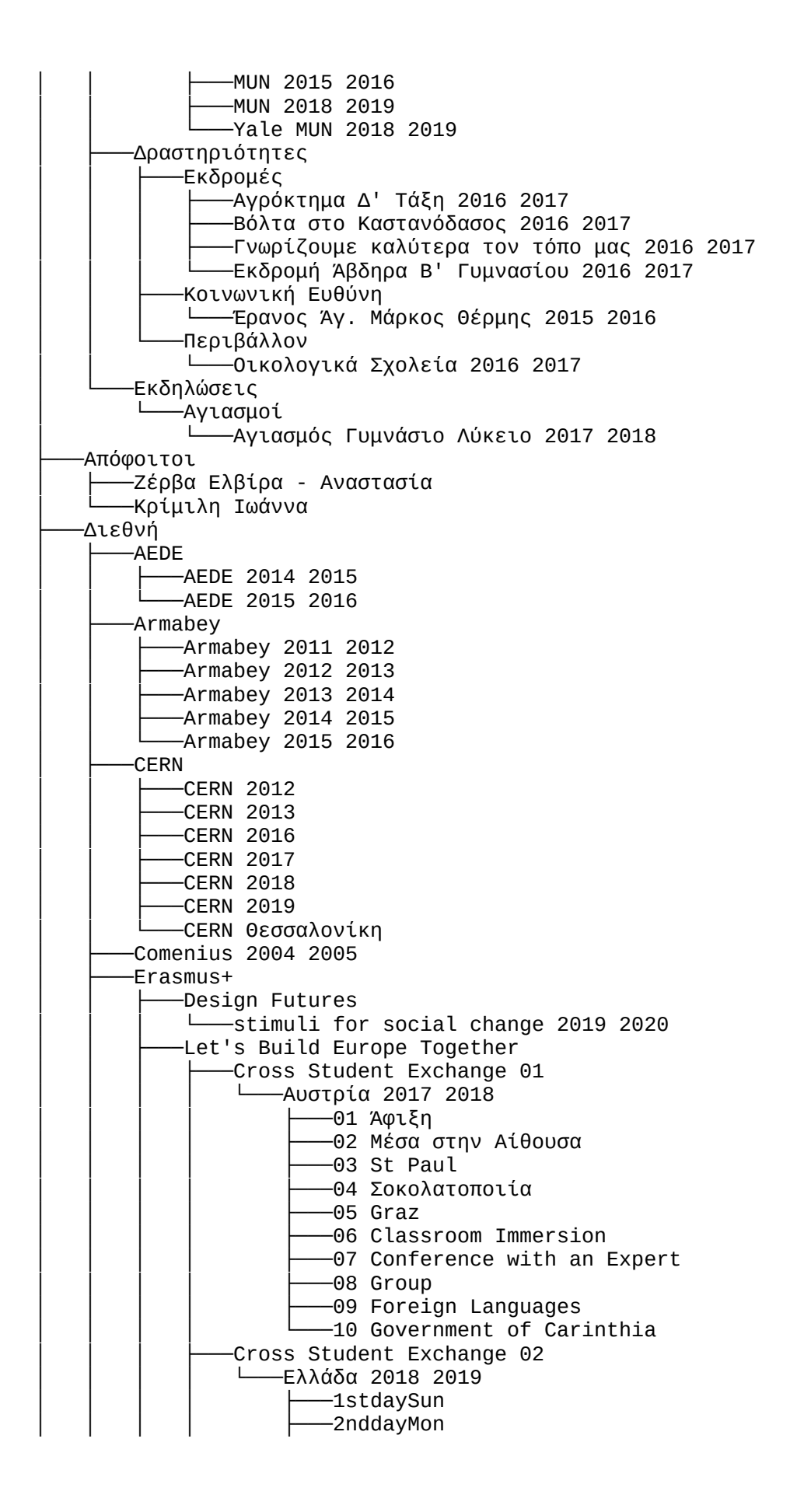

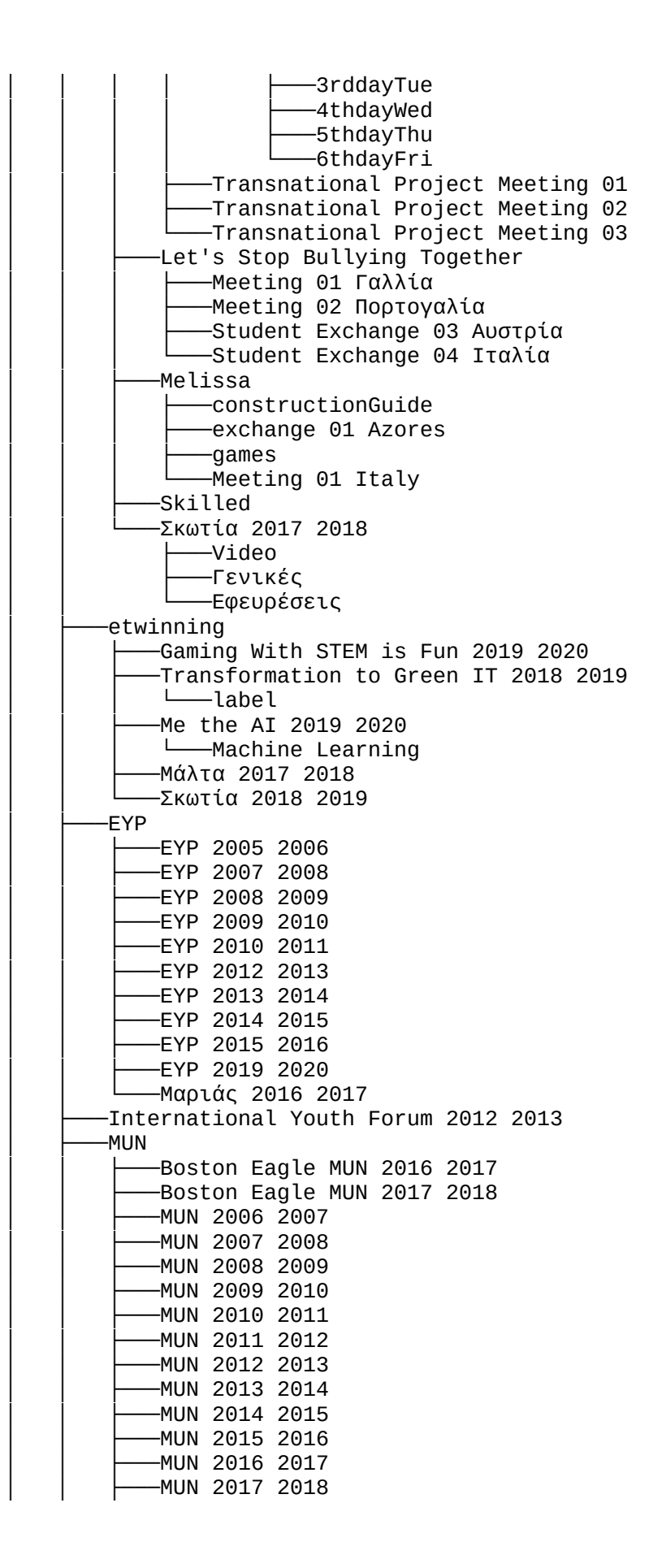

│ │ ├───MUN 2018 2019 Yale MUN 2018 2019 │ ├───Parlamentarium 2013 2014 -Ανταλλαγές - Αδελφοποιήσεις —Ανταλλαγή Οδησσός 2015 2016 -Ευρωπαϊκό Ημερολόγιο 2016 2017 -Συνέδρια —Βελιγράδι 2018 2019 ├───Δραστηριότητες │ ├───Summer Camp 2018 2019 │ ├───Βιωματικά –11ος Μαραθώνιος 2016 2017 –1ος Πανελλήνιος και Παγκύπριος Λογοτεχνικός και Καλλιτεχνικός Διαγωνισμός 2016 2017 │ │ ├───Fino 2015 2016 Kids Save Lives 2016 2017 │ │ ├───Memory Game Α' Δημοτικού 2015 2016 │ │ ├───Super Junior 2015 2016 │ │ ├───Ήλιος 2019 2020 –Α' Τάξη Παιχνίδια με Τρύγο 2019 2020 –Αρχαιολόγοι Μαθητές 2 2015 2016 –Αρχαιολόγοι Μαθητές 2015 2016 –Βιωματική Ιστορία 2015 2016 │ │ ├───Γ' Τάξη Παιχνίδια με Τρύγο 2019 2020 –Δημιουργική Γραφή 2016 2017 –Δημιουργική Γραφή 2019 2020 –Εισβολή των Μαθητών στην Κουζίνα 2016 2017 –Ελαιομαζώματα 2019 2020 –Ελληνική Σημαία Baby 2015 2016 –Επαφή μαθητών με εικαστικά δρώμενα 2015 2016 –Ημέρα Πρόληψης κατά των Εξαρτησιογόνων Ουσιών 2019 2020 –Ημέρα Σχολικού Αθλητισμού 2019 2020 –Ημερολόγιο Γ' Δημοτικού 2019 2020 –Ημιμαραθώνιος 2016 2017 –Θέατρο Μυστήριον Ξένον 2019 2020 -Θέατρο Σοφούλη 2015 2016 │ │ ├───Θαλής - Μαθηματική Εταιρεία 2019 2020 │ │ ├───κεθεα 2019 2020 –Κινηματογραφική Μουσική Χρηστίδης 2019 2020 -Λένα Μέρικα 2016 2017 │ │ ├───Λειψοί 2015 2016 —Μέλι - το θαύμα της Φύσης 2019 2020 –Μικροί Ήρωες - Μέλι το θαύμα της Φύσης 2019 2020 │ │ ├───Μπαίνω μες στ' αμπέλι 2019 2020 .<br>-Νι Πι Πειρατής Αιγαίου 2019 2020 │ │ ├───Νομπελίστας Dan Schectman 2018 2019 -Οδική Ασφάλεια 2015 2016 .<br>-Οδική Ασφάλεια 2017 2018 │ │ ├───Οδοντίατροι Δημοτικό 2019 2020 -Πάρκο Ελληνικής Μυθολογίας Θεοί του Ολύμπου 2019 2020 −α' τάξη │ │ │ ├───γ ε τάξεις —δ τάξη -Πρώτες Βοήθειες 2016 2017 -Προνήπια Χορτιάτης 2019 2020 -Σεξουαλική Κακοποίηση Παιδιών 2019 2020 │ │ ├───Σουρούνης Το μπαστούνι 2019 2020 -ΣΤ' Θέατρο Μεγάλος Περίπατος του Πέτρου 2019 2020

-Στοματική Υγιεινή 2015 2016 -Στοματική Υγιεινή 2018 2019 -Τα Ορυκτά ο Άνθρωπος και η Τέχνη 2019 2020 -Ταξίδι στον Κόσμο της Εικαστικής Δημιουργίας -Ταξίδι στον κόσμο του βιβλίου 2016 2017 -Φαρμακείο της Φύσης 2019 2020 -Φελίξ Σταμάτης Κέσογλου 2019 2020 –Φεστιβάλ Κινηματογράφου 2019 2020 │ ├───Εκδρομές │ │ ├───Casa Bianca Γυμνάσιο 2016 2017 │ │ ├───Άγιος Δημήτριος 2015 2016 │ │ ├───Όλυμπος Α Γυμνασίου 2018 2019 –Αγρόκτημα Δ' Τάξη 2016 2017 │ │ ├───Αθήνα Λύκειο 2019 2020 –βουλή │ │ │ └───Σταύρος Νιάρχος │ │ ├───Βόλος Α' Λυκείου 2018 2019 │ │ ├───Βόλτα στο Καστανόδασος 2016 2017 │ │ ├───Βόλτα στο Καστανόδασος 2019 2020 │ │ │ └───α' δημοτικού –Βυζαντινό Μουσείο 2018 2019 -Γνωρίζουμε καλύτερα τον τόπο μας 2016 2017 │ │ ├───γυμνάσιο πολεμικό μουσείο 2019 2020 .<br>Εκδρομή Άβδηρα Β' Γυμνασίου 2016 2017 -Επίσκεψη στο Αβέρωφ 2017 2018 │ │ ├───Επίσκεψη στο κτήμα Μπαμπατζιμόπουλου 2016 2017 │ │ ├───Επίσκεψη στο Μουσείο Ύδρευσης 2017 2018 │ │ ├───Επίσκεψη της Β' λυκείου στο Δικαστικό Μέγαρο 2015 2016 -Επταήμερες Γ Λυκείου ― 2004 2005 Παρίσι ― 2005 2006 Παρίσι ―2007 2008 Παρίσι ―2010 2011 Βαρκελώνη ―2012 2013 Βαρκελώνη ―2013 2014 Βαρκελώνη ―2014 2015 Βαρκελώνη —2015 2016 Βαρκελώνη —2016 2017 Βαρκελώνη ― 2018 2019 Βαρκελώνη │ │ ├───Εργοστάσιο Παπαδοπούλου 2019 2020 │ │ ├───Εταιρεία Μακεδονικών Σπουδών 2019 2020 -Κέρκυρα Β' Λυκείου │ │ ├───Καστανάκια 2015 2016 -Κτήμα Γεροβασιλείου 2018 2019 –Λαογραφικό Μουσείο 2016 2017 │ │ ├───Λευκός Πύργος 2014 2015 -Λευκός Πύργος Baby 2016 2017 –Μίεζα - Βεργίνα - Πέλλα 2015 2016 -Μανιτάρια Κεχαγιάς 2018 2019 -Μουσείο Βαλκανικών Πολέμων 2015 2016 │ │ ├───Μουσείο Βαλκανικών Πολέμων 2019 2020 -Μουσείο Κινηματογράφου 2016 2017 –Μουσείο Κινηματογράφου 2018 2019 -Μουσείο Μακεδονικού Αγώνα 2015 2016 -Μπαμπατζιμόπουλος 2015 2016 │ │ ├───Ναύπλιο Γ' Γυμνασίου 2017 2018 │ │ ├───Πάρκο Δεινοσαύρων 2015 2016 │ │ ├───Παρίσι 2014 2015

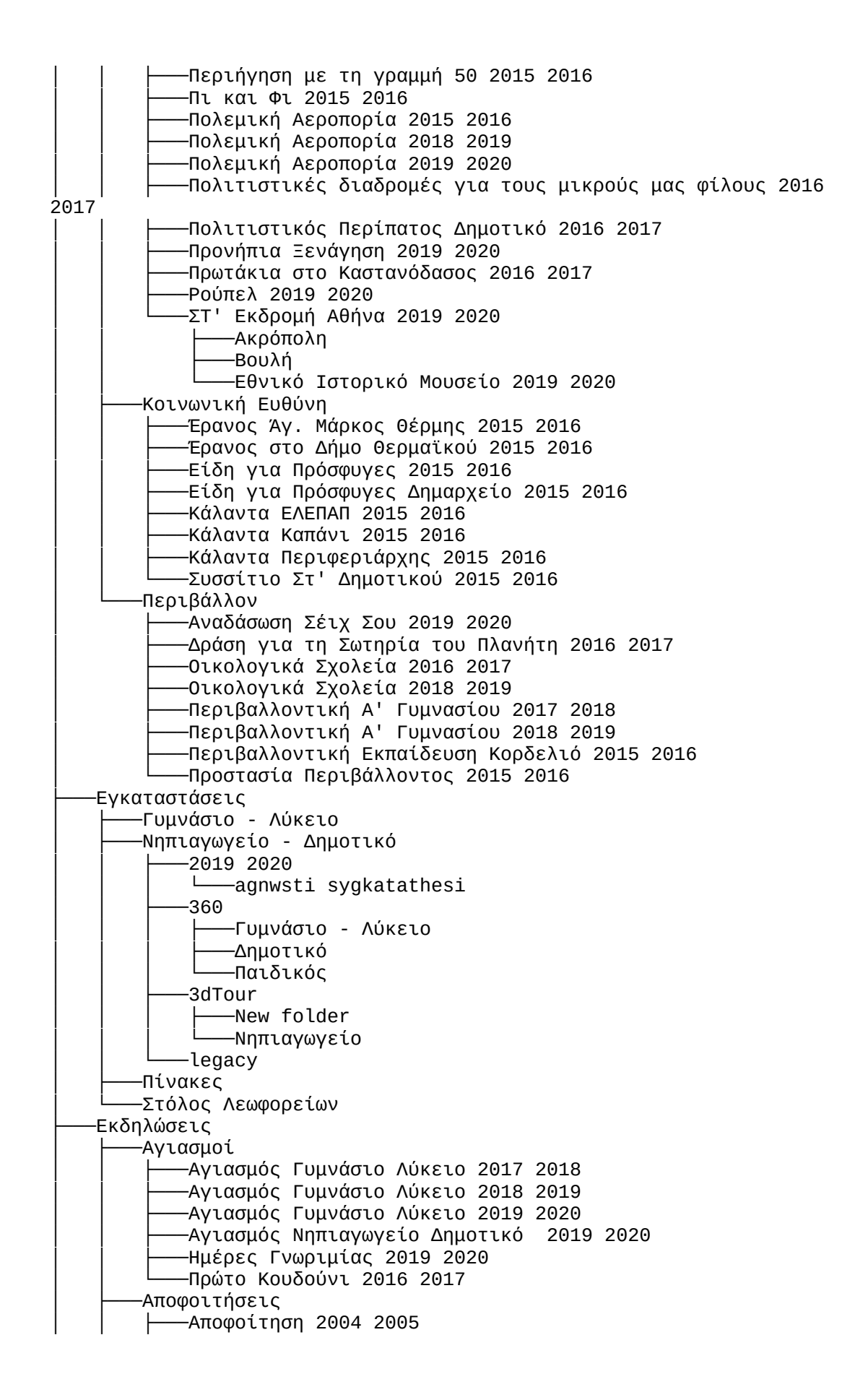
│ │ ├───Αποφοίτηση 2005 2006 │ │ ├───Αποφοίτηση 2006 2007 │ │ ├───Αποφοίτηση 2007 2008 -Αποφοίτηση 2008 2009 │ │ ├───Αποφοίτηση 2009 2010 -Αποφοίτηση 2010 2011 │ │ ├───Αποφοίτηση 2011 2012 │ │ ├───Αποφοίτηση 2012 2013 │ │ ├───Αποφοίτηση 2013 2014 │ │ ├───Αποφοίτηση 2014 2015 │ │ ├───Αποφοίτηση 2015 2016 –Αποφοίτηση 2017 2018 │ │ └───Αποφοίτηση 2018 2019 │ ├───Ειδικές │ │ ├───Bazaar 2019 2020 -Αθλητική Βραδιά 2016 2017 │ │ ├───Αριστοτέλης Δάσκαλος Δημαρχείο 2016 2017 -Βασιλικό Θέατρο 2018 2019 │ │ ├───Γιορτή Μητέρας 2017 2018 –Πανελλήνια Μέρα Αθλητισμού 2016 2017 -Χελιδονίσματα 2015 2016 │ ├───Παρελάσεις │ │ ├───Παρέλαση 2019 2020 │ │ ├───Παρέλαση 25η Μαρτίου 2015 2016 │ │ ├───Παρέλαση 28ης 2015 2016 -Παρέλαση 28ης 2019 2020 –γυμνάσιο λύκειο –δημοτικό │ ├───Πτυχία Γυμνασίου 2016 2017 │ ├───Πτυχία Ξένων Γλωσσών 2018 2019 │ ├───Πτυχία Ξένων Γλωσσών 2019 2020 -Σχολικές Γιορτές │ ├───17 Νοέμβρη 2019 2020 │ ├───25η Μαρτίου Γυμνάσιο Λύκειο 2018 2019 │ ├───25η Μαρτίου Λύκειο 2016 2017 —28η Οκτωβρίου 2018 2019 │ ├───28η Οκτωβρίου Λύκειο 2018 2019 │ ├───Άσπρα Καράβια τα Όνειρά μας 2018 2019 │ ├───Βασιλόπιτα Ά Λυκείου 2019 2020 │ ├───Γιορτή 25ης Δημοτικό 2015 2016 —Τριών Ιεραρχών Γυμνάσιο 2016 2017 │ ├───Τριών Ιεραρχών Δημοτικό 2016 2017 │ ├───Χριστούγεννα Baby 2015 2016 │ ├───Χριστούγεννα Γυμνάσιο Λύκειο 2015 2016 │ └───Χριστούγεννα Νήπια 2015 2016 -Εκθέσεις Παιδικής Ζωγραφικής │ ├───Cosmos 2012 2013 │ ├───Έκθεση Παιδικής Ζωγραφικής 2006 2007 │ ├───Έκθεση Παιδικής Ζωγραφικής 2007 2008 │ ├───Έκθεση Παιδικής Ζωγραφικής 2015 2016 │ ├───Έκθεση Παιδικής Ζωγραφικής 2016 2017 │ ├───Έκθεση Παιδικής Ζωγραφικής 2017 2018 –Αφιέρωμα στο Γιάννη Γαΐτη 2010 2011 -Δεντροζωγραφίζουμε 2008 2009 │ └───Μυταράς 2009 2010 ├───Εκπαιδευτικά │ ├───Otzenhausen 2015 2016 │ ├───Βράβευση AEDE 2018 2019

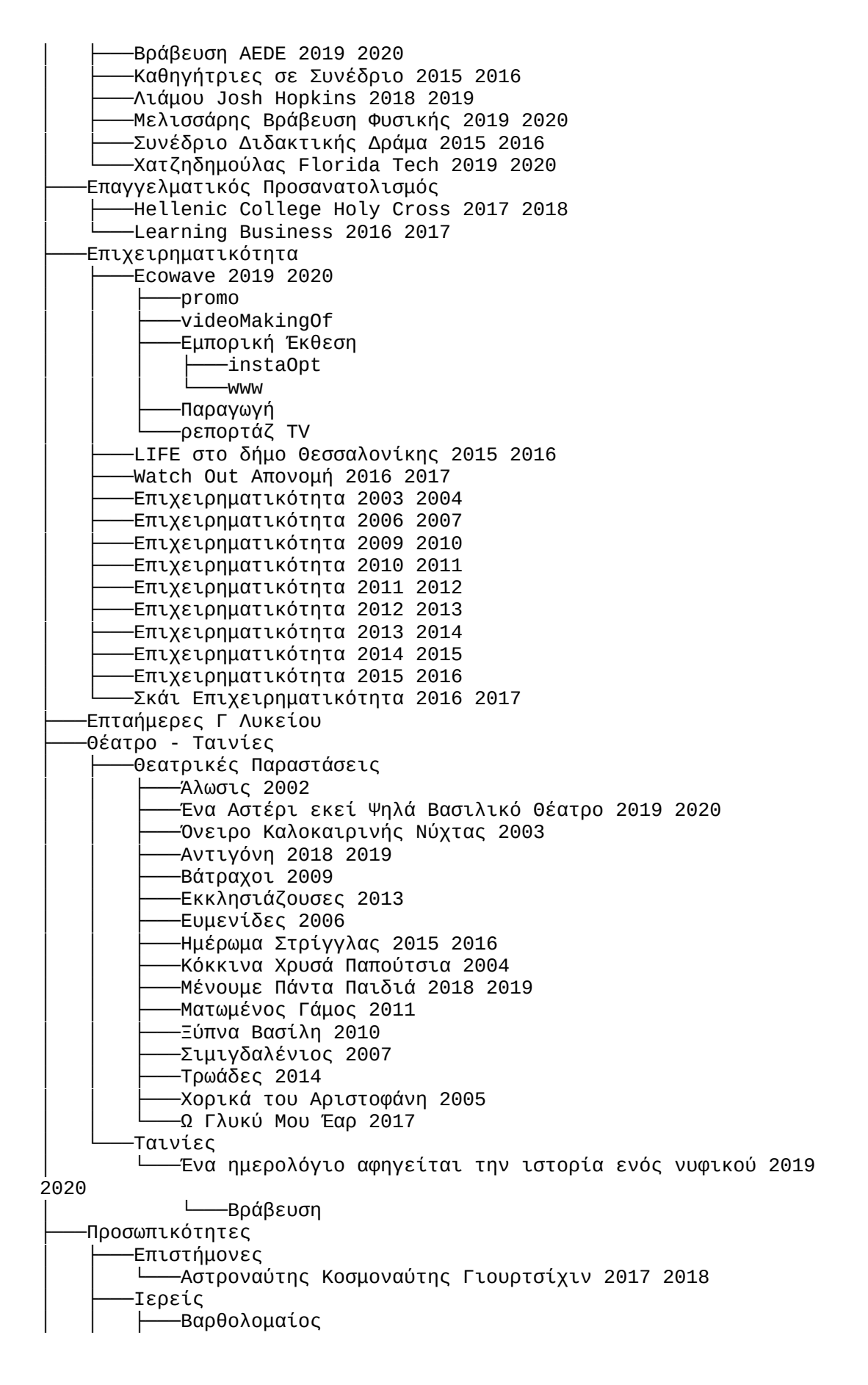

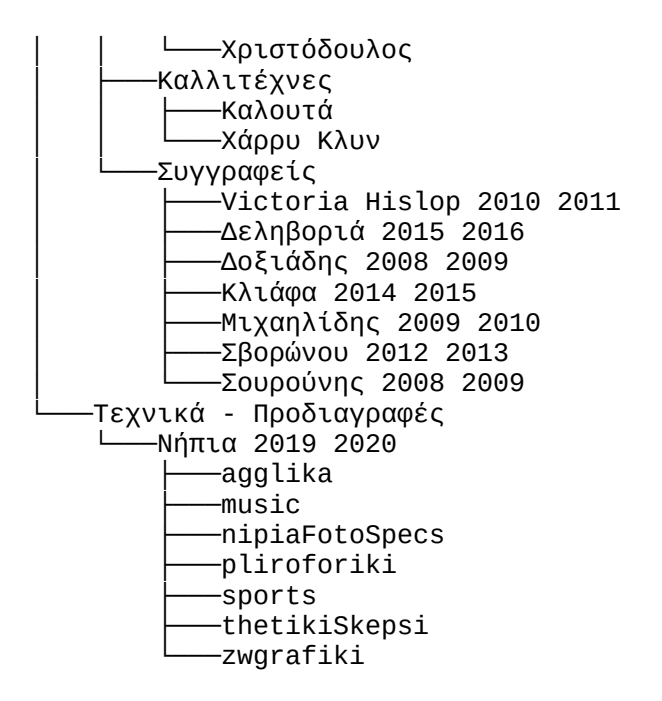

## **II. Εικόνες Αρχικής Σελίδας σε Υπολογιστή**

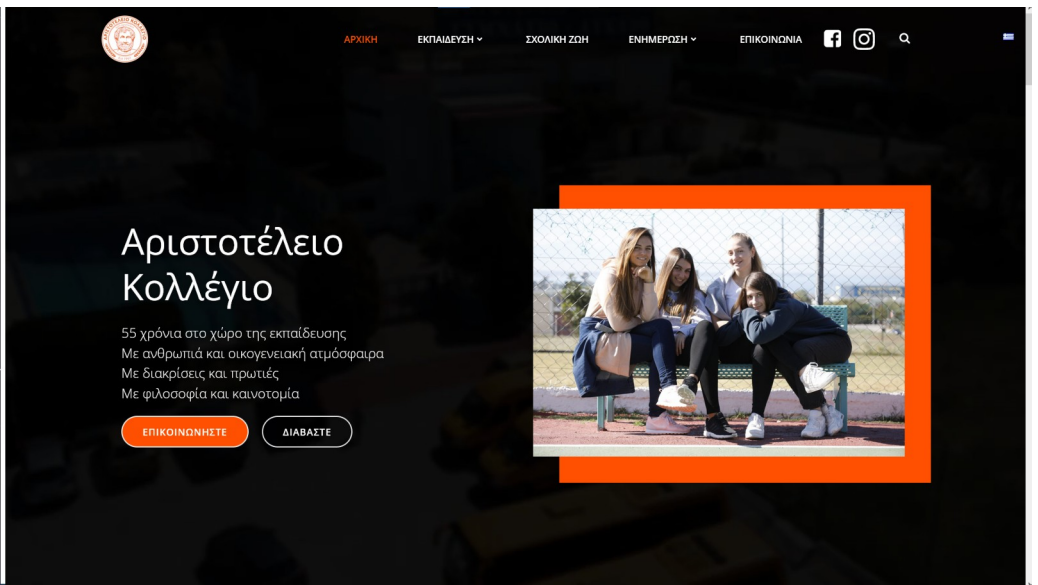

*Εικόνα 23: Hero Scene Αρχικής*

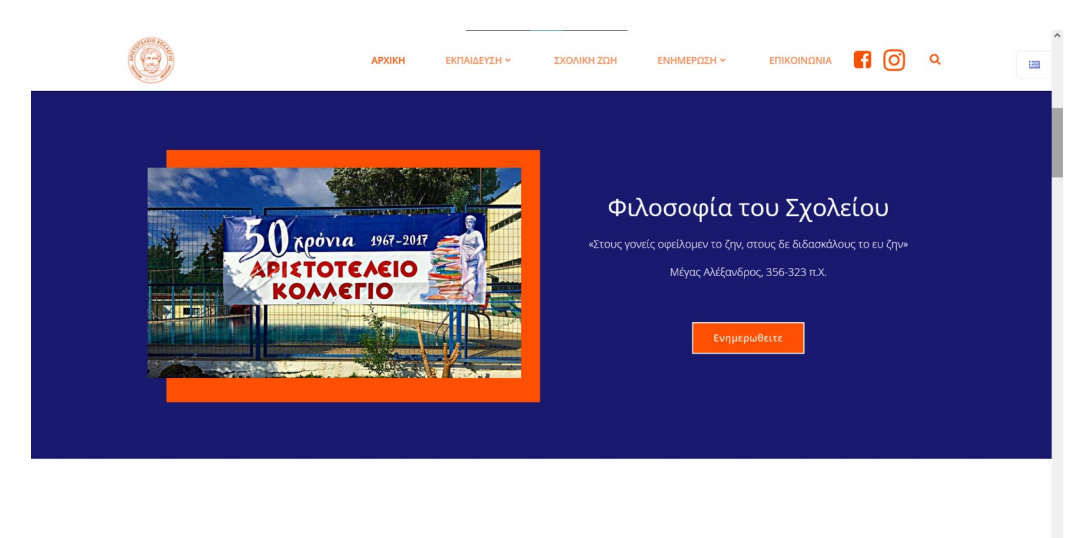

ΓΙΑΤΙ ΑΡΙΣΤΟΤΕΛΕΙΟ ΚΟΛΛΕΓΙΟ

*Εικόνα 24: Σύνδεσμος στο Story*

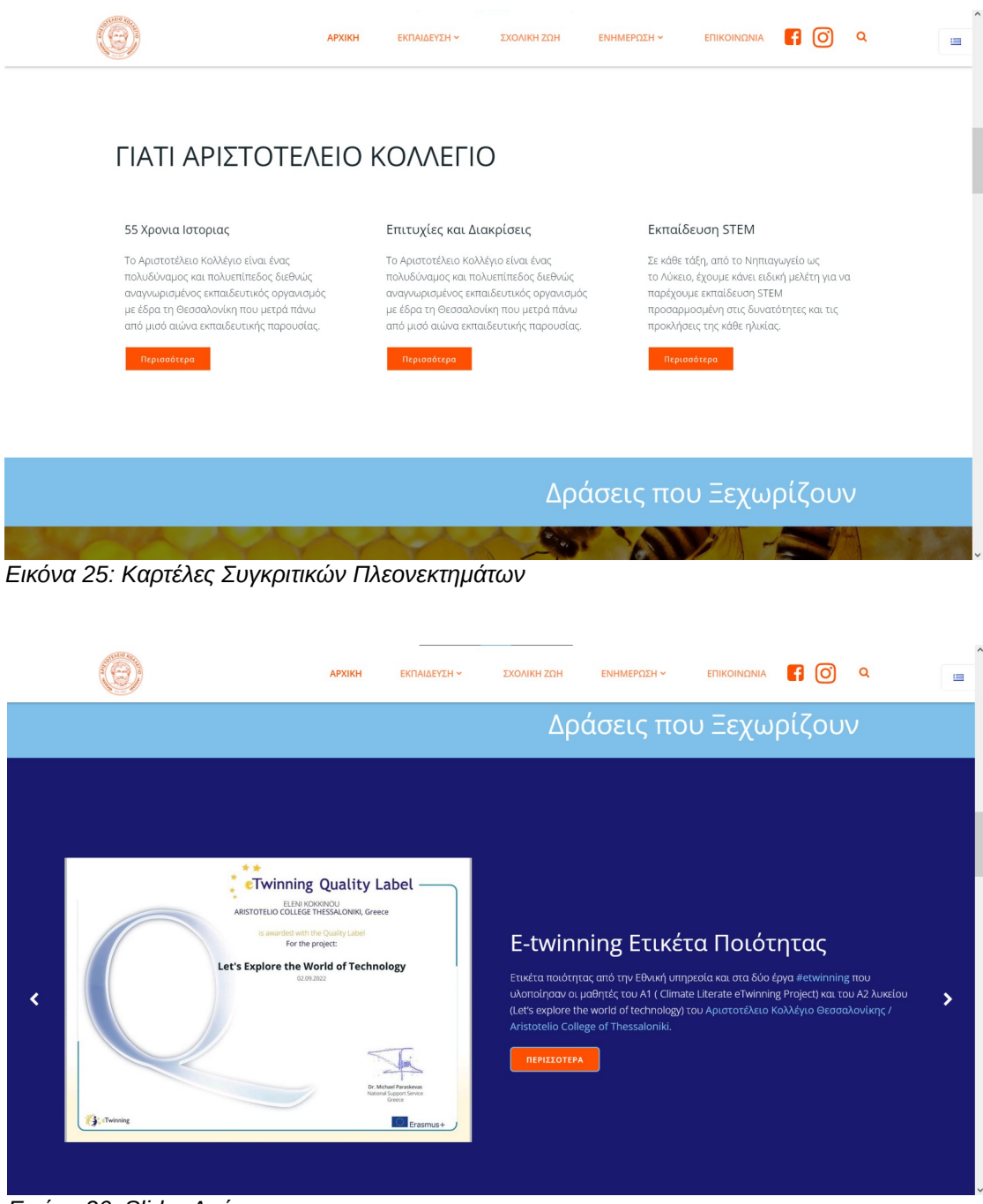

*Εικόνα 26: Slider Δράσεων*

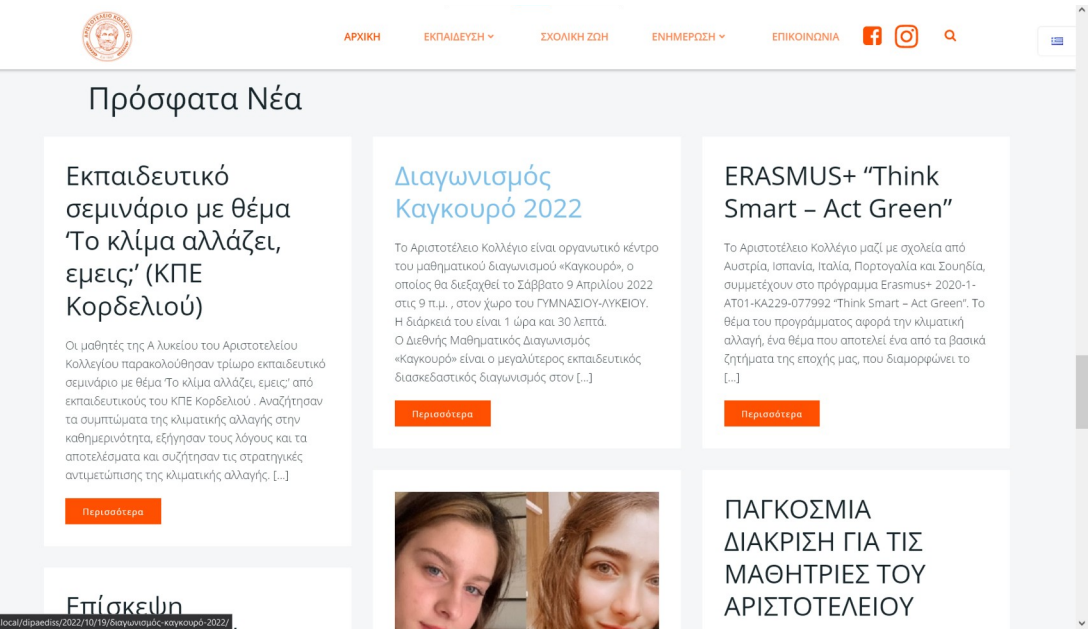

*Εικόνα 27: Masonry Grid με Πρόσφατα Νέα*

|                                                                                                    | <b>APXIKH</b>                                                                        | ΕΚΠΑΙΔΕΥΣΗ ~<br>ΣΧΟΛΙΚΗ ΖΩΗ                                                                                                    | ΕΠΙΚΟΙΝΩΝΙΑ<br>ΕΝΗΜΕΡΩΣΗ ~                                                                                                    | lo.                                               | Q<br>≔ |
|----------------------------------------------------------------------------------------------------|--------------------------------------------------------------------------------------|----------------------------------------------------------------------------------------------------|----------------------------------------------------------------------------------------------------|---------------------------------------------------|--------|
|                                                                                                    |                                                                                      | $\mathbb{A}$                                                                                                    |                                                                                                    |                                                   |        |
| Στοιχεία Επικοινωνίας<br>Παρακάτω θα βρείτε τα στοιχεία επικοινωνίας<br>του σχολείου μας                                                                                                    |                                                                                      | Νηπιαγωγείο - Δημοτικό                                                                                                    | Βρείτε μας στο Χάρτη<br>Γυμνάσιο - Λύκειο                                                                                                    |                                                   |        |
| E-mail<br>⊠ Νηπιαγωγείο -<br>Δημοτικό<br>← Γυμνάσιο<br>Λύκειο                                                                                                    | Τηλέφωνο<br>• Νηπιαγωγείο -<br>Δημοτικό<br><b>L</b> Γυμνάσιο<br>Λύκειο               | Aristotle College<br>View larger map<br><b>ALAKOPI</b><br>Morrison . The<br>ALAKONH <sub>//<sub>/</sub>/<sub>/</sub>//</sub><br><b>Premium Rooftop</b><br><b>C</b> Genesis Clin<br><b>Ο</b> Δημοτικός<br>Παιδικός Σταθμός<br><b>P</b> roty<br>Elaionon<br>Pylaia<br>Πυλαία     | Aristotle College<br>View larger map<br>d.<br><b>int</b><br>ELEO<br><b>Klavenitis</b><br>Q,                                                                                                    | POURNAR                                           |        |
| Διεύθυνση<br>ΝΗΠΙΑΓΩΓΕΙΟ -<br>ΔΗΜΟΤΙΚΟ<br>ΛΕΩΦ, ΠΡΟΣ<br><b><i><u>TANOPAMA</u></i></b><br><b>ITYAAIA TK 55535</b><br>ΘΕΣ/ΝΙΚΗ - ΕΛΛΑΔΑ<br>ΓΥΜΝΑΣΙΟ - ΛΥΚΕΙΟ<br>ΒΗΣΣΑΡΙΩΝΟΣ 16<br><b><i>ITVAAIA TV CCC10</i></b><br>https://mans.google.com/man | Ακολουθήστε<br>Μας<br>211-40576624.22.0016508rg-148rt-m8rbl-an-LIS8rpI-LIS8rmandiant | $\mathbb{S}^1$<br><b>Aristotle College</b><br><b>Space</b><br>Kindergarten<br>$pr880k_{\text{dki}}$<br><b>O</b> Priv.<br>£g<br>ene<br>$\bullet$<br>6th Special Education<br>School of Thessalonik<br>÷<br>Movtec<br>Google<br>- Montessorr'S<br>DONALALSTSTM00MAPTL_his/Rhedma | ΚΛΑΒΕΝΙΤΗΣ<br>qaria<br>γαριά<br>αμαριά<br>American Farm School<br>٥<br>School of Physical<br>Education & Sports<br>Jumbo<br>νίκη-Πυλαία<br>JUMBO<br>Φυσικής Αγωγής και<br><b><i>HNOFAAAIKH</i></b><br><b>AMAPI</b><br>Noesis <b>A</b><br>Κέντρο Διάδοσης | Aristotle College<br>Gymnasium - Lyceum<br>+<br>- |        |

*Εικόνα 28: Υποσέλιδο*

## **III. Στατική Σελίδα Προωθητικού Περιεχομένου**

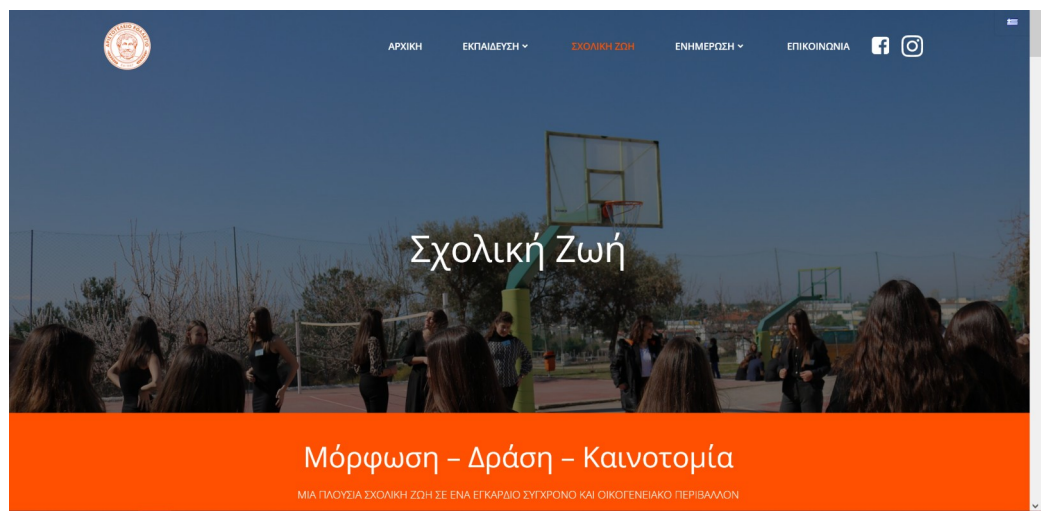

*Εικόνα 29: κεφαλίδα στατικής σελίδας*

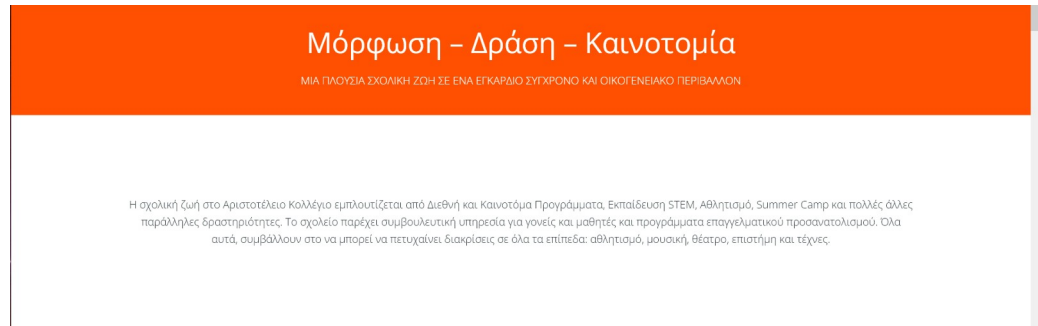

*Εικόνα 30: Κείμενο με τίτλο στατικής σελίδας*

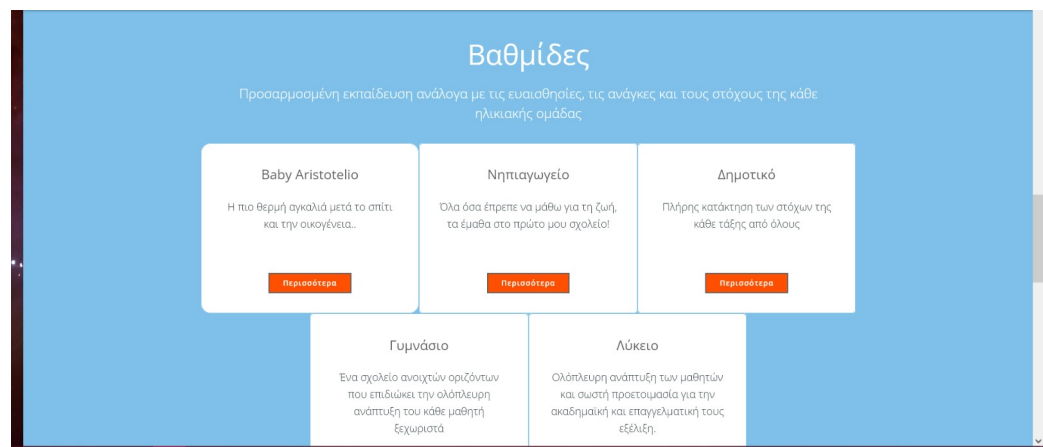

*Εικόνα 31: Καρτέλες επιλογής βαθμίδας επκαίδευσης*

## **IV. Σελίδα Λειτουργικού Design**

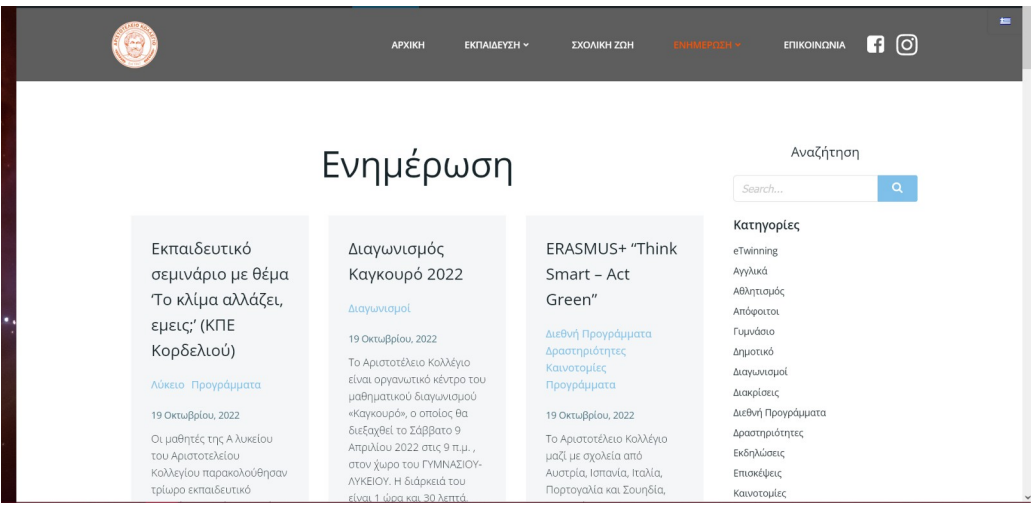

*Εικόνα 32: Ενημέρωσης - γενική πλοήγηση*

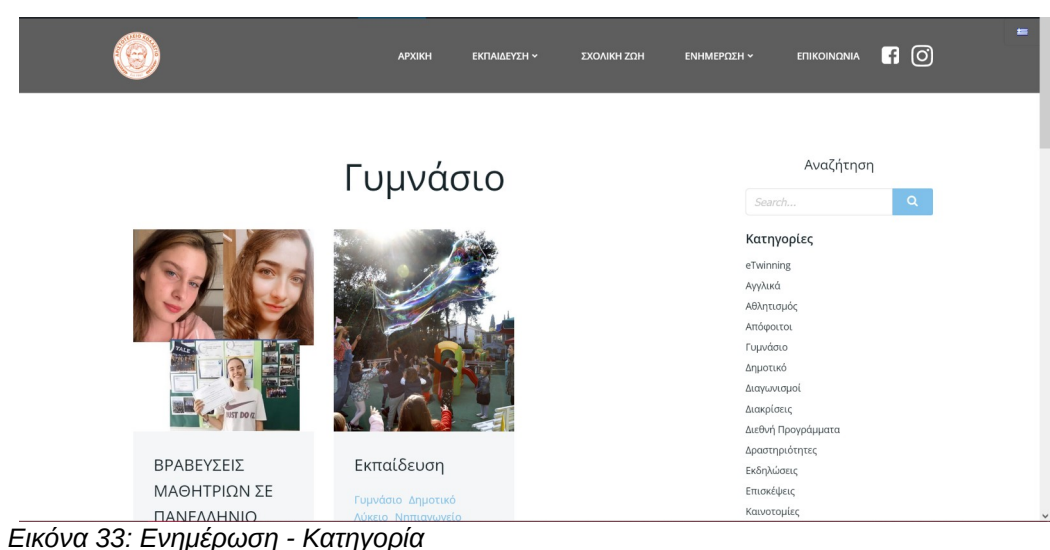

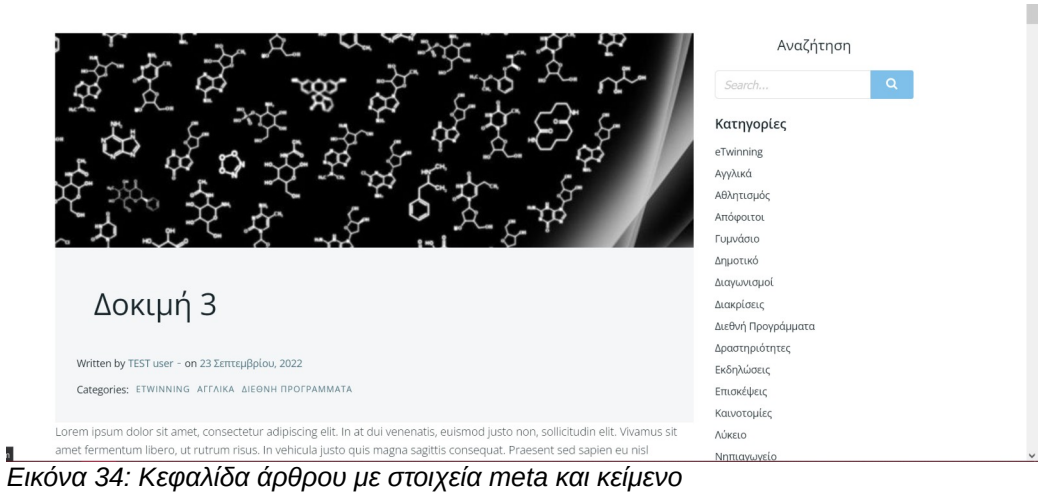